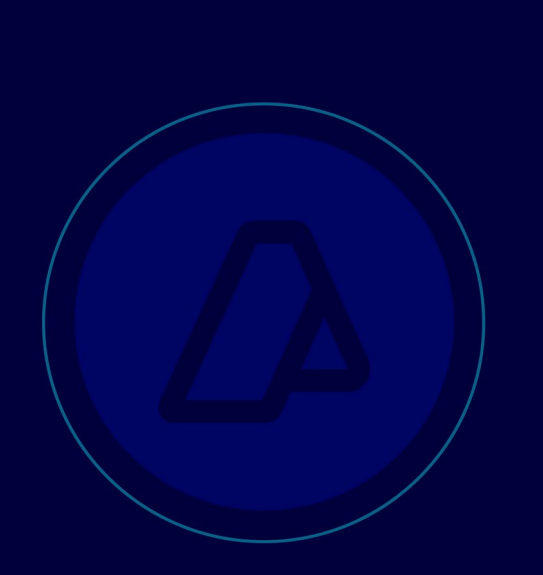

# Remito electrónico azúcar y derivados

WEB SERVICE RemAzucarService

Remito electrónico Retiro de Azúcar y Derivados

Manual para el Desarrollador

Versión 2.0.9 (Versión Borrador).

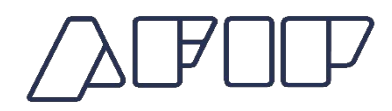

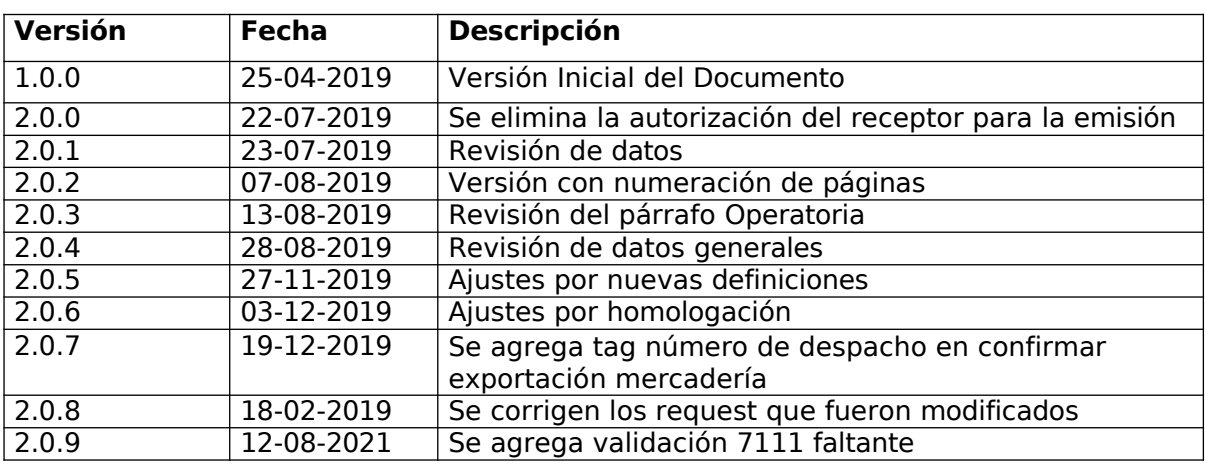

# **Historial de Modificaciones**

# Contenido

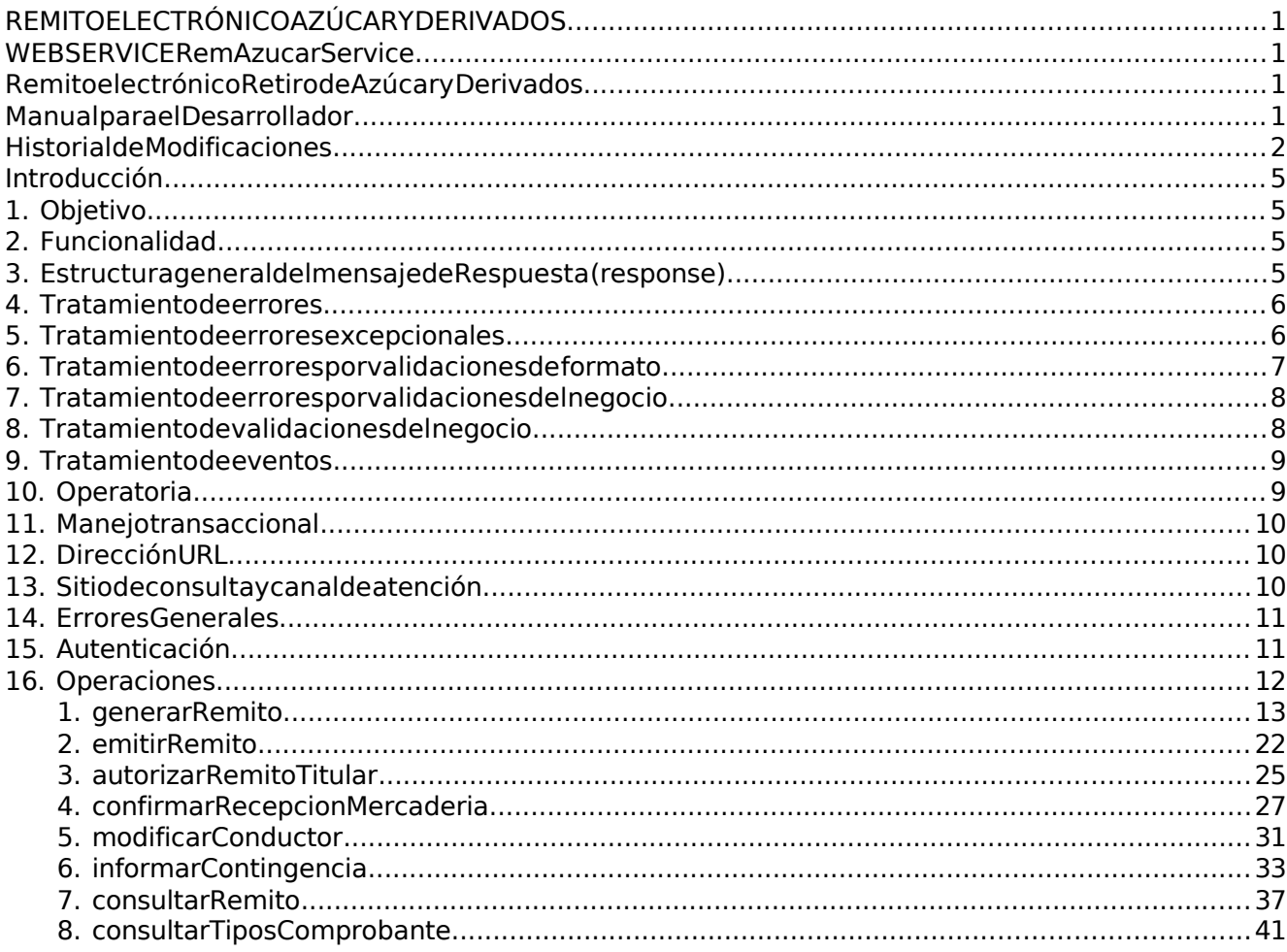

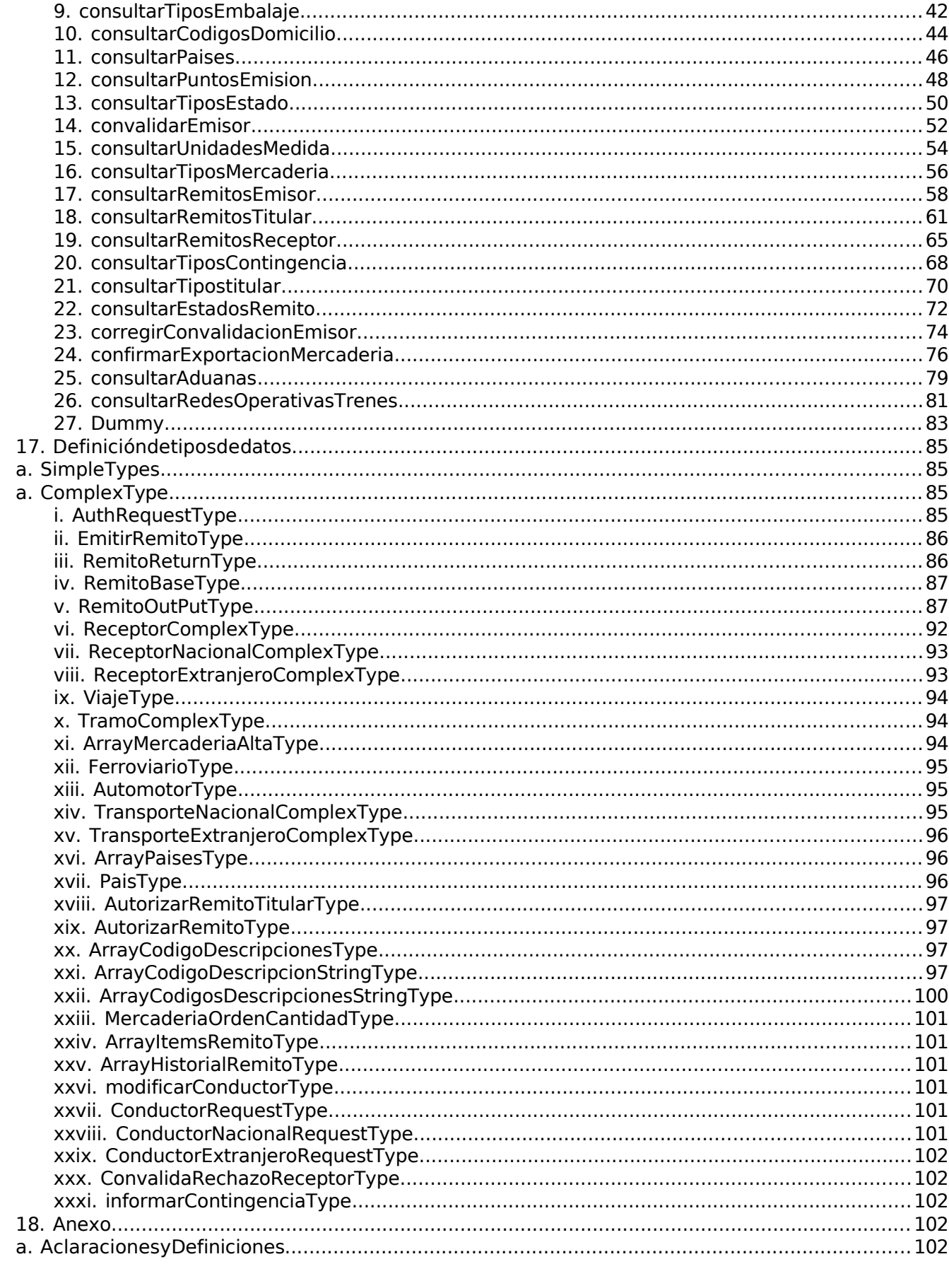

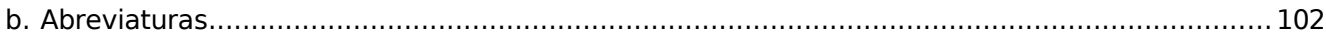

# **Introducción**

# 1. Objetivo

Brindar la información necesaria para desarrollar un cliente del Webservice para Remitos de Azúcar.

# 2. Funcionalidad

Comprende desde la definición del WSDL hasta las validaciones de negocio que realizará cada servicio.

El presente WS permite llevar a cabo las siguientes operaciones:

- Generar Remitos
- Autorizar/Rechazar el Remito por el Titular o el Depositario de la mercadería
- Anular Remito no Emitido
- **•** Emitir Remitos
- Registrar la Recepción de la Mercadería (Confirmar/Rechazar)
- Informar Contingencia
- Modificar Viaje
- Consultar:
	- o Remito
	- o Remitos Emisor
	- o Remitos Autorizador
	- o Remitos Receptor<br>o Estados de un Rer
	- Estados de un Remito
	- o Códigos de domicilio
	- o Puntos de emisión
	- o Tipos de comprobante
	- o Tipos de estado
	- o Tipos de contingencia
	- o Tipos Categoría Emisor
	- o Tipos Categoría Receptor
	- o Tipos Mercadería
	- o Redes Operativas Trenes
	- o Aduanas
- dummy

Este documento debe complementarse con el documento relativo al SERVICIO DE AUTENTICACION DE CONTRIBUYENTES DE AFIP y Resoluciones Generales que norman los proyectos pertinentes.

# 3. Estructura general del mensaje de Respuesta (response)

Los mensajes de respuesta que se transmiten tienen implementado el sub elemento opcional <Header>, que se contempla en la estructura SOAP. En este webservice se utiliza para brindar información contextual relacionada con el proceso del mensaje. El procesamiento de dicha

información no es obligatoria en los respectivos clientes, pero contribuye con información contextual de procesamiento que es de utilidad ante posibles eventualidades.

Ejemplo de mensaje de respuesta en el ambiente de Homologación.

```
<?xmlversion='1.0'encoding='UTF-8'?>
<S:Envelopexmlns:S="http://schemas.xmlsoap.org/soap/envelope/">
<S:Header>
<infoxmlns="https://ar.gob.afip.wsremazucar/RemAzucarService/">
<ambiente>Testing-vii</ambiente>
<fecha>2017-06-22T17:49:06.970-03:00</fecha>
</info>
</S:Header>
</S:Body>
.
.
.
</S:Body>
</S:Envelope>
```
Ejemplo de mensaje de respuesta en el ambiente de Producción.

```
<?xmlversion='1.0'encoding='UTF-8'?>
<S:Envelopexmlns:S="http://schemas.xmlsoap.org/soap/envelope/">
<S:Header>
<infoxmlns="https://ar.gob.afip.wsremazucar/RemAzucarService/">
<ambiente>Produccion-bus</ambiente>
<fecha>2017-06-22T17:49:06.970-03:00</fecha>
</info>
</S:Header>
</S:Body>
.
.
.
</S:Body>
</S:Envelope>
```
# 4. Tratamiento de errores

En este WS existen tres tipos de errores que hacen que se genere un rechazo a los requerimientos del cliente, los mismos son: Errores Excepcionales, Errores de Formato y Errores de negocio.

# 5. Tratamiento de errores excepcionales

Los errores excepcionales serán del tipo descriptivo y tendrán el siguiente tratamiento:

```
<S:Envelopexmlns:S="http://schemas.xmlsoap.org/soap/envelope/">
<S:Body>
<ns2:Faultxmlns:ns2="http://schemas.xmlsoap.org/soap/
envelope/"xmlns:ns3="http://www.w3.org/2003/05/soap-envelope">
<faultcode>ns3:Receiver</faultcode>
<faultstring>[wscommon_007]Lafirmanocorrespondealtokenenviado.</faultstring>
</ns2:Fault>
</S:Body>
</S:Envelope>
```
Describe al error que se generó al procesar la solicitud.

Los errores excepcionales incluyen también errores de estructura (ej: tags sin cerrar, con nombres incorrectos o en orden incorrecto) y de tipos de datos.

# 6. Tratamiento de errores por validaciones de formato

El tratamiento de errores originados por validaciones de formato (definido en los diferentes tipos de datos), para todos los métodos, tendrá el siguiente esquema:

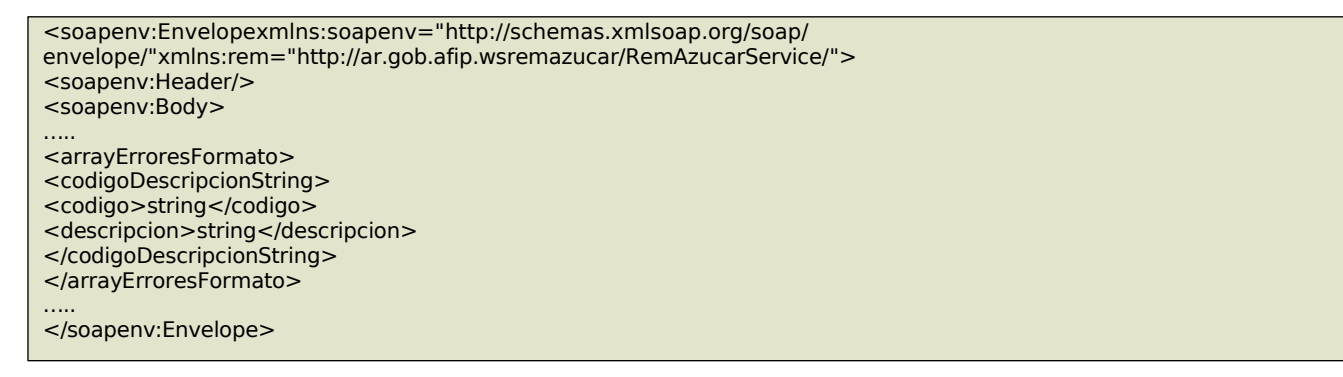

#### Donde:

<arrayErroresFormato>esdeltipoArrayCodigosDescripcionesStringTypequeesunarrayde<codigoDescripcionString>

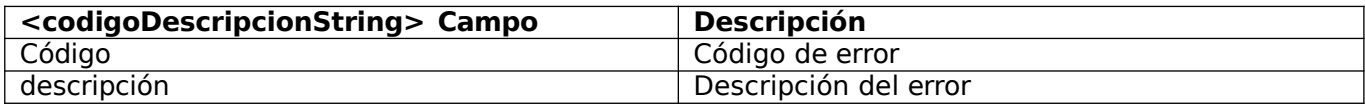

Cabe aclarar que, de no superar alguna de las validaciones de formato, el WS devolverá el arrayErroresFormato y no continuará con las validaciones de negocio, por lo cual no existirá el elemento arrayErrores. Son excluyentes.

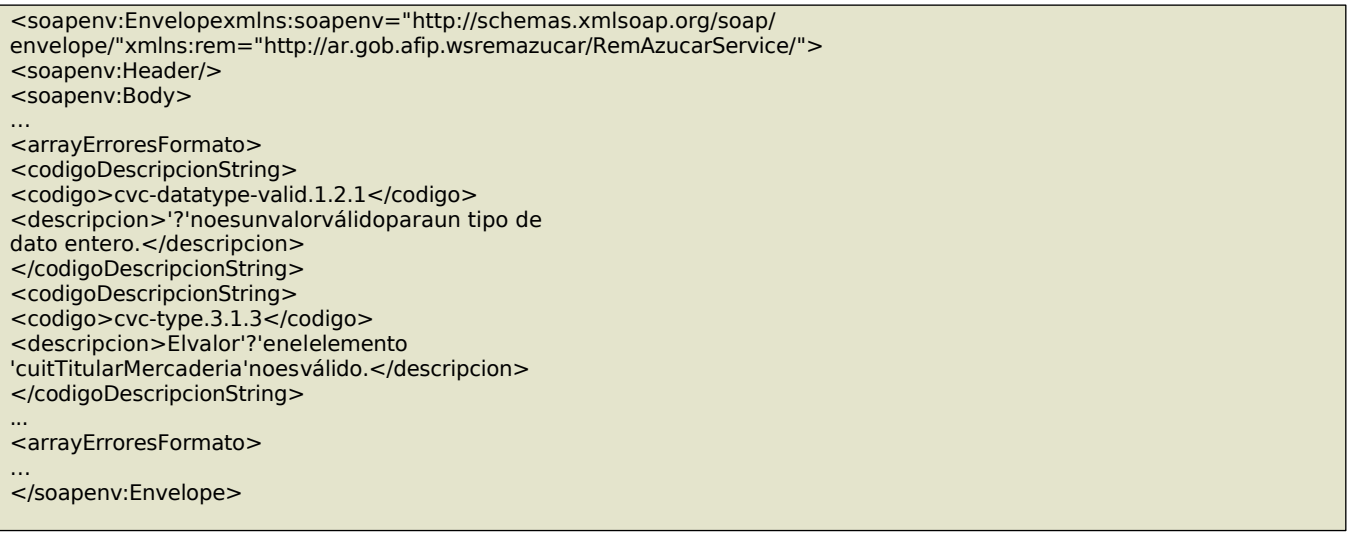

# 7. Tratamiento de errores por validaciones del negocio.

El tratamiento de errores originados por validaciones del negocio, para todos los métodos, tendrá el siguiente esquema:

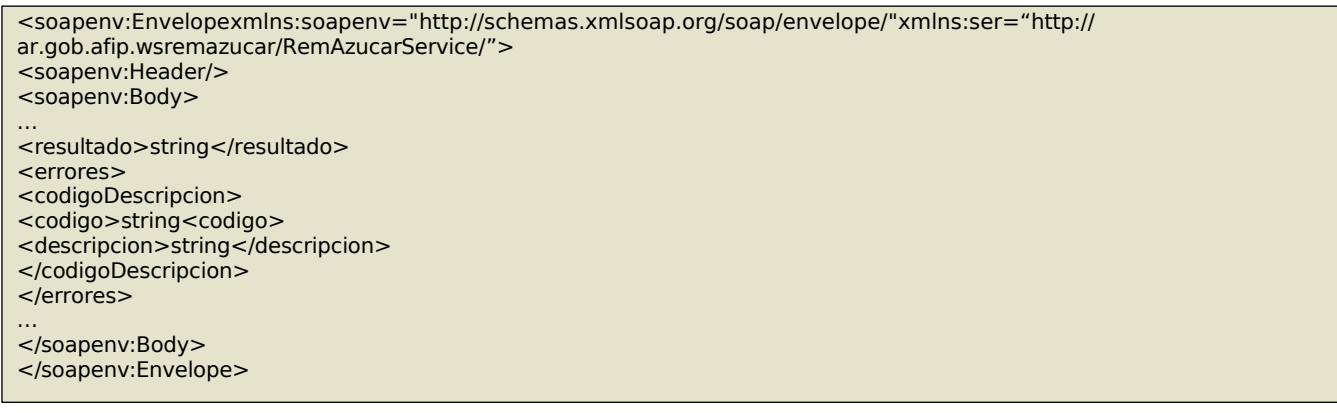

#### Donde:

<errores>esdeltipoArrayCodigosDescripcionesTypequeesunarrayde<codigoDescripcion>

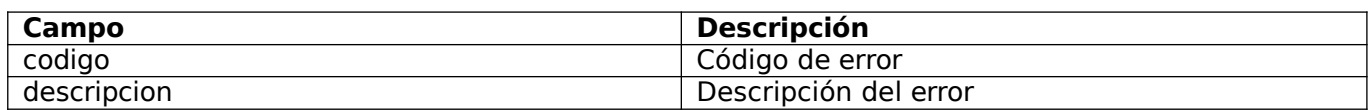

# 8. Tratamiento de validaciones del negocio.

Las observaciones tendrán lugar cuando alguna validación del negocio no sea superada y esta no implique el rechazo de la operación, es decir la misma será aprobada con observaciones.

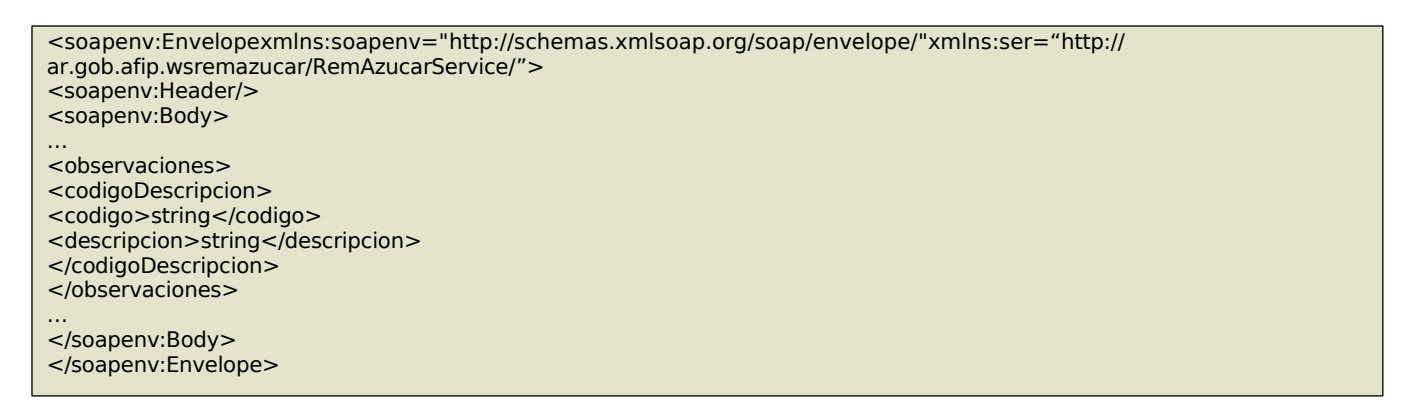

Donde:

<observaciones>esdeltipoArrayCodigosDescripcionesTypequeesunarrayde<codigoDescripcion>

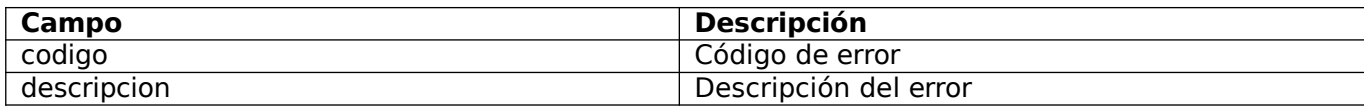

# 9. Tratamiento de eventos

Los eventos programados se informarán en respuesta a los diferentes métodos disponibles en el presente WS y tendrán el siguiente esquema:

<soapenv:Envelopexmlns:soapenv="http://schemas.xmlsoap.org/soap/envelope/"xmlns:ser="http:// ar.gob.afip.wsremazucar/RemAzucarService/"> <soapenv:Header/> <soapenv:Body> … <evento> <codigo>string</codigo> <descripcion>string</descripcion> </evento> … </soapenv:Body> </soapenv:Envelope>

donde:

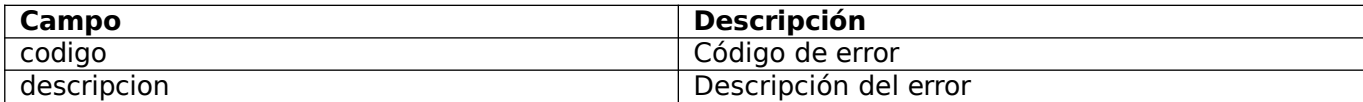

<eventos>esdeltipoCodigoDescripcionType

# 10. Operatoria

El Web Service para Remitos Electrónicos de Azúcar permite administrar los comprobantes para el traslado automotor de Azúcar y subproductos derivados de la faena de bovinos y porcinos. Para poder generar remitos electrónicos se deberán declarar previamente los puntos de emisión correspondientes, a través del servicio denominado "Administración de Puntos de Venta y Domicilios", en la opción "ABM Puntos de Venta/Emisión". Los nuevos puntos de emisión se deberán dar de alta para el sistema "Remito Electrónico Webservices" y elegir un domicilio de entre los domicilios comerciales declarados en el "Sistema Registral".

Los depósitos a utilizar en la operatoria serán aquellos domicilios que se encuentren previamente declarados en el Sistema Registral como domicilio de tipo comercial. Los perfiles que intervienen en el Remito Electrónico de azúcar son:

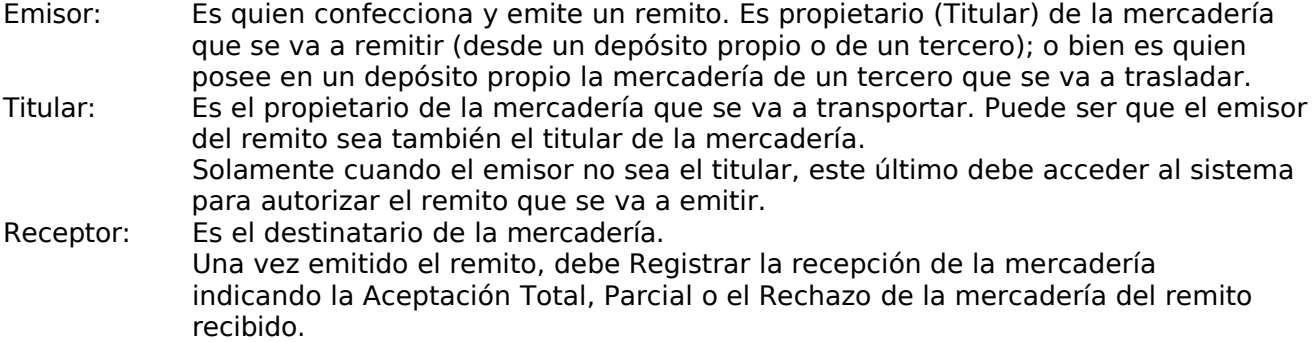

Se establecen distintos tipos de titularidad de la mercadería:

Propia: para el traslado de mercadería propia a un receptor determinado.

Producto por contrato de maquila: para el traslado de mercadería cuando se posee un contrato de maquila o de depósito de maquila, cuando el productor agropecuario se obligue a suministrar, al procesador o industrial, materia prima con el derecho de participar sobre él o los productos finales resultantes.

Tercero por servicio

de fasón: sujeto que adquiere la mercadería, la manda a procesar a una planta de terceros (mediante un sistema de fasón).

# 11. Manejo transaccional

Si no se obtiene respuesta luego de la invocación de un método, puede haber ocurrido un error de comunicación (corte de conexión, timeout, etc.) De ser así puede ocurrir que el request no llegue a los servidores de AFIP o que llegue y se emita una respuesta, pero la misma no llegue al cliente. Si se invoca a un método para solicitar la Generación de un Remito y no se obtiene respuesta, puede volver a enviar el mismo remito con el mismo <idReq> o puede utilizar los métodos de consulta de Remito para verificar si se ha Generado/Emitido. Si se invocan otros métodos que implican cambios de datos en el remito y no se obtiene respuesta, deberá utilizarse los métodos de consultas previstos

# 12. Dirección URL

Este servicio se llama en entorno de homologación desde: https://fwshomo.afip.gov.ar/wsremazucar/RemAzucarService

Para visualizar el WSDL en entorno de homologación: https://fwshomo.afip.gov.ar/wsremazucar/RemAzucarService?wsdl

Este servicio se llama en entorno de producción desde: https://serviciosjava.afip.gob.ar/wsremazucar/RemAzucarService

Nota: el URL precedente es al cual se conectará la aplicación cliente, no es una URL para ser ingresado en un navegador Web.

# 13. Sitio de consulta y canal de atención

Para consultas acerca de la arquitectura de Web Services, autenticación y autorización dirigirse a http://www.afip.gob.ar/ws

Las consultas sobre aspectos técnicos del WS deberán ser remitidas a la cuenta sri@afip.gob.ar. Para su mejor tratamiento, se solicita detallar en el asunto la denominación del WS y ambiente de que se trate (Producción y Homologación), como así también adjuntar request y response. Para consultas propias del negocio o normativas, contactarse mediante el sitio: https://serviciosweb.afip.gob.ar/consultas

# 14. Errores Generales

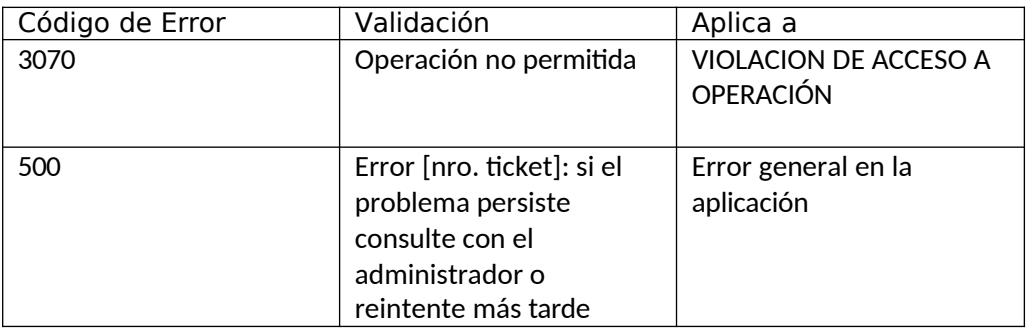

# 15. Autenticación

Para utilizar cualquiera de los métodos disponibles en el presente WS se deberá remitir la información obtenida del WS de Autenticación y Autorización (WSAA) resultante del proceso de autenticación, mediante el siguiente esquema:

<soapenv:Envelopexmlns:soapenv="http://schemas.xmlsoap.org/soap/envelope/"xmlns:ser="http:// ar.gob.afip.wsremazucar/RemAzucarService/"> <soapenv:Header/> <soapenv:Body> <...Request> <authRequest> <token>string</token> <sign>string</sign> <cuitRepresentada>long</cuitRepresentada> </authRequest> . . . </...Request> </soapenv:Body> </soapenv:Envelope>

<authRequest>esdeltipoAuthRequestType.Contienelainformaciónreferentealaautenticación

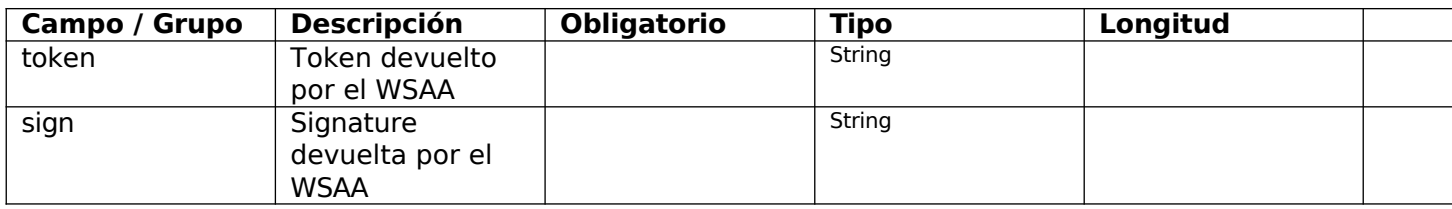

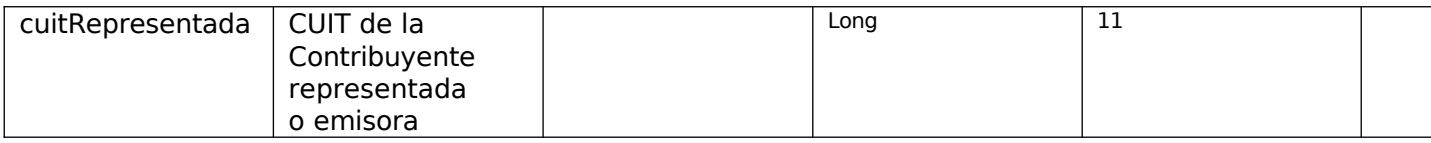

Se validará en todos los casos que la CUIT solicitante se encuentre entre sus representados. El Token y el Sign remitidos deberán ser válidos y no estar vencidos.

De no superarse algunas de las situaciones descriptas anteriormente retornará un error del tipo excepcional.

Recordar que para poder consumir el WSAA es necesario obtener un certificado digital desde clave fiscal, y asociarlo al ws "Web Service de azúcar".

Al momento de solicitar un Ticket de Acceso por medio del WSAA tener en cuenta que debe enviar el tag service con el valor "wsremazucar".

Para más información deberá redirigirse a los manuales www.afip.gob.ar/ws.

# 16. Operaciones

Se aplican los siguientes métodos:

- Generar Remitos (generarRemito)
- Emitir Remitos (emitirRemito)
- Autorizar remito titular (autorizarRemitoTitular)
- Confirmar recepción mercadería(confirmarRecepcionMercaderia)
- Modificar conductor(modificarConductor)
- Informar contingencias (informarContingencia)
- Consultar remitos (consultarRemito)
- Consultar tipos de comprobante (ConsultarTiposComprobante)
- Consulta tipos de Embalaje (consutlarTiposEmbalaje)
- Consultar códigos de domicilio (consultarCodigosDomicilio)
- Consultar Países (consultarPaises)
- Consultar Puntos de Emisión (consultarPuntosEmision)
- Consultar Tipos de estados (consultarTiposEstado)
- Convalidar Emisor (convalidarEmision)
- Consultar Unidades de medida (consultarUnidadesMedida)
- Consultar remitos Rol emisor (consultarRemitosEmisor)
- Consultar remitos Rol titular (consultarRemitosTitular)
- Consultar Remitos Rol Receptor (consultarRemitosReceptor)
- Consultar Tipos de Contingencia (consultarTiposContingencia)
- Consultar Tipos de Titular(consultarTipostitular)
- Consultar Estados Remito (consultarEstadosRemito)
- Corregir Convalidación Rol Emisor (corregirConvalidacionEmisor)
- Confirmar Exportación de Mercadería (confirmarExportacionMercaderia)
- Consultar Redes Operativas de Trenes (consultarRedesOperativasTrenes)
- Consultar Tipos de Mercadería (consultarTiposMercaderia)
- Consultar Aduanas (consultarAduanas)
- dummy (dummy)

### 1. generarRemito

Mediante este método se podrán informar los datos necesarios para la generación de un remito nuevo.

Pueden producirse las siguientes situaciones:

- Supera todas las validaciones, se genera el remito según los datos informados. Si el Emisor no es el Titular de la Mercadería el remito quedará Pendiente de Autorizar por el Titular. Si el Emisor es el Titular y la mercadería se remite desde un depósito de un tercero el remito quedará Pendiente de Autorizar. Si el Emisor es Titular de la Mercadería y se remite desde un depósito propio el remito será Emitido.
- No supera alguna de las validaciones excluyentes, la operación no es aprobada y no se realiza la generación.

Mensaje de Solicitud

#### **Esquema**

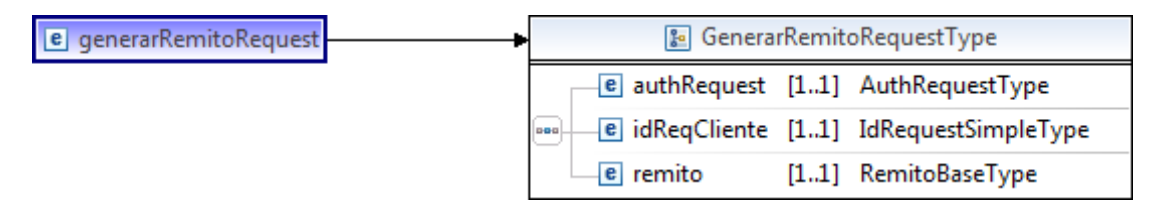

#### **Donde:**

<generarRemitoRequest>esdeltipo<GenerarRemitoRequestType>

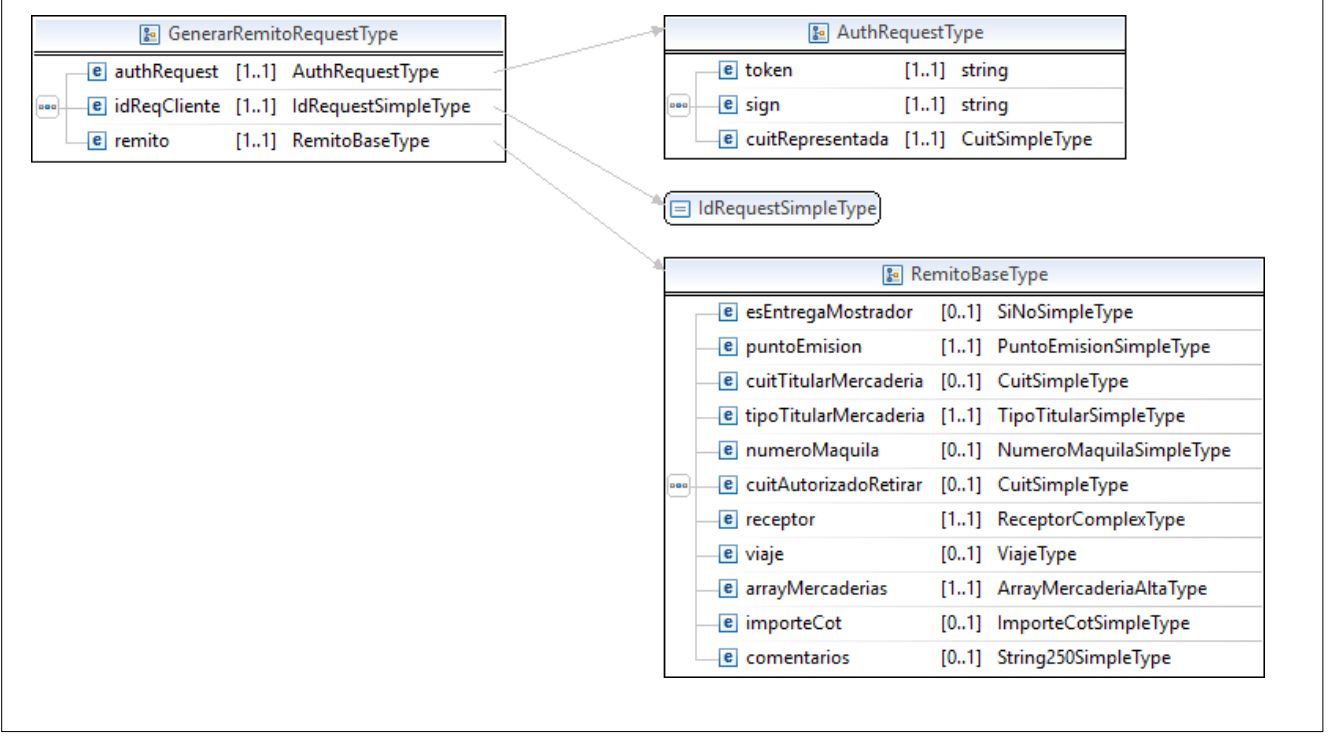

Contiene la información de autenticación y datos para la generación del Remito**.**

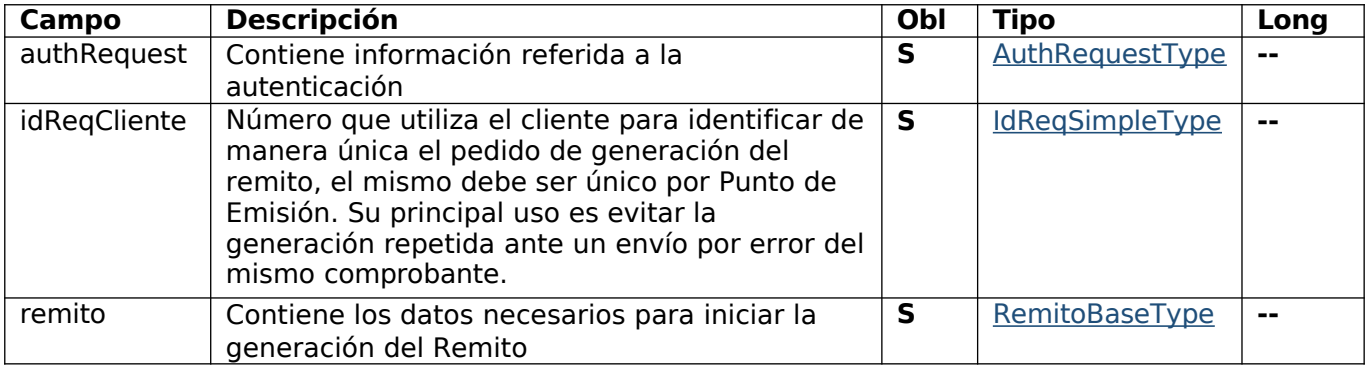

### **Request Completo**

 $\mathsf{r}$ 

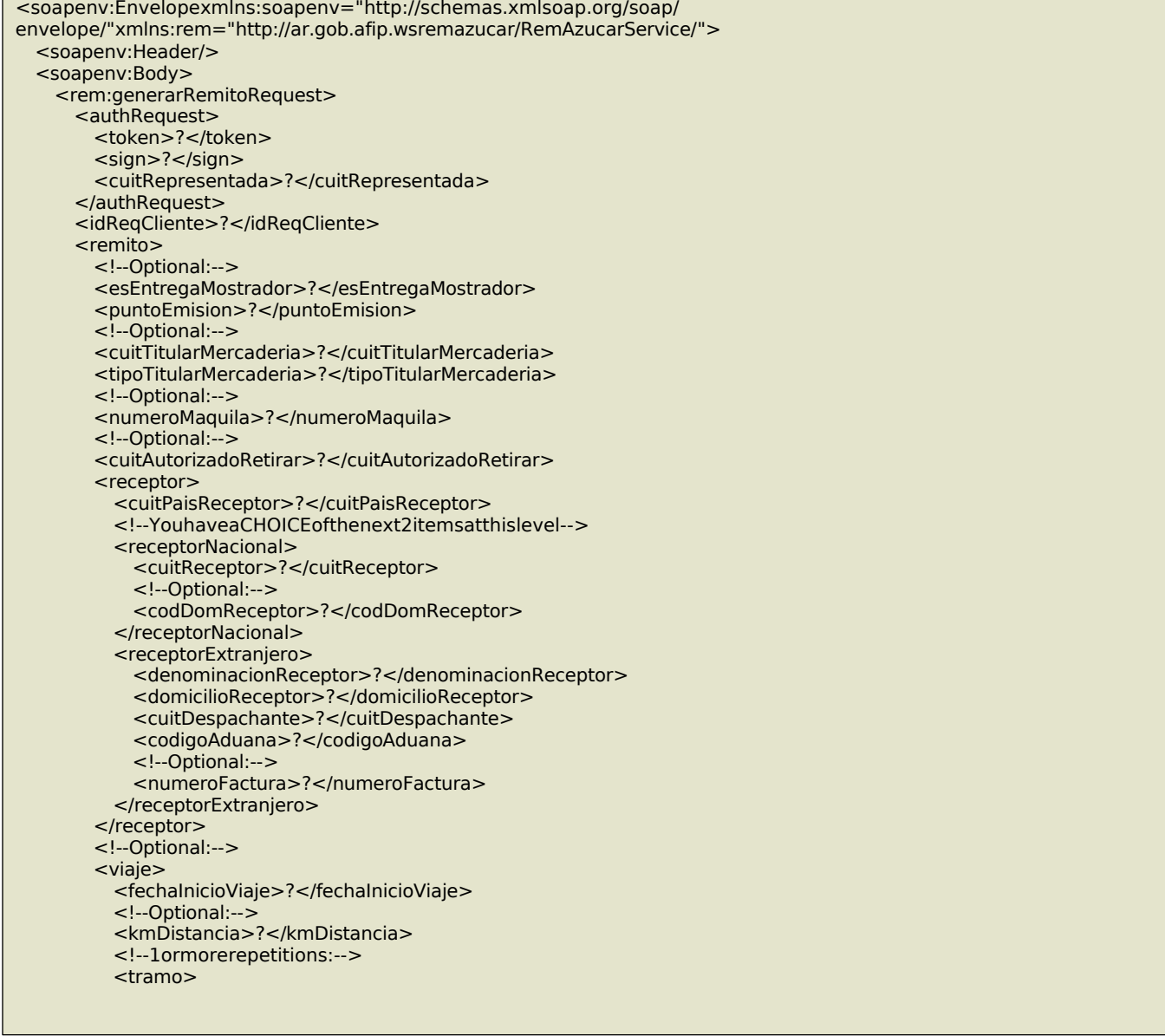

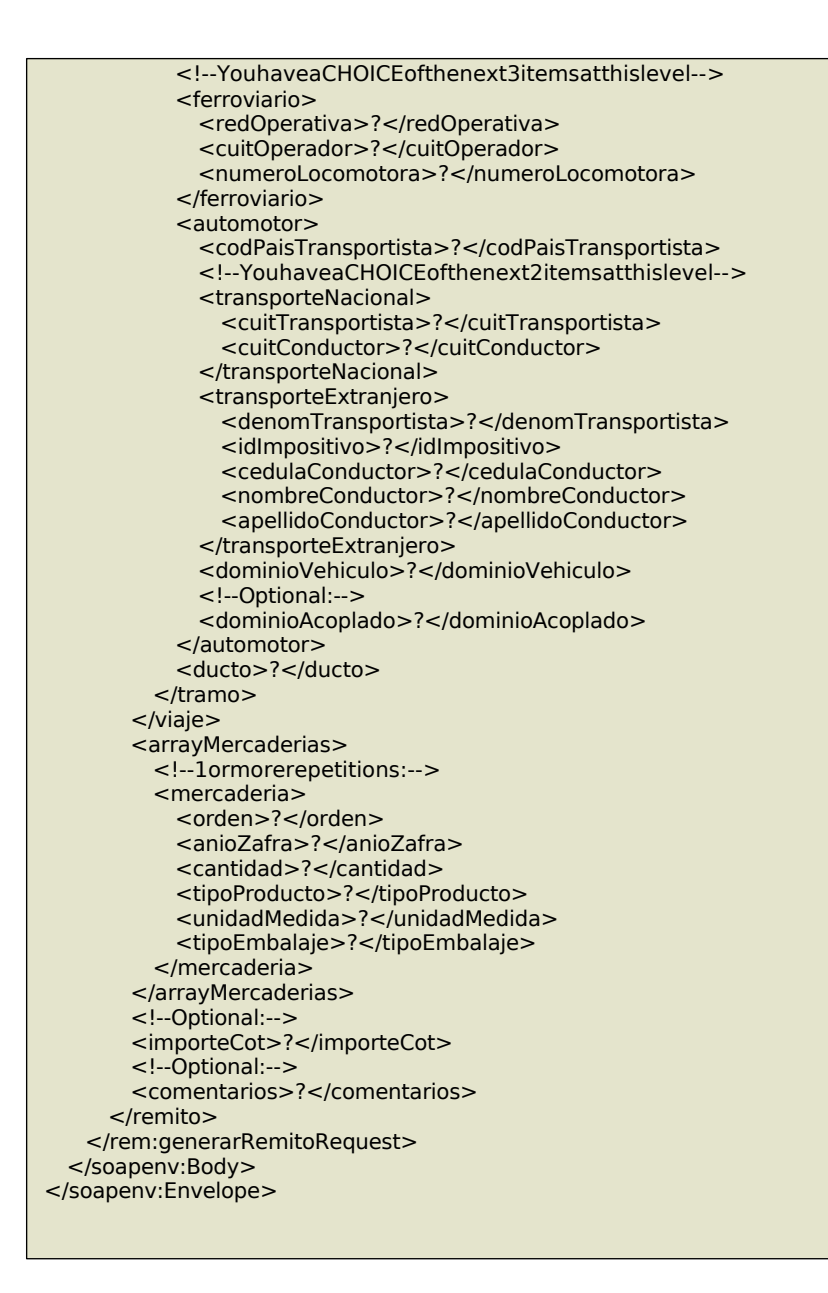

#### Mensaje de Respuesta

#### **Esquema**

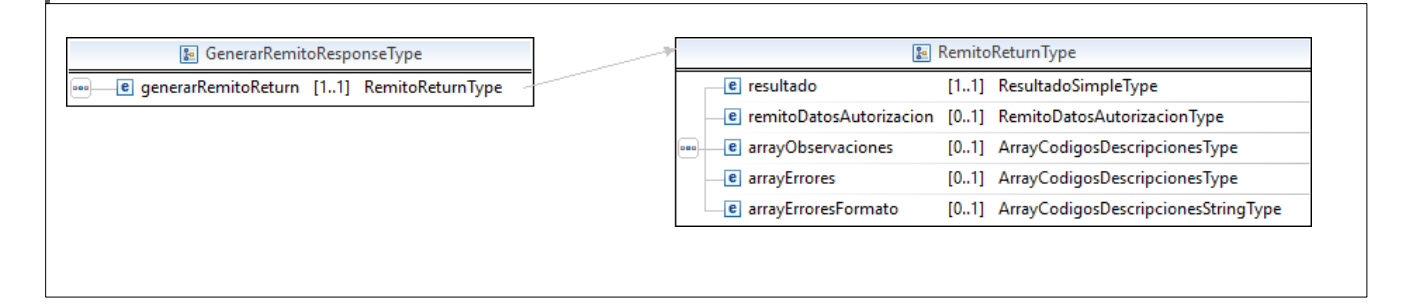

<generarRemitoResponse>esdeltipo<GenerarRemitoResponseType>quecontieneelelementogenerarRemitoReturn del tipo RemitoReturnType

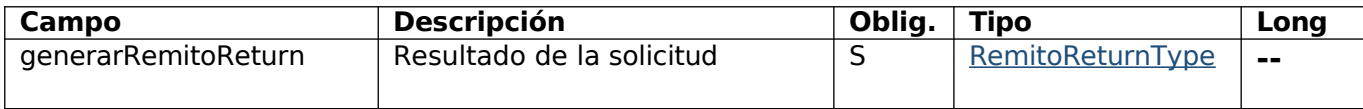

### Response Completo

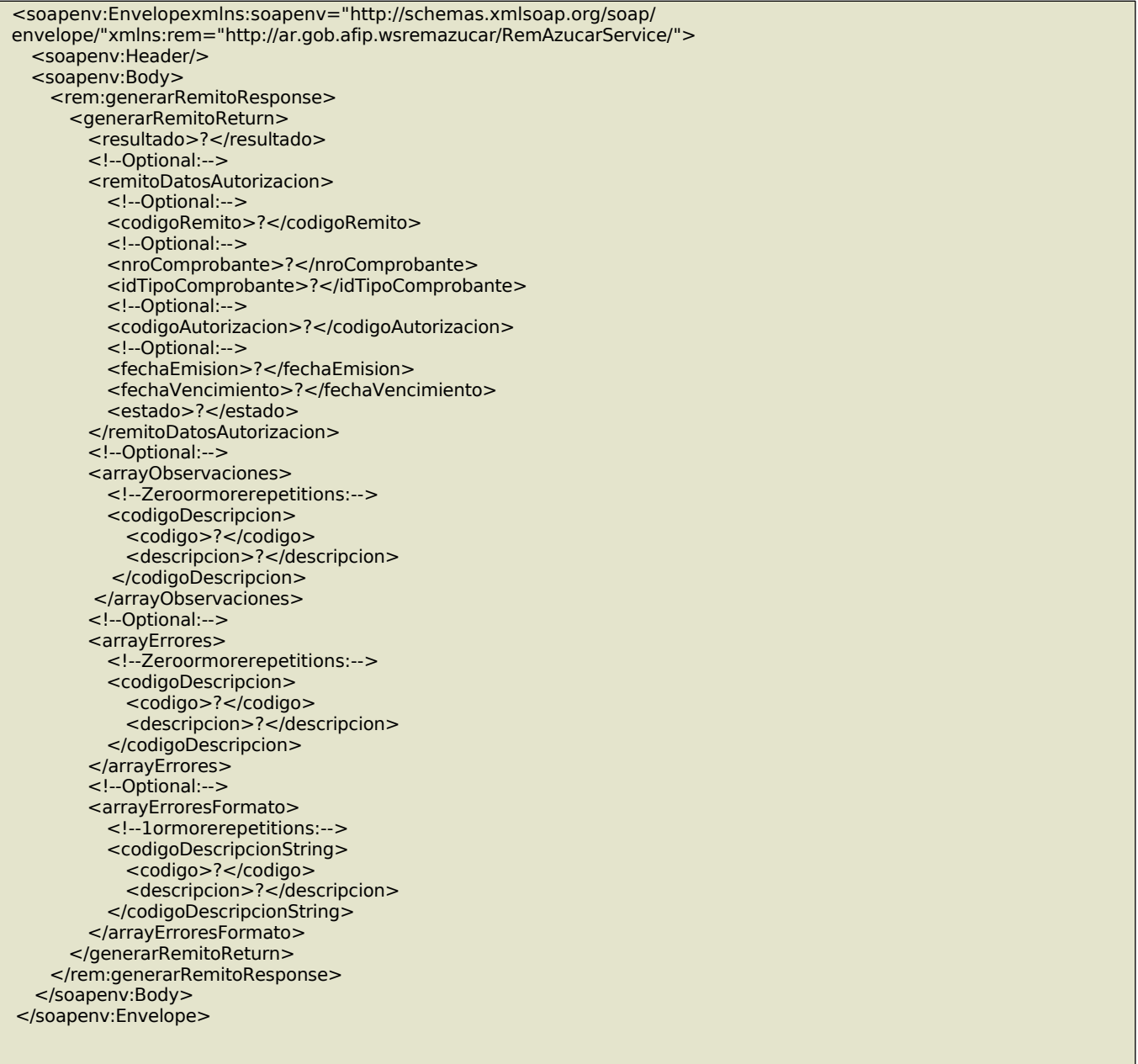

### **Validaciones**

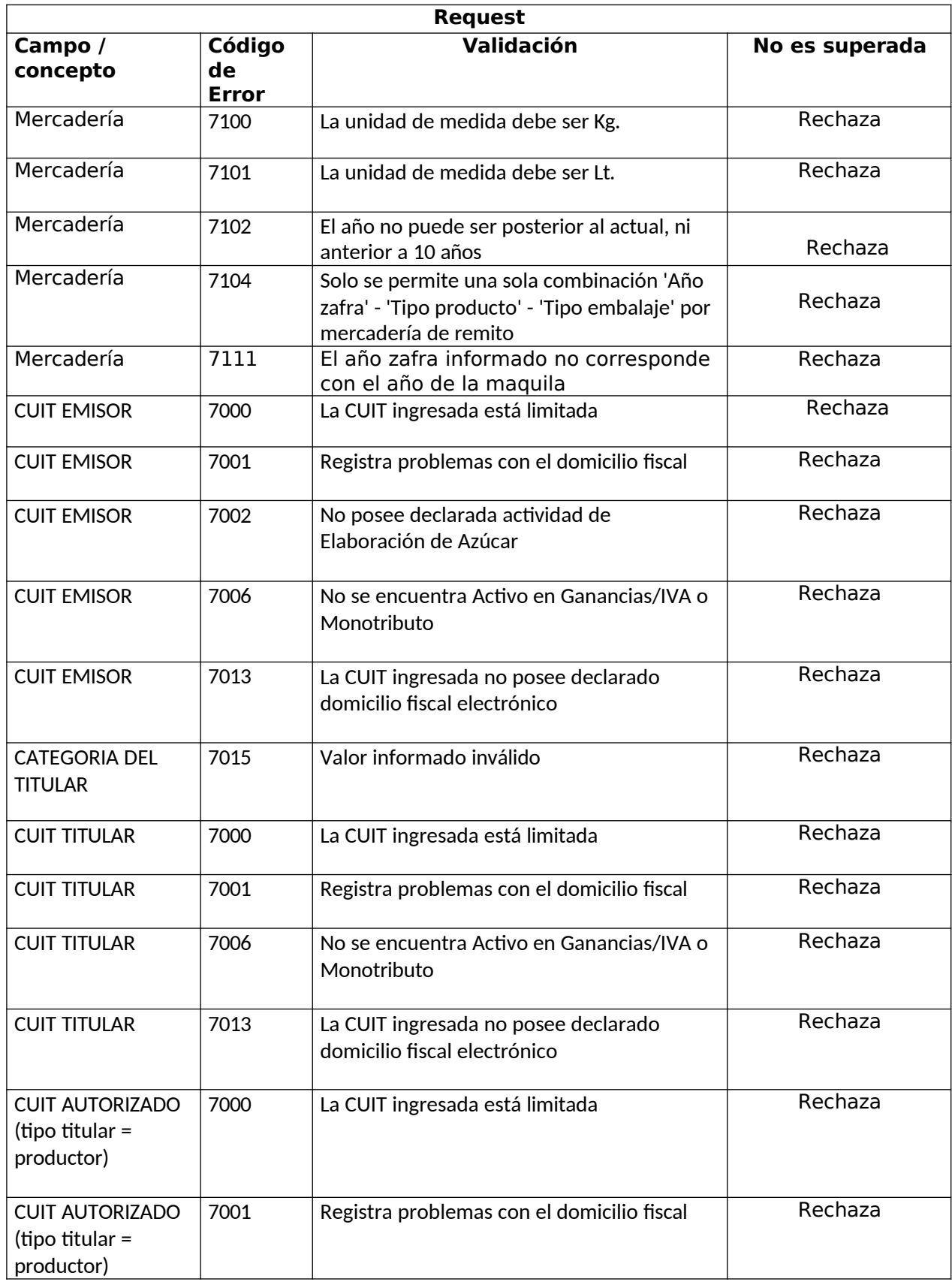

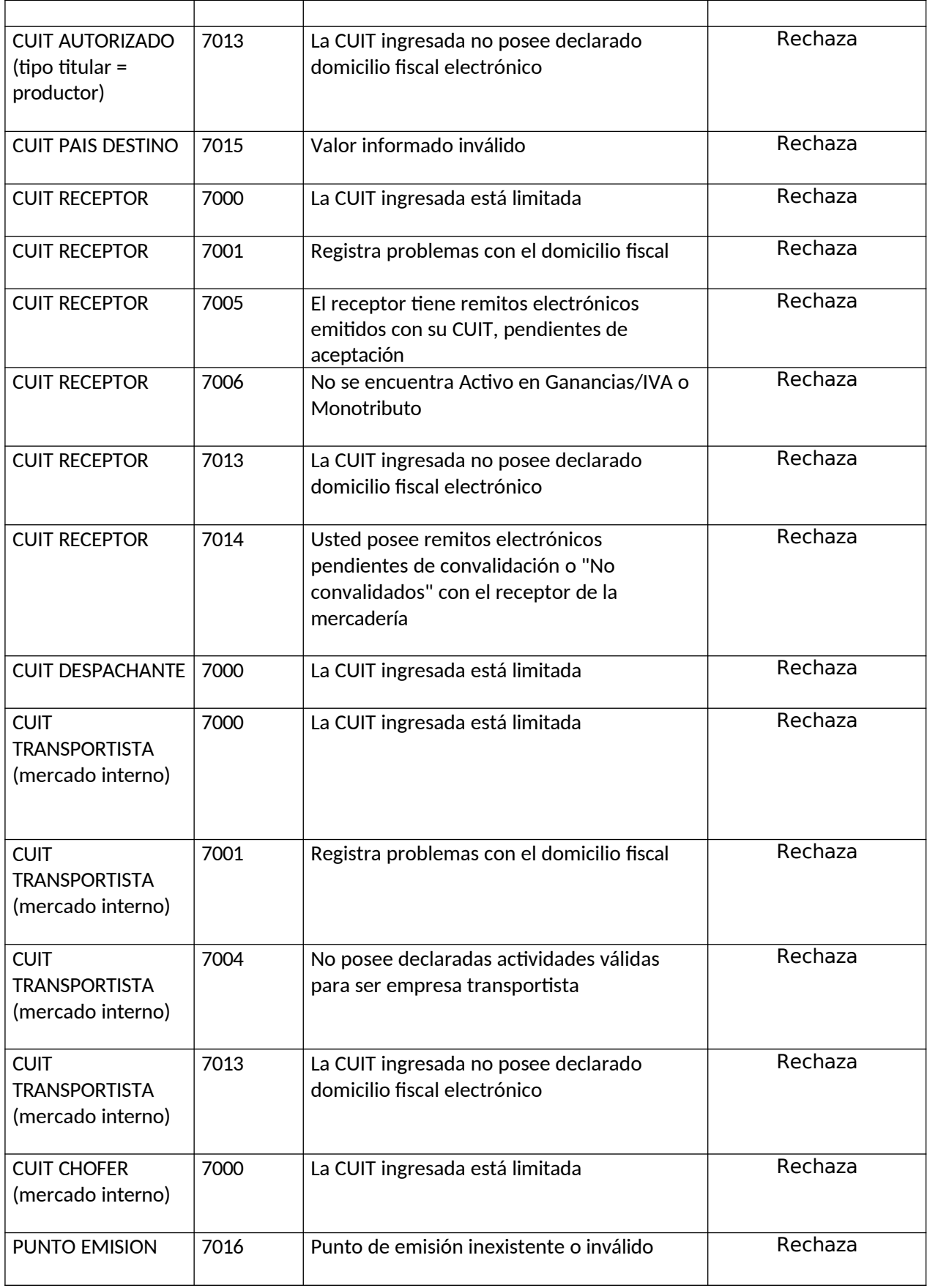

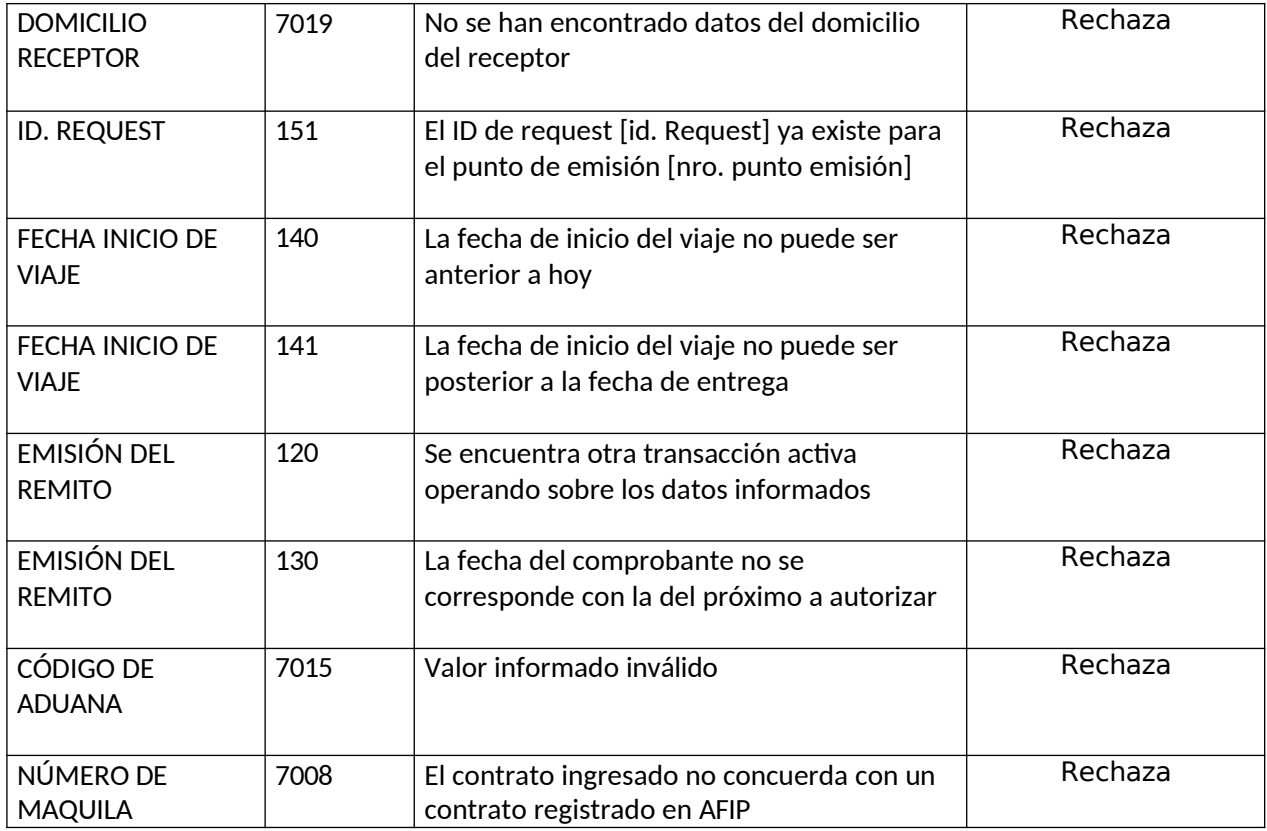

### **Ejemplos**

Ejemplo de request y response para un remito genérico

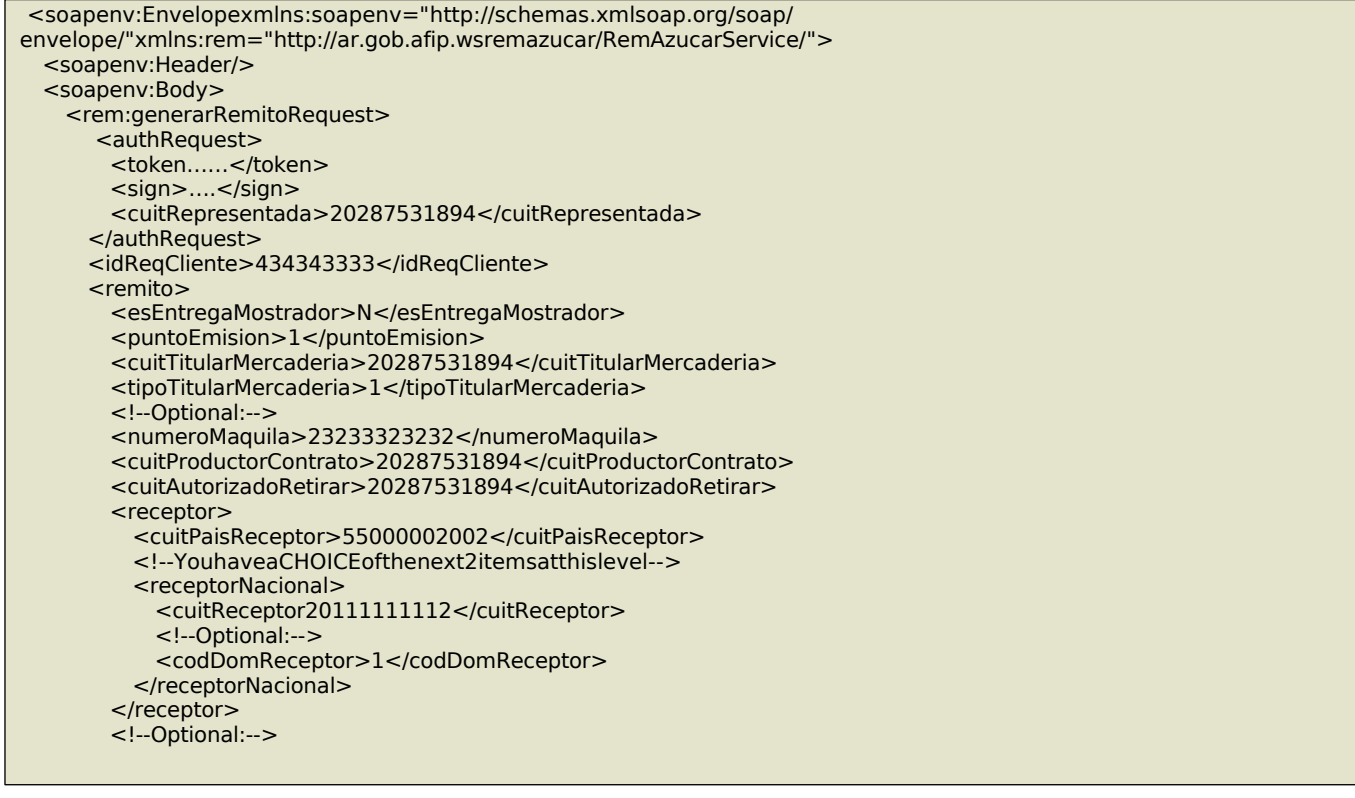

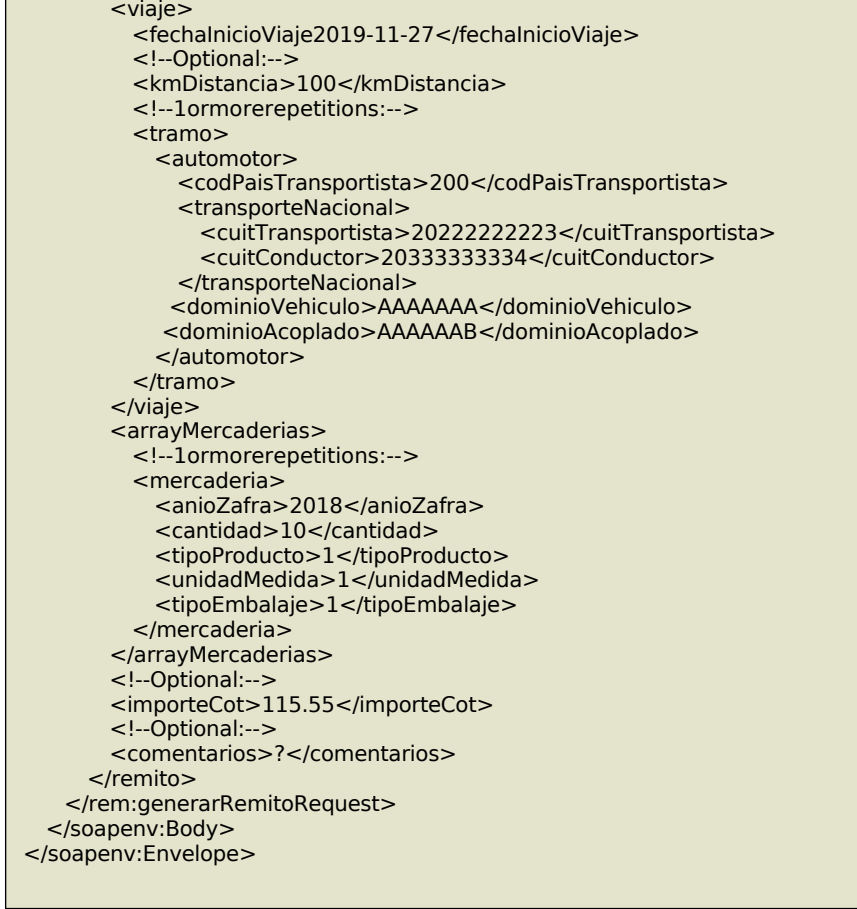

### Response retornado:

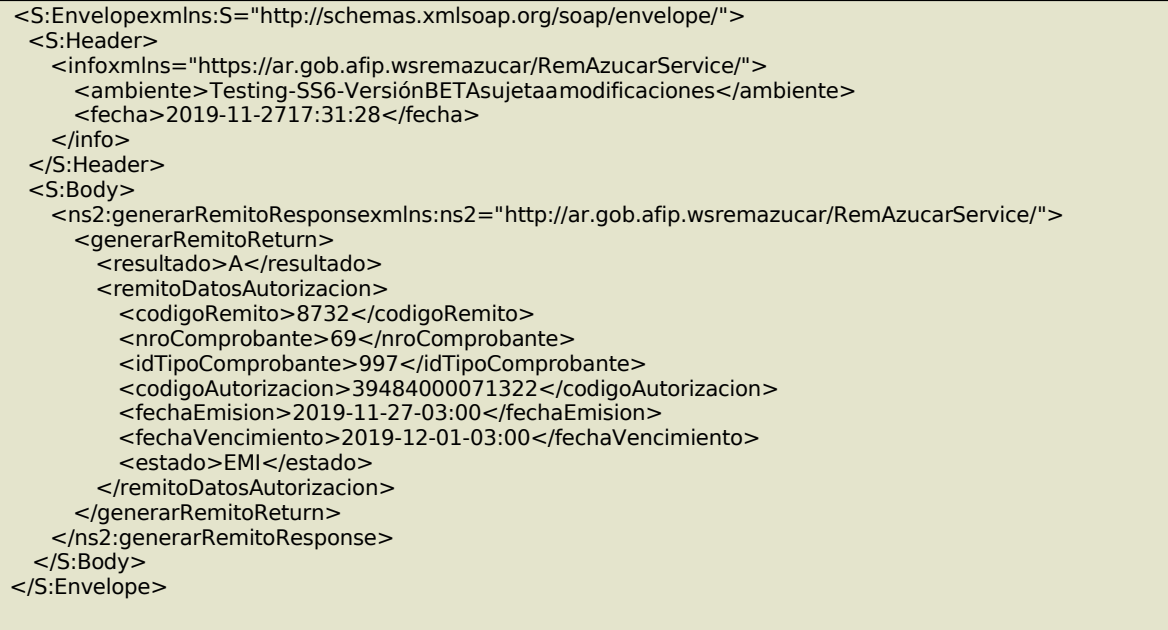

### 2. emitirRemito

Mediante este método se podrán emitir Remitos que se encuentren en estado Pendiente de Emitir.

Al momento de emitir se pueden actualizar los datos del viaje: Cuit del Transportista, Cuit del Conductor, datos del vehículo, fecha de inicio de viaje y cantidad de km. de distancia.

Pueden producirse las siguientes situaciones:

- Supera todas las validaciones, se emite el Remito solicitado.
- No supera alguna de las validaciones excluyentes, la operación no es aprobada y no se realiza la emisión.

#### **Mensaje de Solicitud**

#### **Esquema**

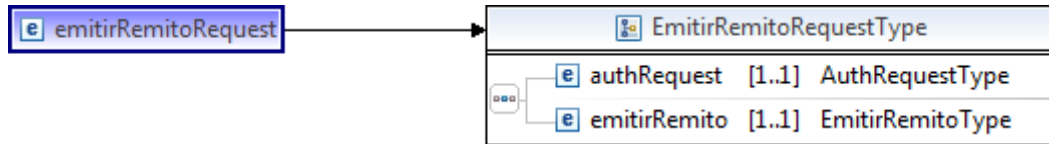

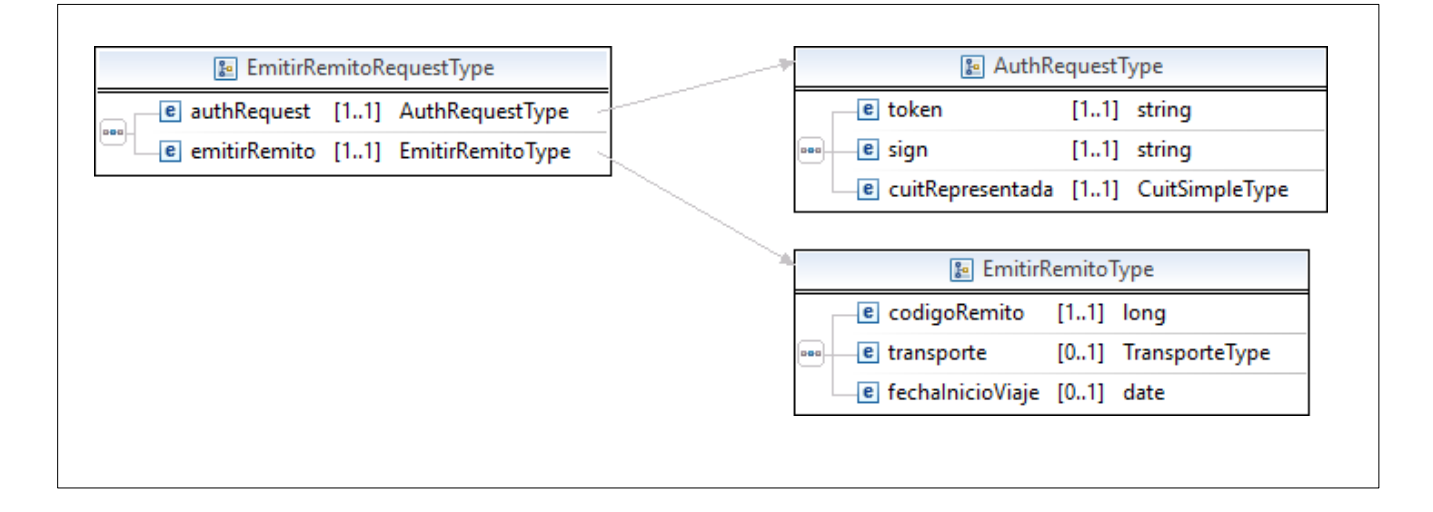

#### Donde:

**<emitirRemitoRequest>**esdeltipo**EmitirRemitoRequestType.**Contienelosdatosnecesariosparalaemisióndelremito.

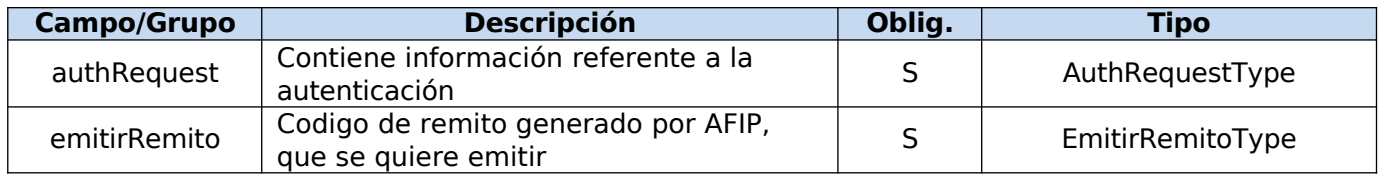

#### **Request Completo**

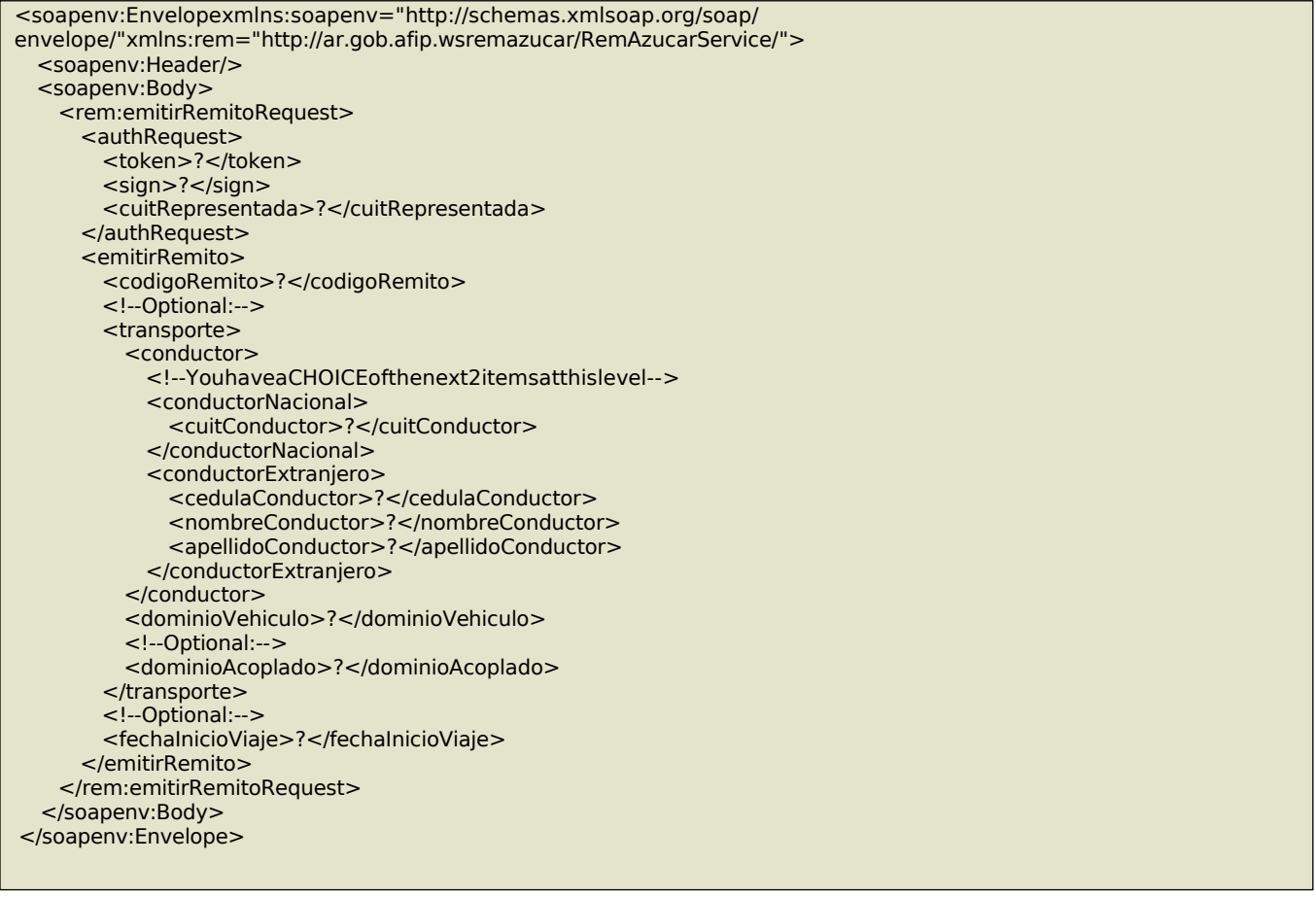

### **Mensaje de Respuesta**

Esquema

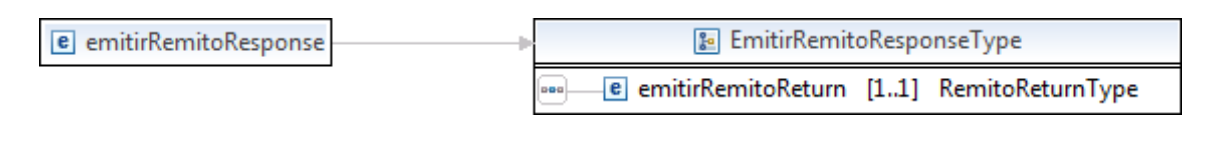

<emitirRemitoResponse>esdeltipo<emitirRemitoResponseType>quecontieneelelementoemitirRemitoReturn del tipo RemitoReturnType

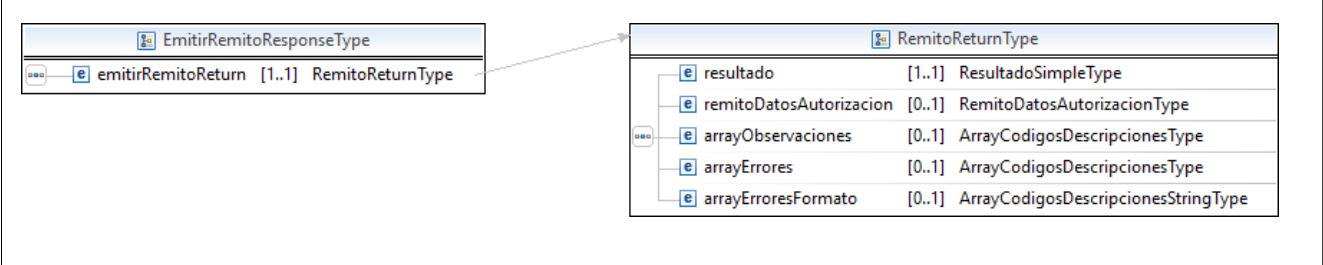

### Response Completo

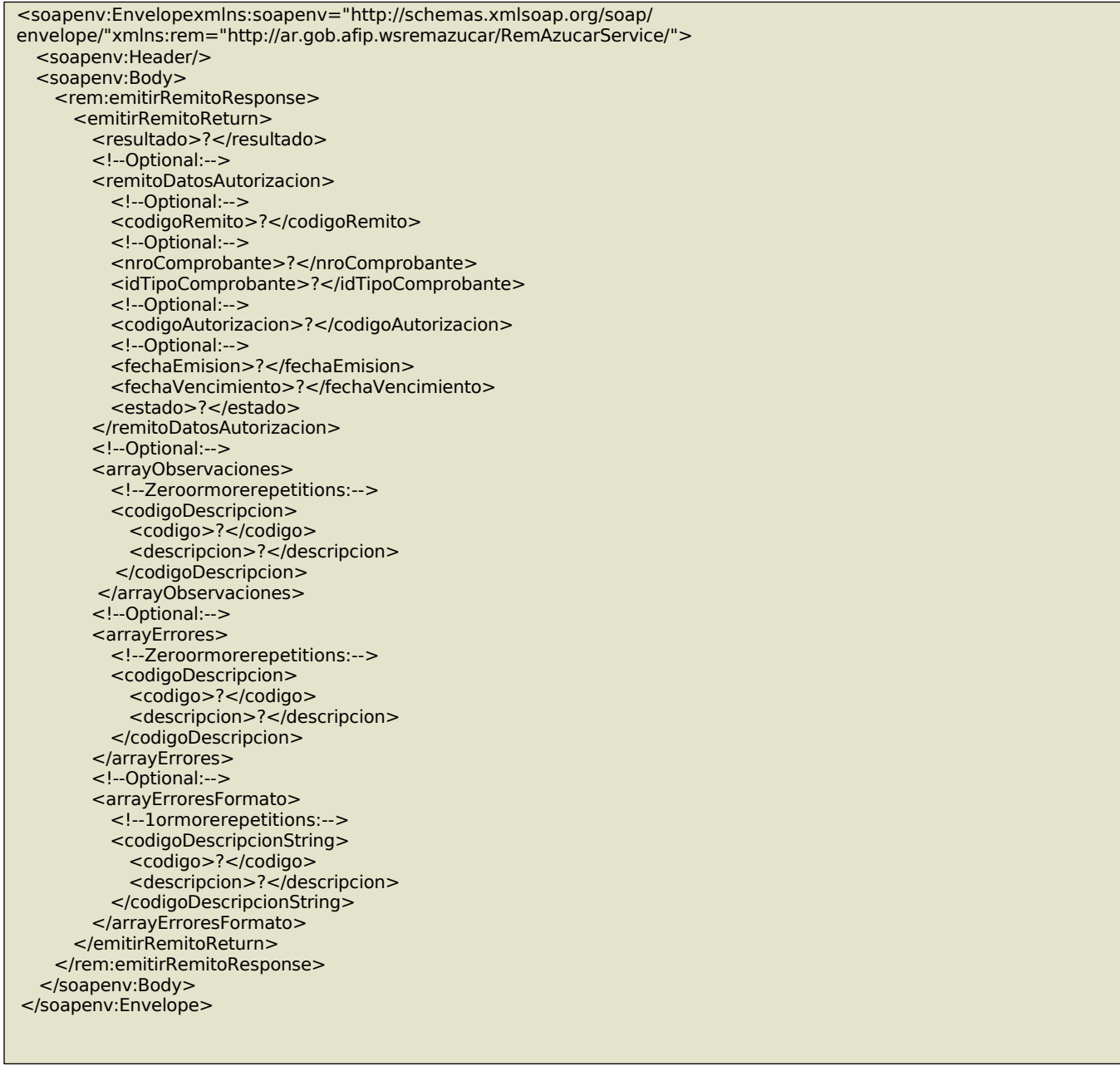

#### **Validaciones**

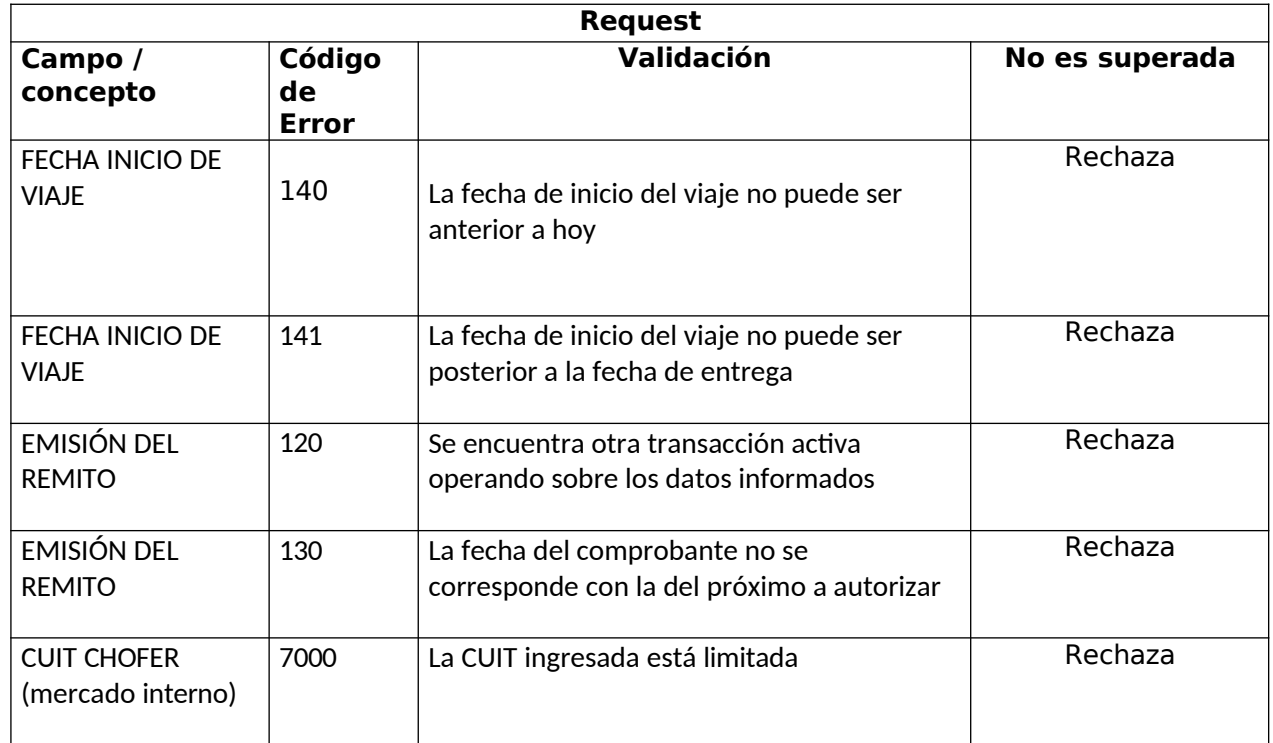

**<autorizarRemitoTitularRequest>**esdeltipo**AutorizarRemitoTitularRequestType**

### 3. autorizarRemitoTitular

Mediante este método se puede Autorizar/Denegar la emisión de un remito que haya sido generado y se encuentre en estado "Pendiente de Autorizar por el Titular" (el dueño de la mercadería) o en estado "Pendiente de Autorizar por el Depositario" (quien tiene la mercadería en su depósito y no es quien emite el remito).

Si el remito es Autorizado, queda Pendiente de Emisión por parte del Emisor del remito. De lo contrario quedará en estado Denegado, y ya no podrá ser modificado.

Pueden producirse las siguientes situaciones:

- Supera todas las validaciones, Si el estado informado indica autorizar queda pendiente de emitir. Si el estado informado indica denegar, el remito queda en ese estado.
- No supera alguna de las validaciones excluyentes, la operación no es aprobada y no se completa la autorización.

#### **Mensaje de Solicitud**

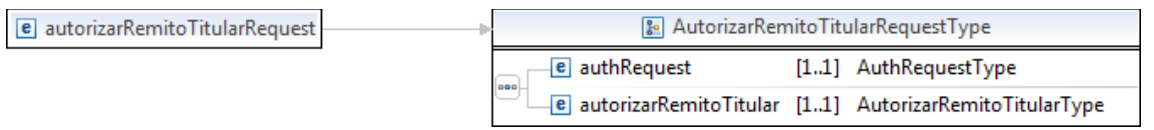

Donde:

#### **<autorizarRemitoTitularRequest>**esdeltipo**AutorizarRemitoTitularRequestType**

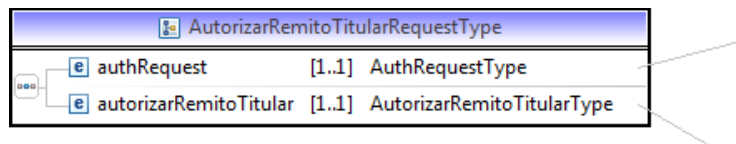

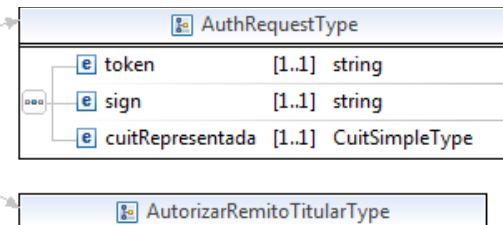

[1..1] SiNoSimpleType

**E** codigoRemito [1..1] long

e autorizar

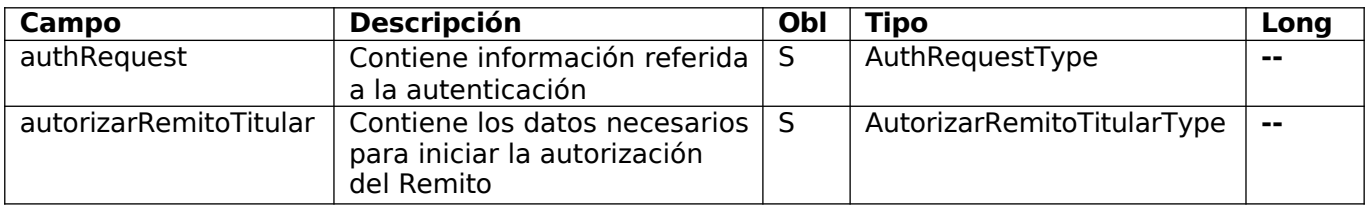

### **Request Completo**

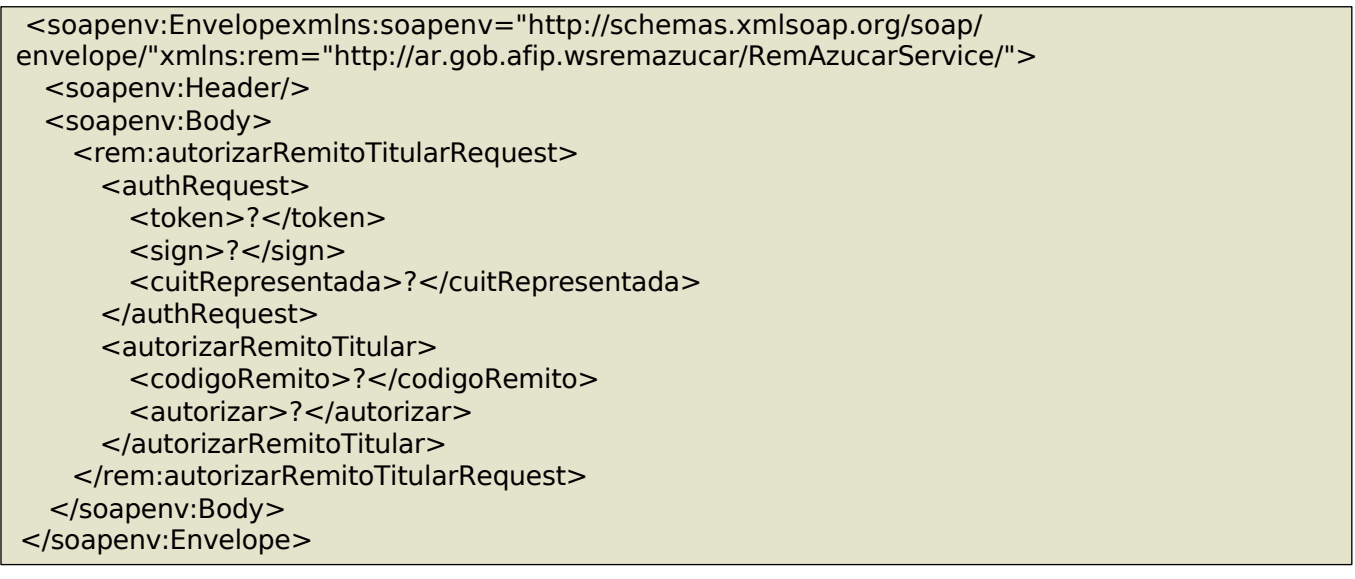

**Mensaje de Respuesta**

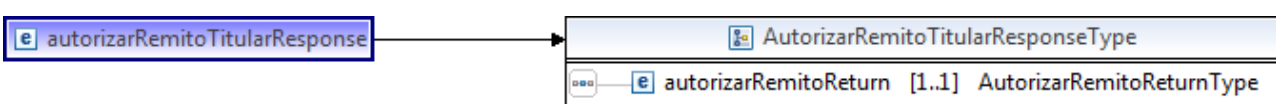

<autorizarRemitoTitularResponse>esdeltipo<AutorizarRemitoTitularResponseType>quecontieneelelemento autorizarRemitoReturn del tipo AutorizarRemitoReturnType

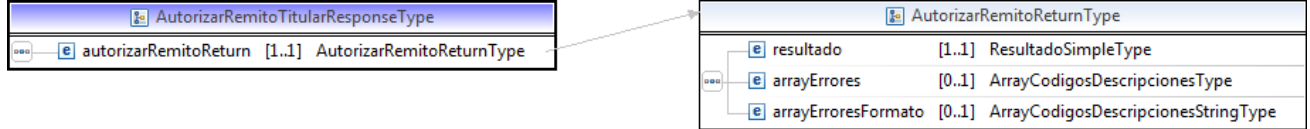

#### Response Completo

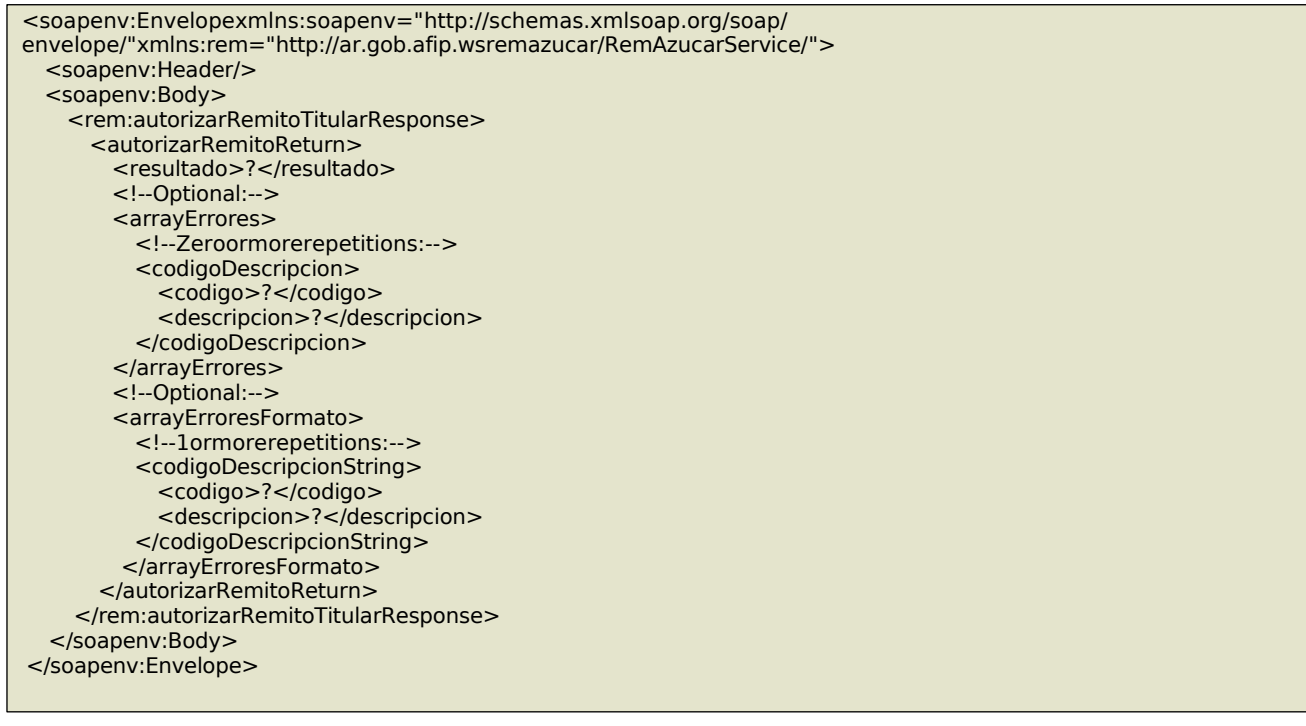

#### **Validaciones**

#### 4. confirmarRecepcionMercaderia

Mediante este método el Receptor debe registrar la recepción del remito, indicando uno de tres posibles estados de recepción:

Importante: La recepción se podrá realizar para los remitos que se encuentren emitidos.

- aceptación de la totalidad de la mercadería del remito
- aceptación de la mercadería en forma parcial

- no aceptación (rechazo)

Si se aceptan o se rechazan todos los ítems del remito, no es necesario enviar el array con el detalle de los ítems.

Solamente cuando se realice una aceptación parcial del remito, se debe enviar la totalidad de los ítems con el detalle de las cantidades de mercadería aceptada. (Si de algún ítem no se recibe nada de lo remitido, la cantidad debe informarse en cero para ese ítem)

Pueden producirse las siguientes situaciones:

- Supera todas las validaciones, se registra la recepción y el remito queda en el estado indicado de Aceptación Total, Parcial o No Aceptado.
- No supera alguna de las validaciones excluyentes, la operación no es aprobada y no se completa la actualización, el remito sigue en estado emitido con la recepción pendiente de ser registrada.

#### **Mensaje de Solicitud**

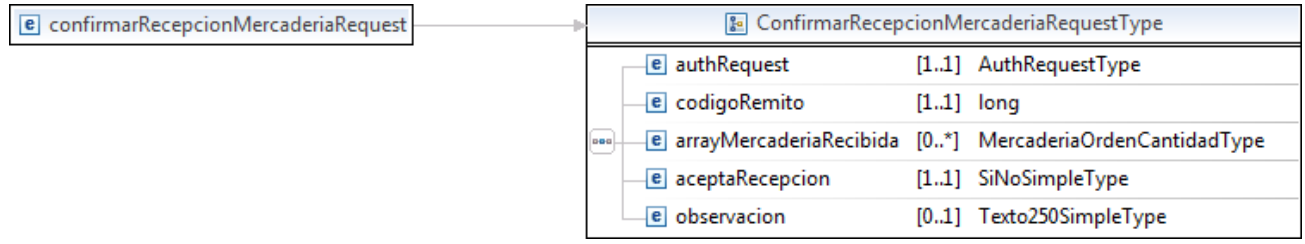

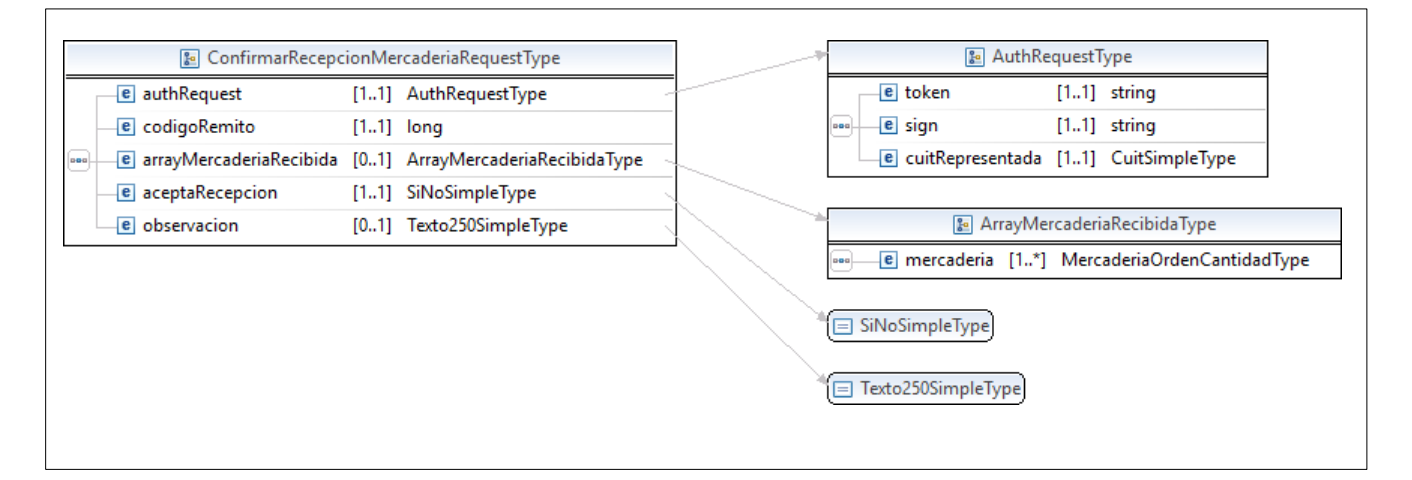

Donde:

<confirmarRecepcionMercaderiaRequest>esdeltipoConfirmarRecepcionMercaderiaRequestType

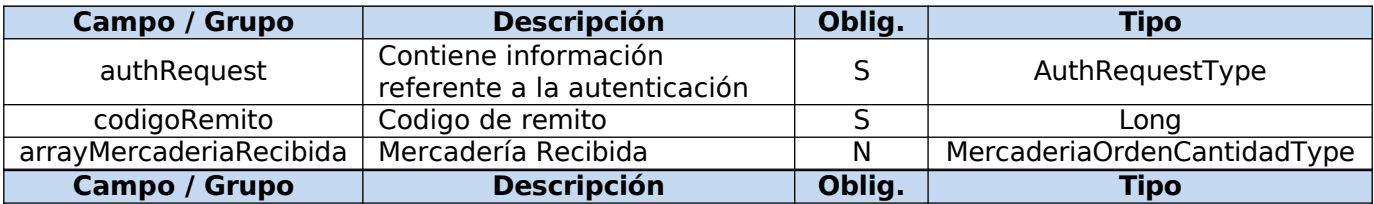

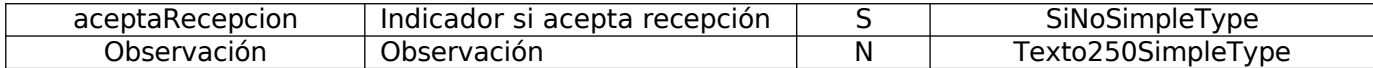

### **Request Completo**

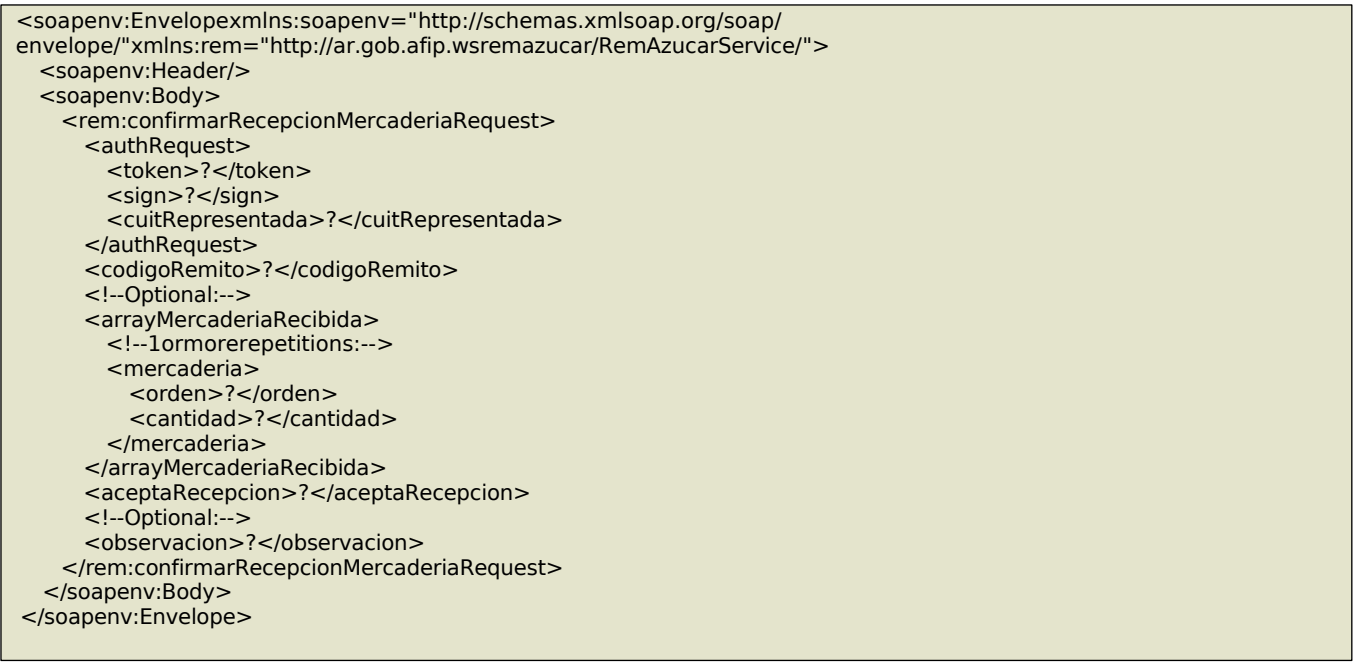

### **Mensaje de Respuesta**

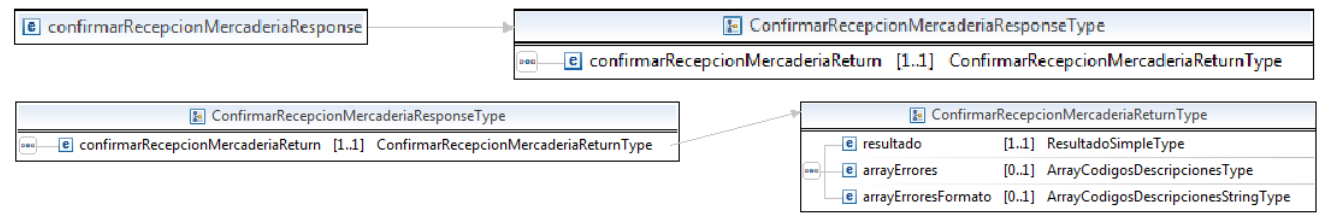

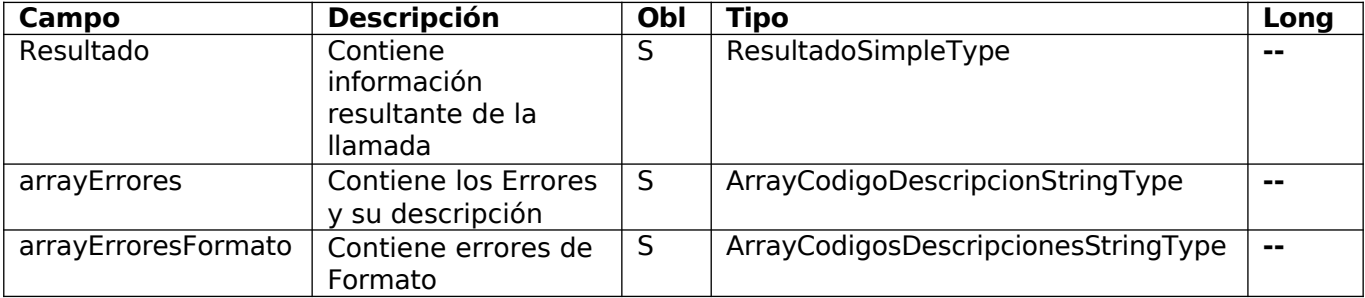

Response Completo

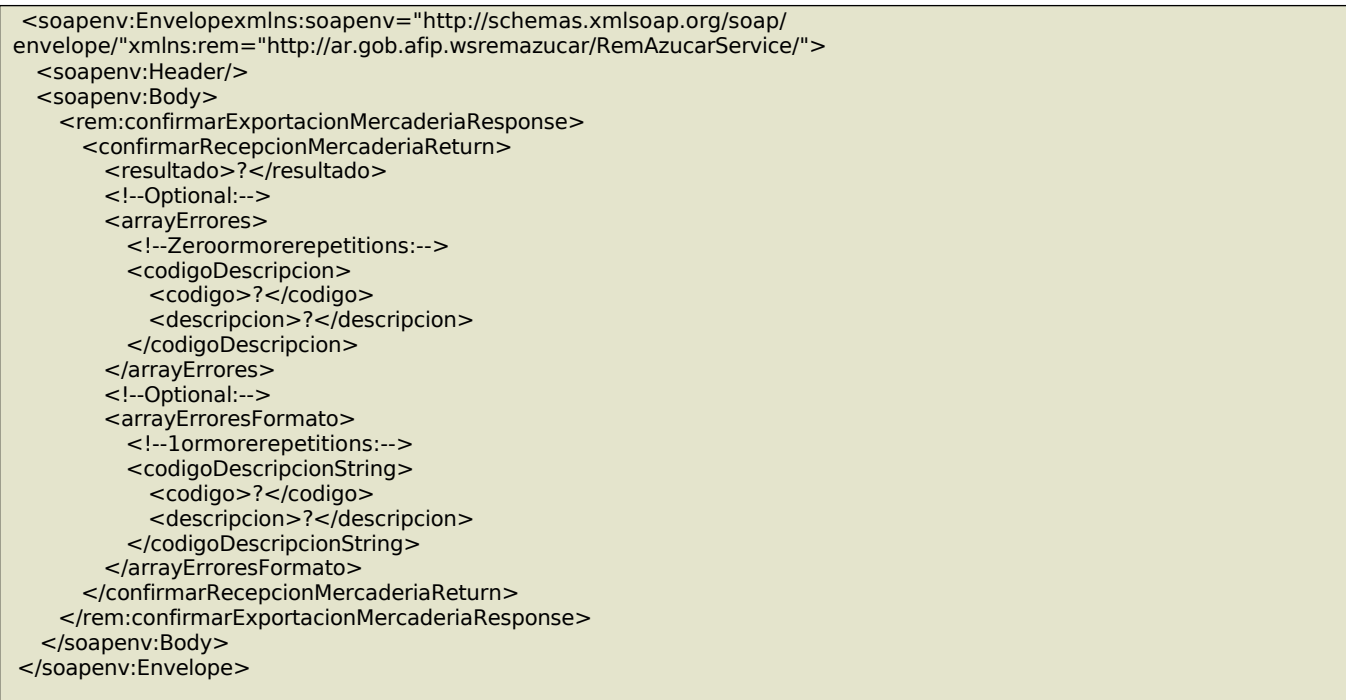

### Validaciones

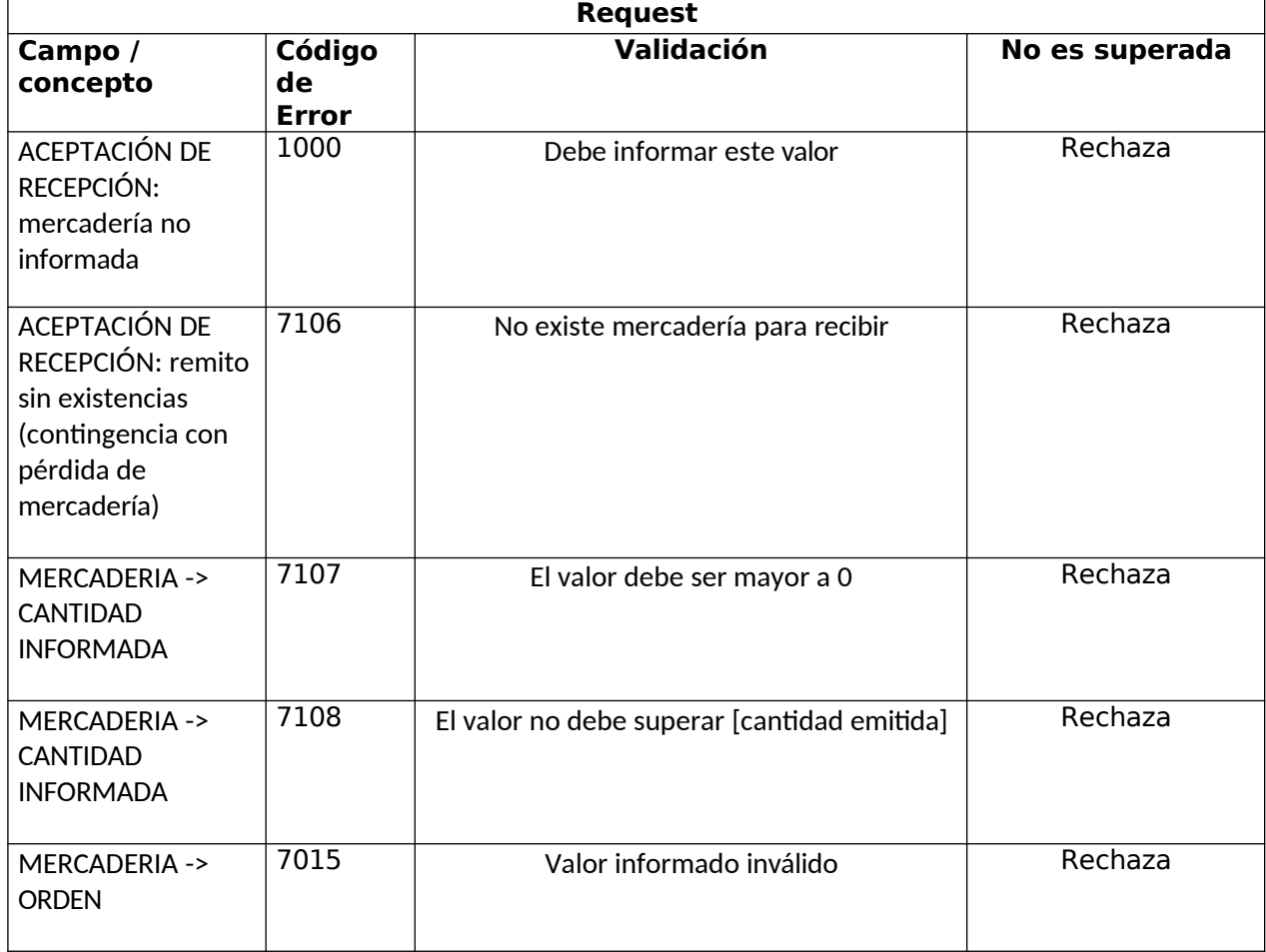

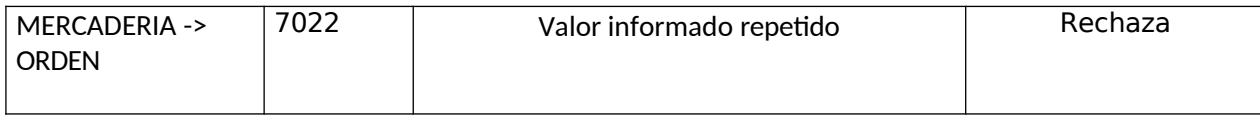

### 5. modificarConductor

Este método permite la modificación de los datos relacionados al viaje por cambios imprevistos en el transportista, conductor o vehículo, que pueden presentarse tras la emisión del remito. Esta modificación podrá realizarse dentro de las 24hs desde la emisión del remito siempre que el mismo no haya sido ya recepcionado.

#### **Mensaje de Solicitud**

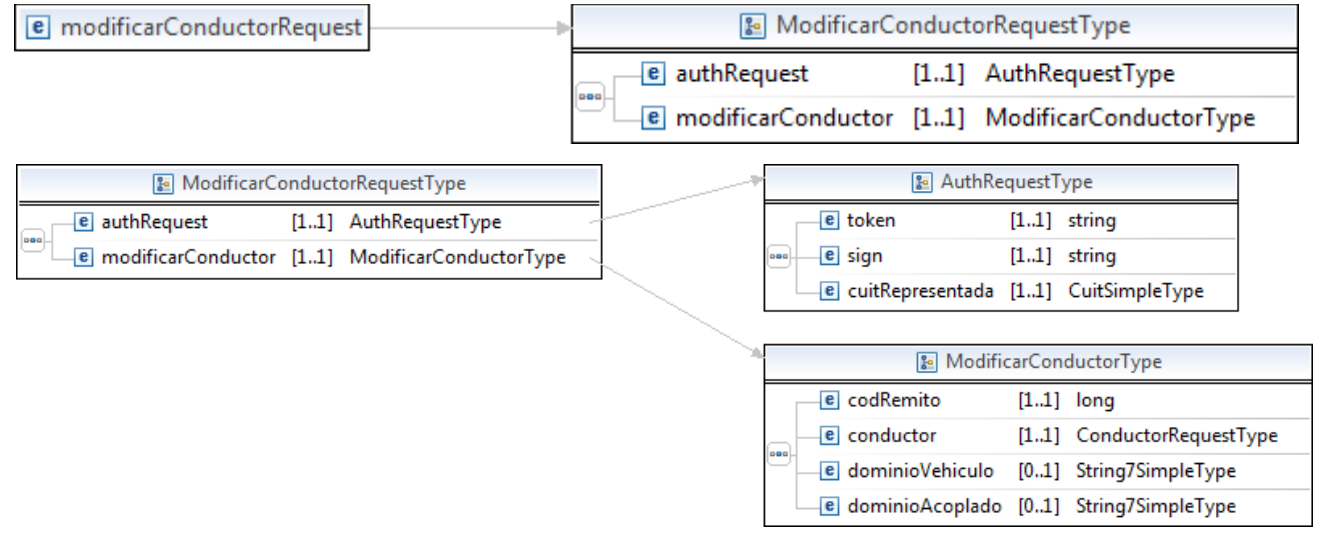

Donde:

<modificarConductorRequest>esdeltipomodificarConductorRequestType

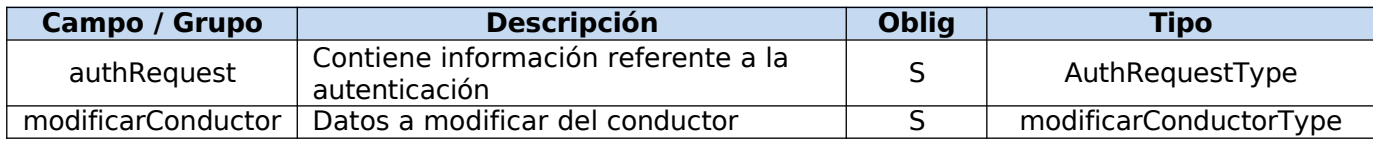

#### **Request Completo**

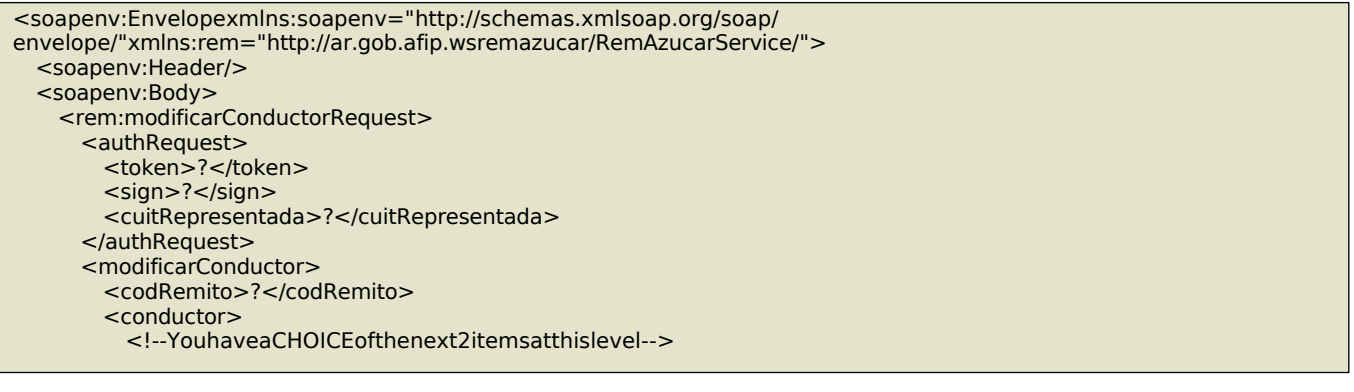

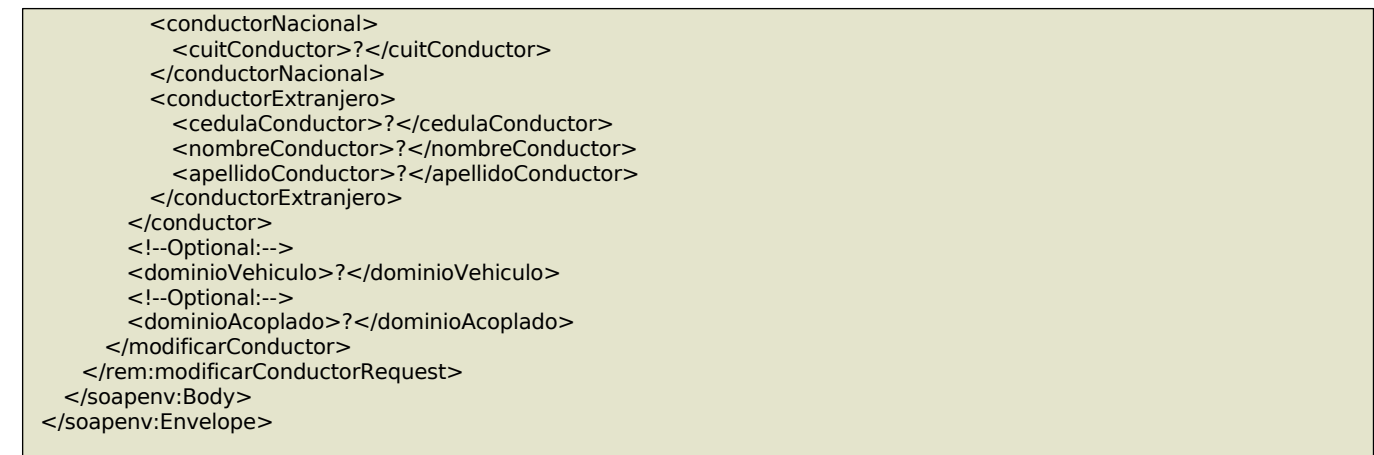

#### **Mensaje de Respuesta**

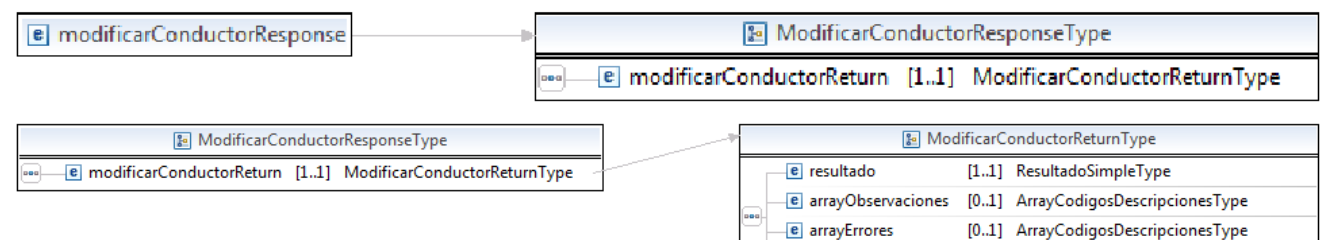

e arrayErroresFormato [0..1] ArrayCodigosDescripcionesStringType

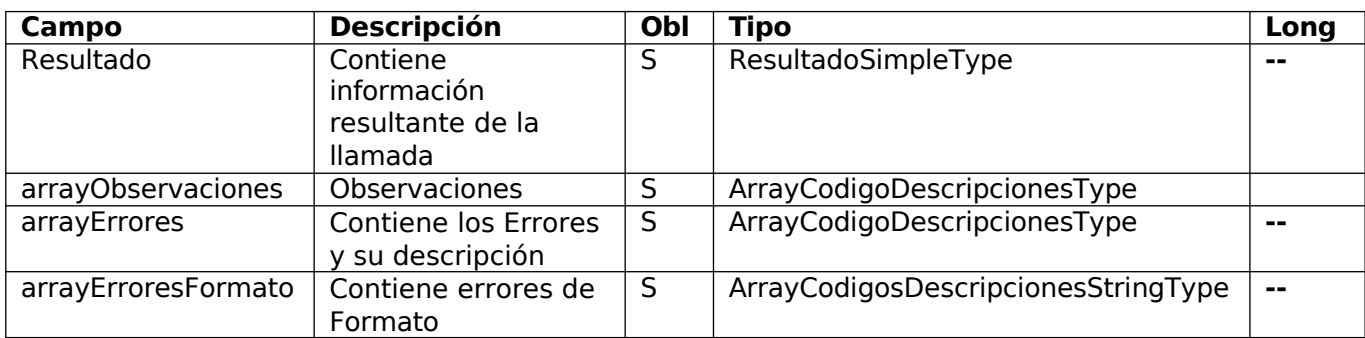

Response Completo

<soapenv:Envelopexmlns:soapenv="http://schemas.xmlsoap.org/soap/ envelope/"xmlns:rem="http://ar.gob.afip.wsremazucar/RemAzucarService/"> <soapenv:Header/> <soapenv:Body> <rem:modificarConductorResponse> <modificarConductorReturn> <resultado>?</resultado> <!--Optional:--> <arrayObservaciones> <!--Zeroormorerepetitions:--> <codigoDescripcion> <codigo>?</codigo> <descripcion>?</descripcion> </codigoDescripcion> </arrayObservaciones> <!--Optional:-->

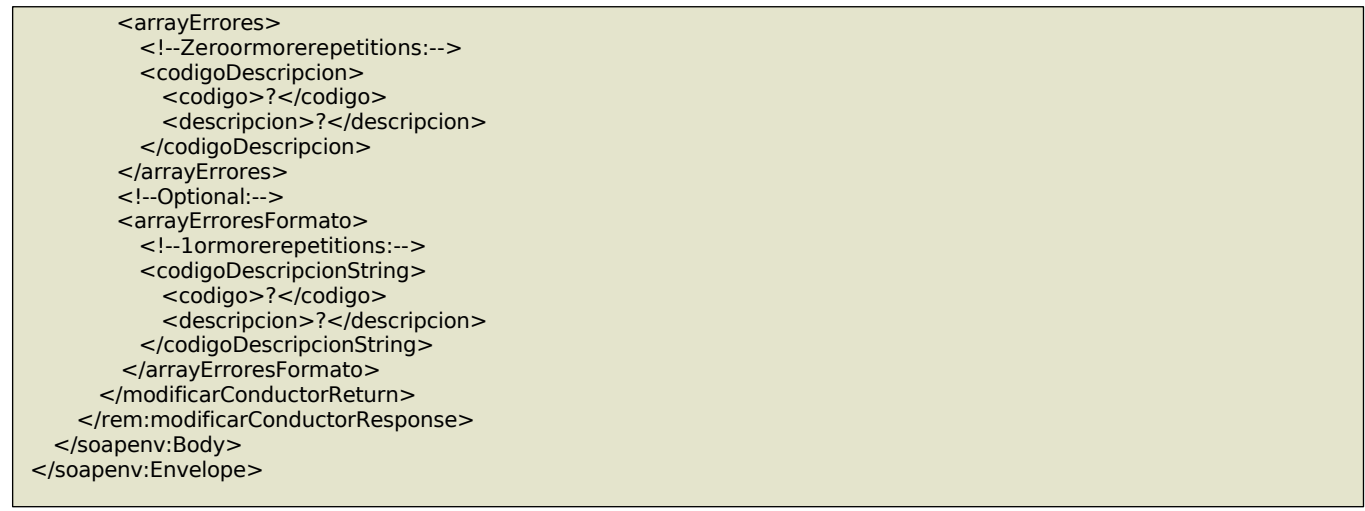

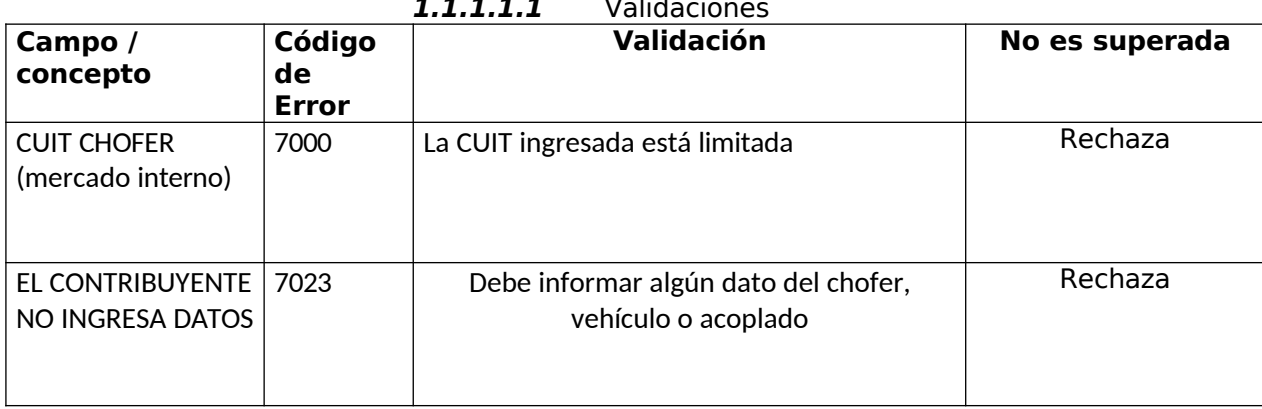

### $1.1.1.1$   $1.1.1$

### 6. informarContingencia

Este método permite reportar una contingencia que impide el envío de la mercadería y realiza la anulación del remito.

#### **Mensaje de Solicitud**

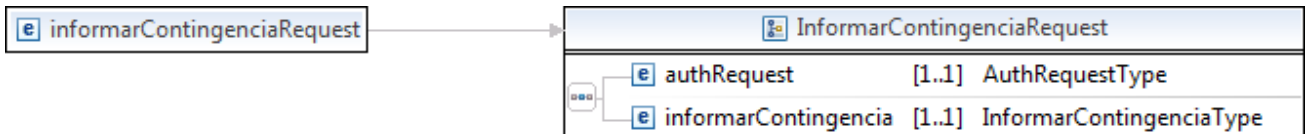

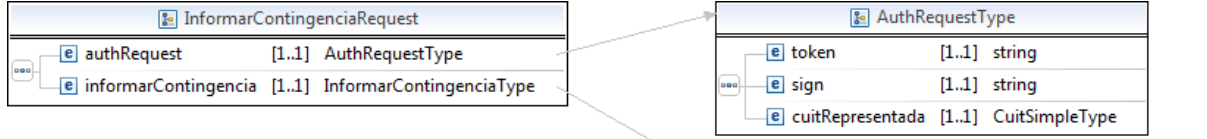

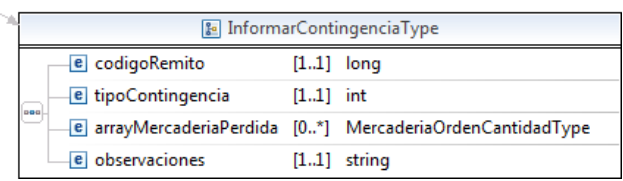

Donde:

### **<informarContingenciaRequest>**esdeltipo**informarContingenciaRequestType**

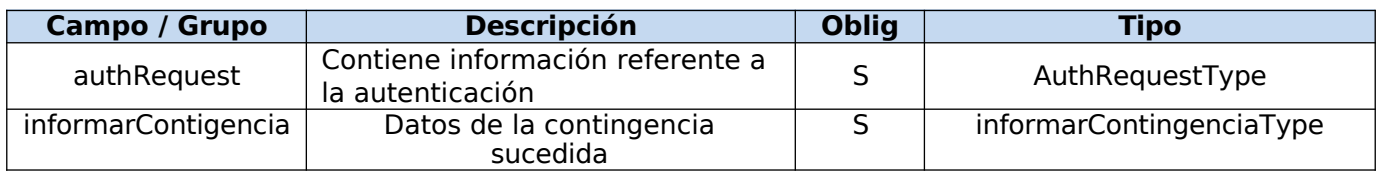

#### **Request Completo**

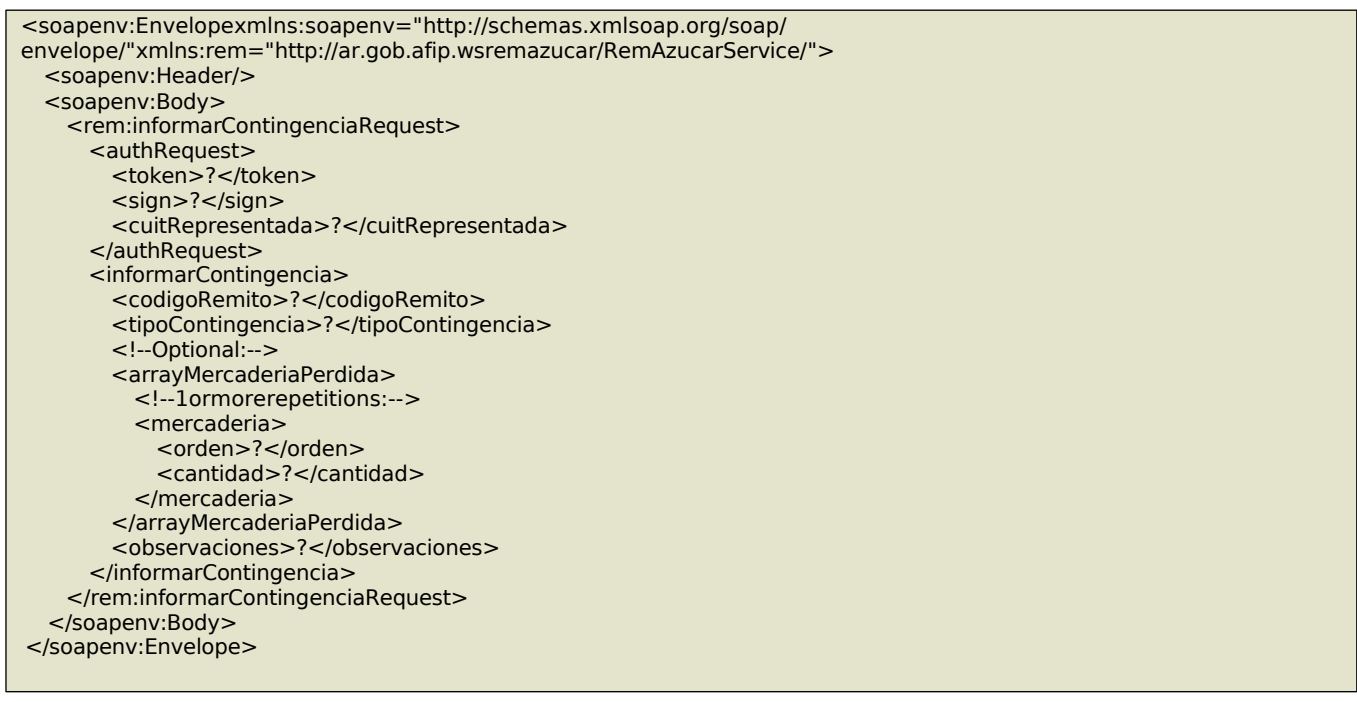

#### **Mensaje de Respuesta**

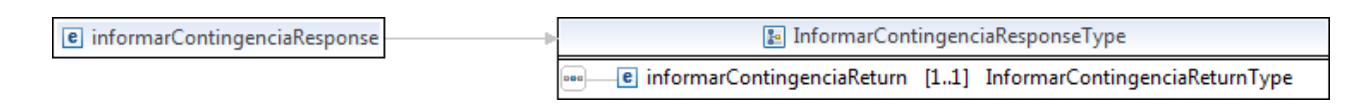

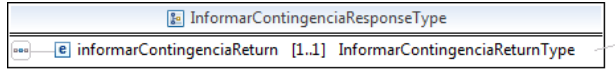

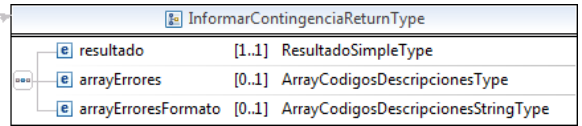

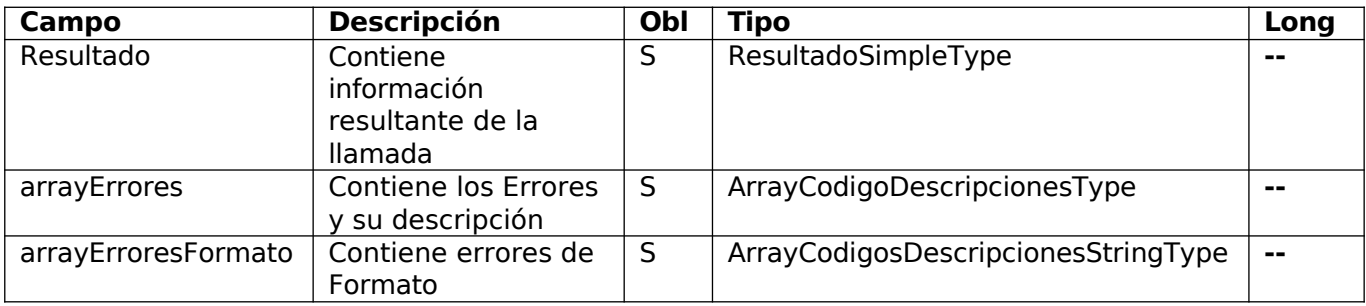

### Response Completo

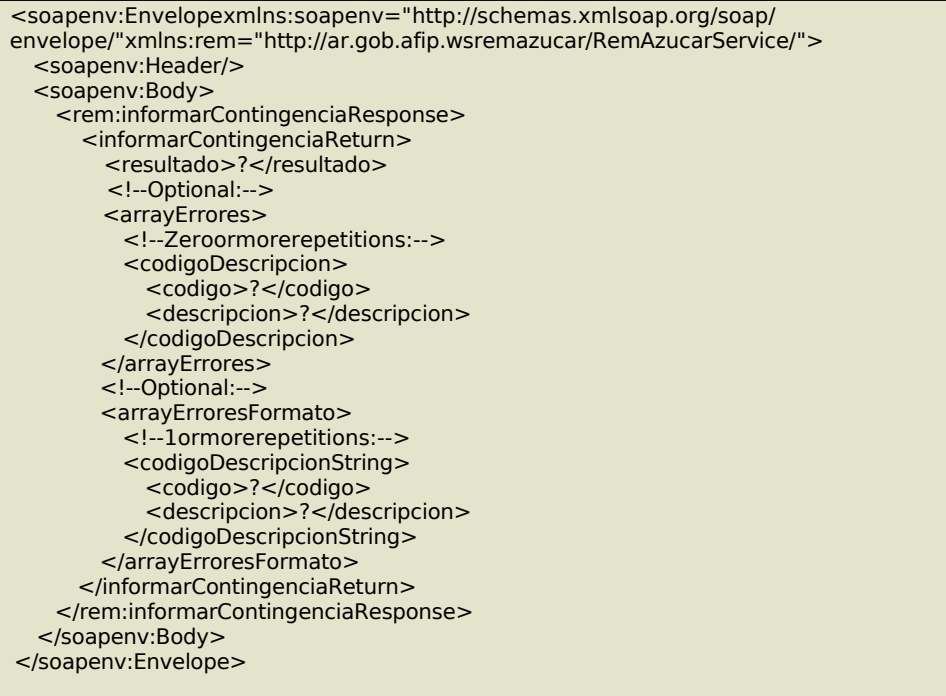

#### **Validaciones**

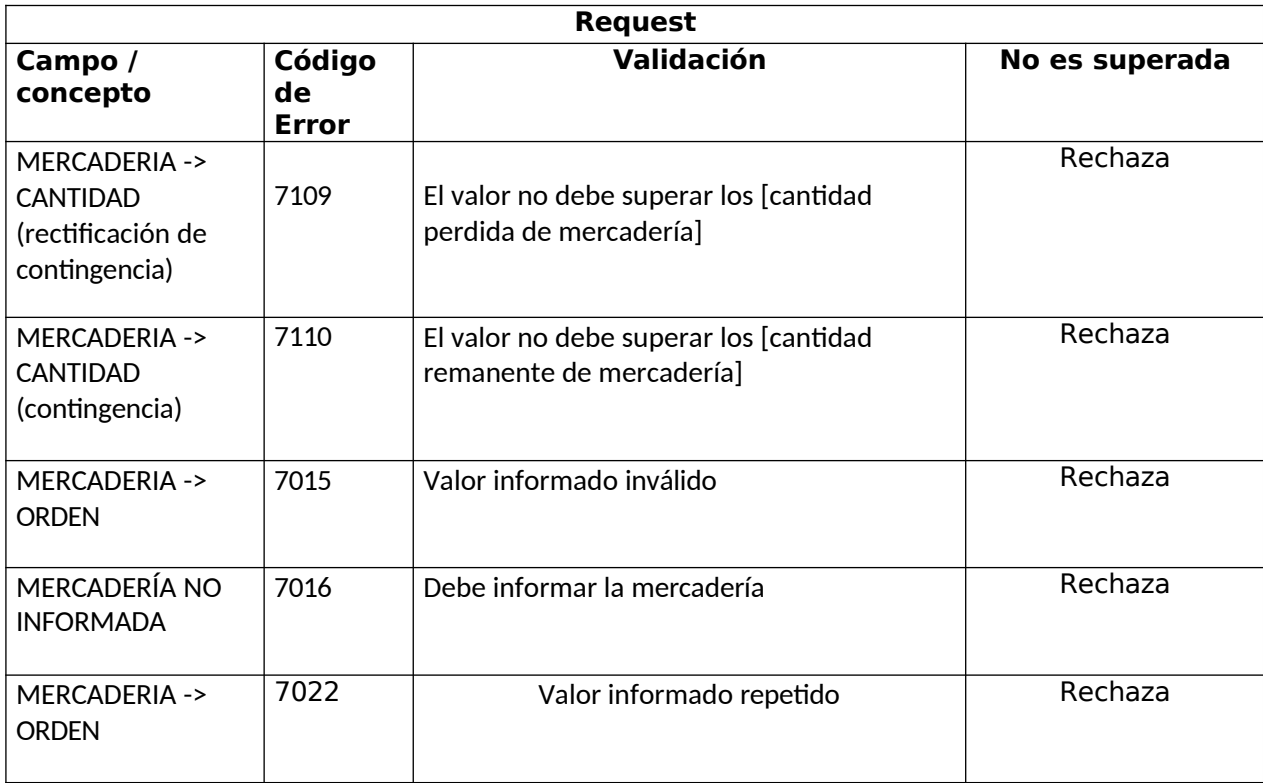
### 7. consultarRemito

Este método permite obtener los datos de un remito generado. La consulta se puede realizar por una de las tres maneras siguientes:

- Por el código informado por AFIP al generar el remito (codRemito)
- Por el número enviado por el cliente al generar el remito (idReq) dado un Punto de Emisión
- Por los datos del comprobante emitido: CUIT del emisor, tipo de comprobante, punto de emisión y número de comprobante

#### **Mensaje de Solicitud**

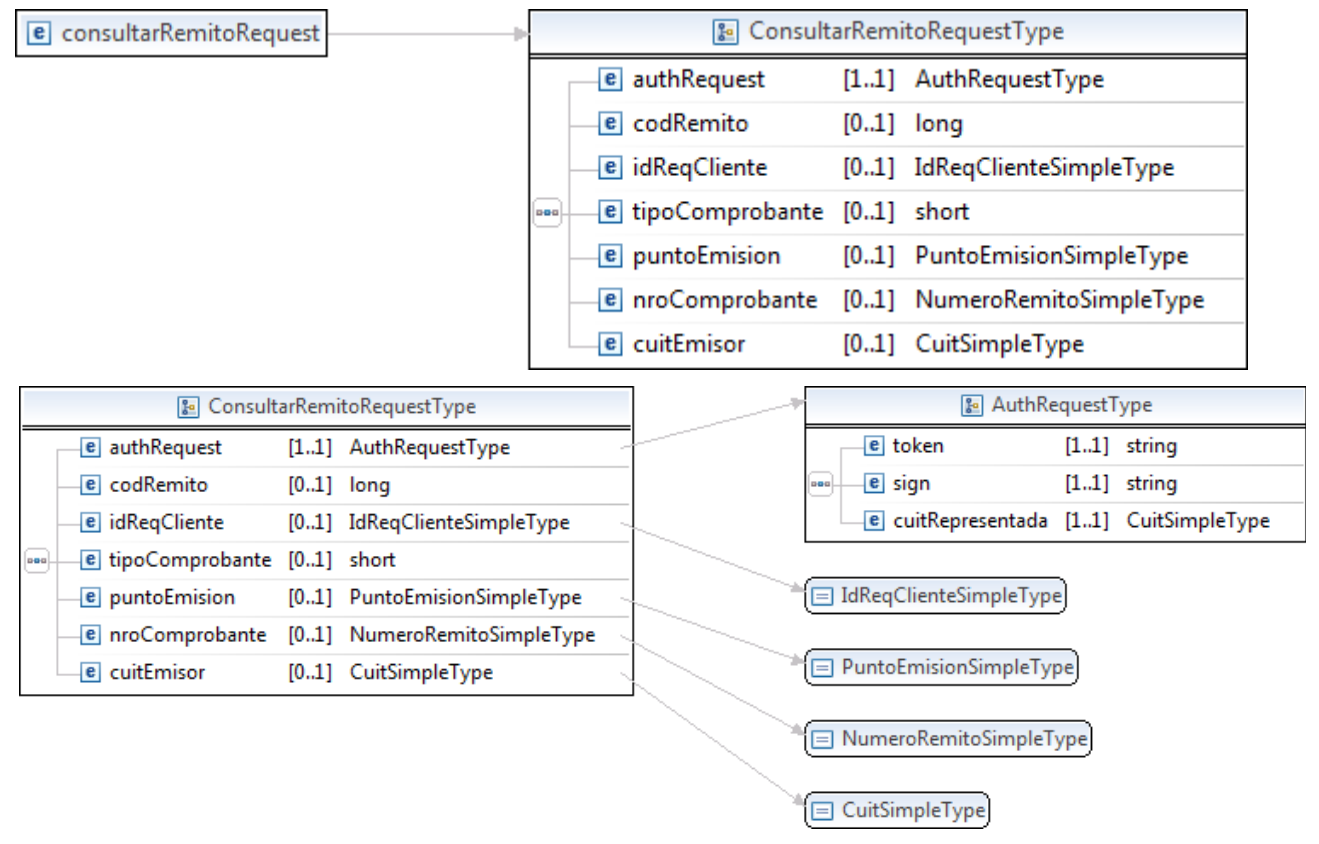

#### Donde:

<consultarRemito>esdeltipoconsultarRemitoRequestType

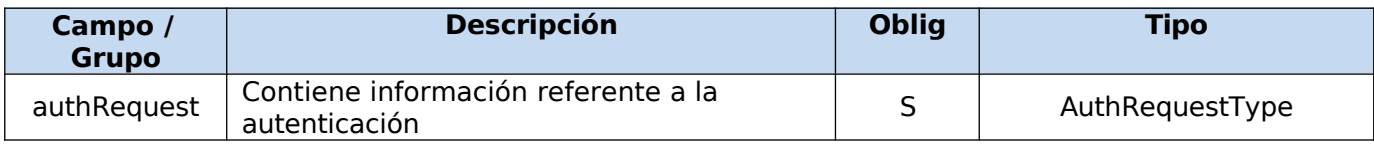

#### **Request Completo**

<soapenv:Envelopexmlns:soapenv="http://schemas.xmlsoap.org/soap/ envelope/"xmlns:rem="http://ar.gob.afip.wsremazucar/RemAzucarService/"> <soapenv:Header/> <soapenv:Body> <rem:consultarRemitoRequest>

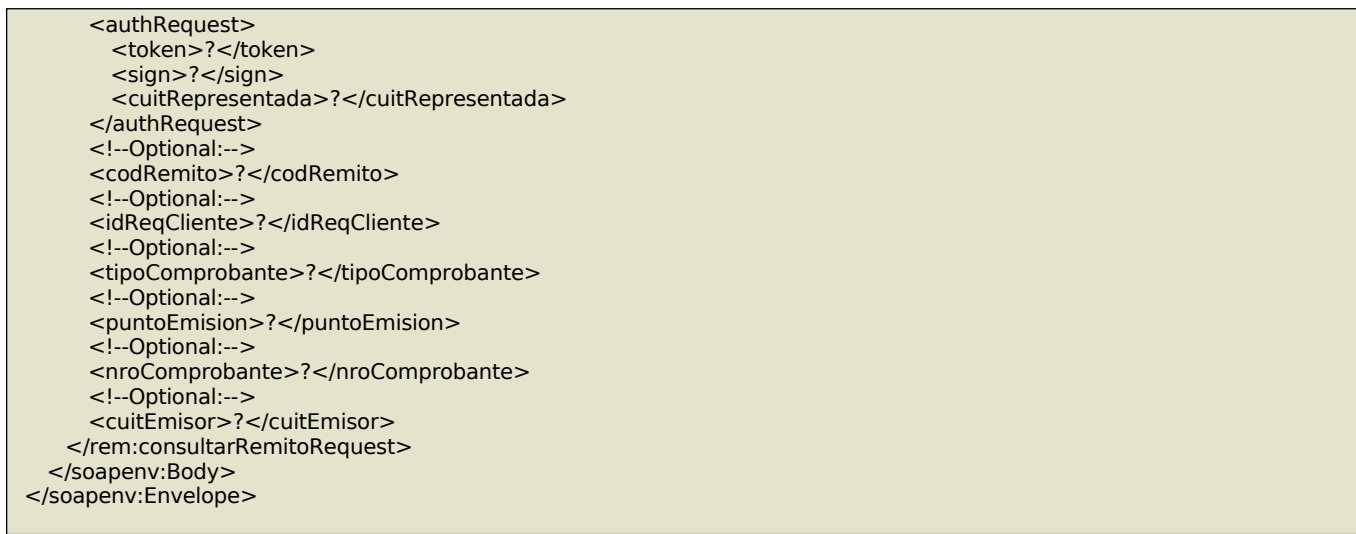

# **Mensaje de Respuesta**

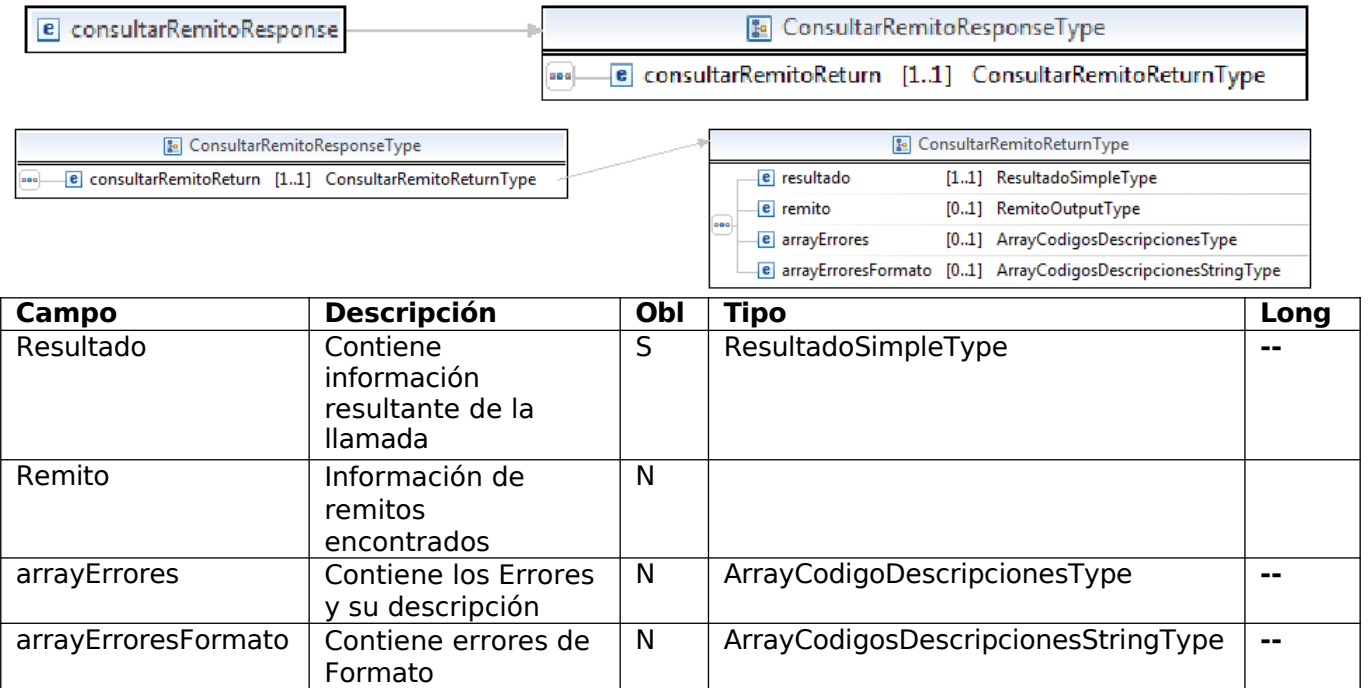

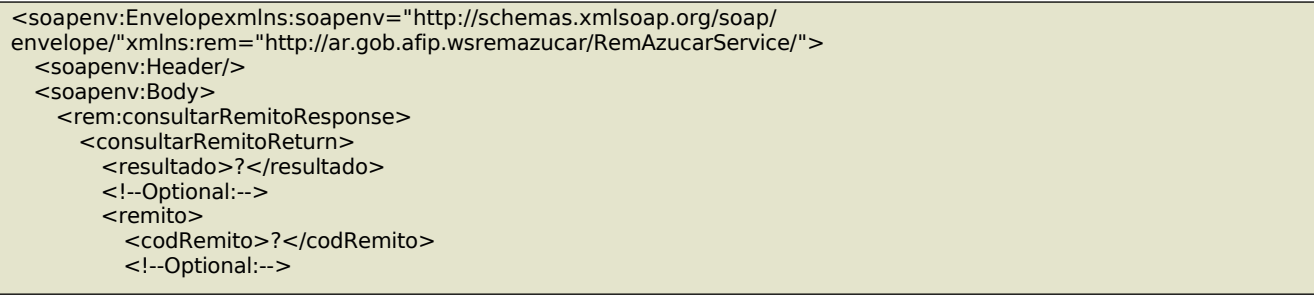

```
<idRequest>?</idRequest>
<estado>?</estado>
<cuitEmisor>?</cuitEmisor>
<!--Optional:-->
<esEntregaMostrador>?</esEntregaMostrador>
<puntoEmision>?</puntoEmision>
<!--Optional:-->
<cuitTitularMercaderia>?</cuitTitularMercaderia>
<tipoTitularMercaderia>?</tipoTitularMercaderia>
<!--Optional:-->
<numeroMaquila>?</numeroMaquila>
<!--Optional:-->
<cuitProductorContrato>?</cuitProductorContrato>
<!--Optional:-->
<cuitAutorizadoRetirar>?</cuitAutorizadoRetirar>
<receptor>
 <cuitPaisReceptor>?</cuitPaisReceptor>
  <!--You have a CHOICE of the next 2 items at this level-->
  <receptorNacional>
    <cuitReceptor>?</cuitReceptor>
    <!--Optional:-->
    <codDomReceptor>?</codDomReceptor>
  </receptorNacional>
  <receptorExtranjero>
    <denominacionReceptor>?</denominacionReceptor>
    <domicilioReceptor>?</domicilioReceptor>
    <cuitDespachante>?</cuitDespachante>
    <codigoAduana>?</codigoAduana>
    <!--Optional:-->
    <numeroFactura>?</numeroFactura>
  </receptorExtranjero>
</receptor>
<!--Optional:-->
<viaje>
  <fechaInicioViaje>?</fechaInicioViaje>
  <!--Optional:-->
 <kmDistancia>?</kmDistancia>
  <!--1 or more repetitions:-->
  <tramo>
    <!--You have a CHOICE of the next 3 items at this level-->
    <ferroviario>
      <redOperativa>?</redOperativa>
      <cuitOperador>?</cuitOperador>
      <numeroLocomotora>?</numeroLocomotora>
    </ferroviario>
    <automotor>
     <codPaisTransportista>?</codPaisTransportista>
      <!--You have a CHOICE of the next 2 items at this level-->
      <transporteNacional>
        <cuitTransportista>?</cuitTransportista>
        <cuitConductor>?</cuitConductor>
      </transporteNacional>
      <transporteExtranjero>
        <denomTransportista>?</denomTransportista>
        <idImpositivo>?</idImpositivo>
        <cedulaConductor>?</cedulaConductor>
        <nombreConductor>?</nombreConductor>
        <apellidoConductor>?</apellidoConductor>
      </transporteExtranjero>
      <dominioVehiculo>?</dominioVehiculo>
      <!--Optional:-->
      <dominioAcoplado>?</dominioAcoplado>
    </automotor>
    <ducto>?</ducto>
  </tramo>
</viaje>
<arrayMercaderias>
 <!--1 or more repetitions:-->
```
<mercaderia> <!--Optional:--> <orden>?</orden> <anioZafra>?</anioZafra> <cantidadEnviada>?</cantidadEnviada> <!--Optional:--> <cantidadRecibida>?</cantidadRecibida> <!--Optional:--> <cantidadPerdida>?</cantidadPerdida> <tipoProducto>?</tipoProducto> <unidadMedida>?</unidadMedida> <tipoEmbalaje>?</tipoEmbalaje> </mercaderia> </arrayMercaderias> <!--Optional:--> <arrayContingencias> <!--1 or more repetitions:--> <contingencia> <tipoContingencia>?</tipoContingencia> <!--Zero or more repetitions:--> <arrayMercaderiaPerdida> <orden>?</orden> <cantidad>?</cantidad> </arrayMercaderiaPerdida> <observaciones>?</observaciones> </contingencia> </arrayContingencias> <!--Optional:--> <datosAutorizacion> <!--Optional:--> <nroComprobante>?</nroComprobante> <idTipoComprobante>?</idTipoComprobante> <!--Optional:--> <codigoAutorizacion>?</codigoAutorizacion> <!--Optional:--> <fechaEmision>?</fechaEmision> <fechaVencimiento>?</fechaVencimiento> </datosAutorizacion> <!--Optional:--> <importeCot>?</importeCot> <!--Optional:--> <comentarios>?</comentarios> </remito> <!--Optional:--> <arrayErrores> <!--Zero or more repetitions:--> <codigoDescripcion> <codigo>?</codigo> <descripcion>?</descripcion> </codigoDescripcion> </arrayErrores> <!--Optional:--> <arrayErroresFormato> <!--1 or more repetitions:--> <codigoDescripcionString> <codigo>?</codigo> <descripcion>?</descripcion> </codigoDescripcionString> </arrayErroresFormato> </consultarRemitoReturn> </rem:consultarRemitoResponse> </soapenv:Body> </soapenv:Envelope>

**Validaciones**

### 8. consultarTiposComprobante

Este método permite obtener los códigos y la descripción para cada tipo de comprobante.

#### **Mensaje de Solicitud**

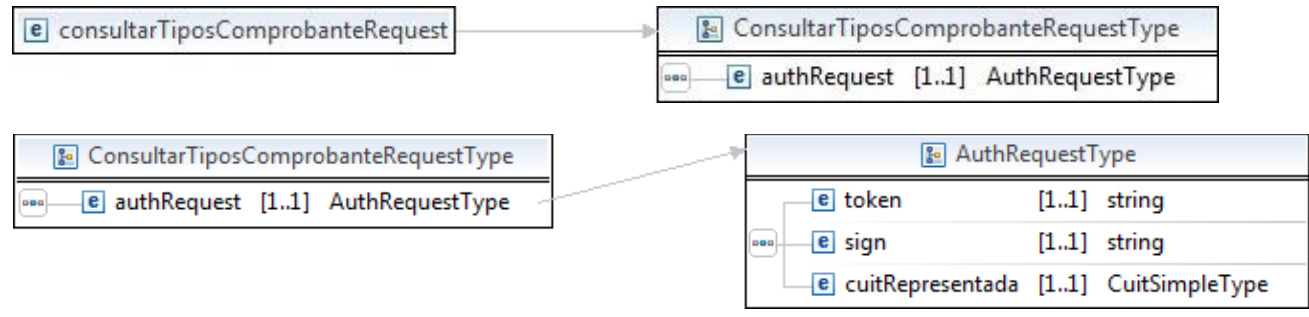

Donde:

#### **<ConsultarTiposComprobanteRequest>**esdeltipo**ConsultarTiposComprobanteRequestReq uestType**

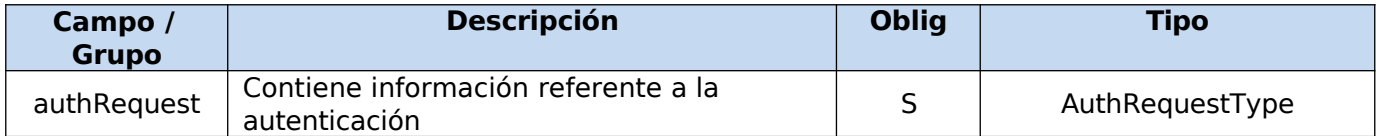

#### **Request Completo**

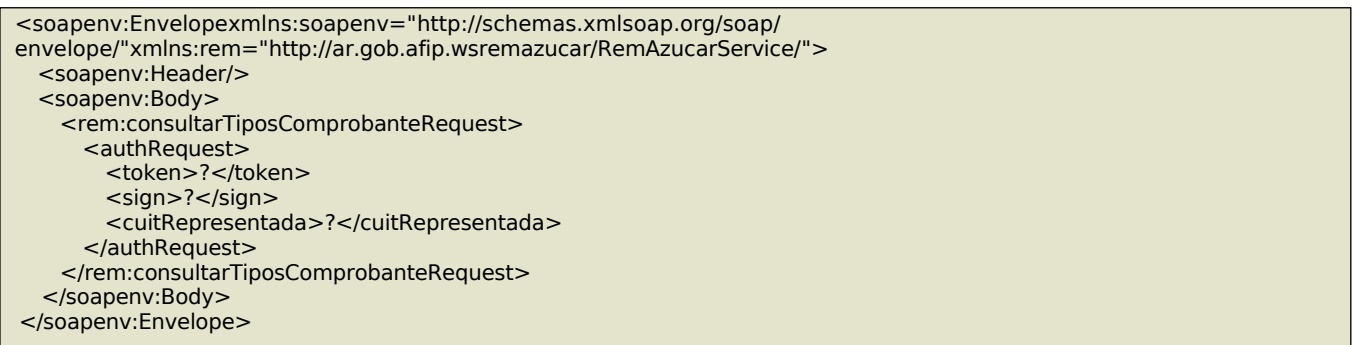

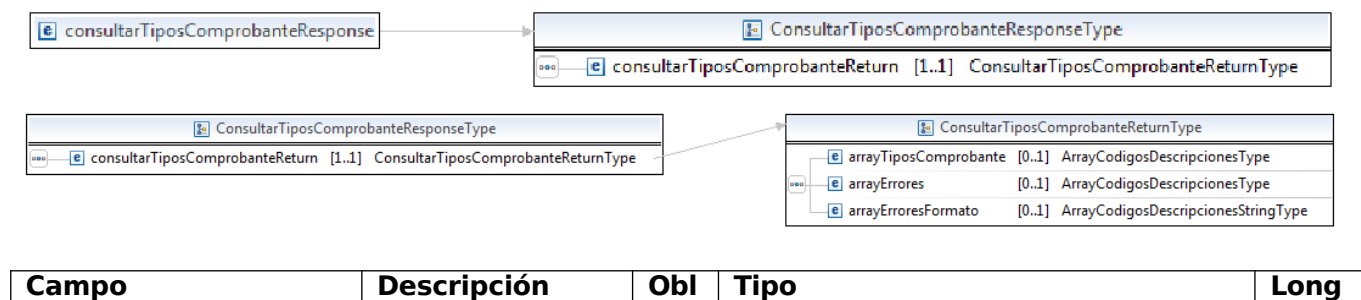

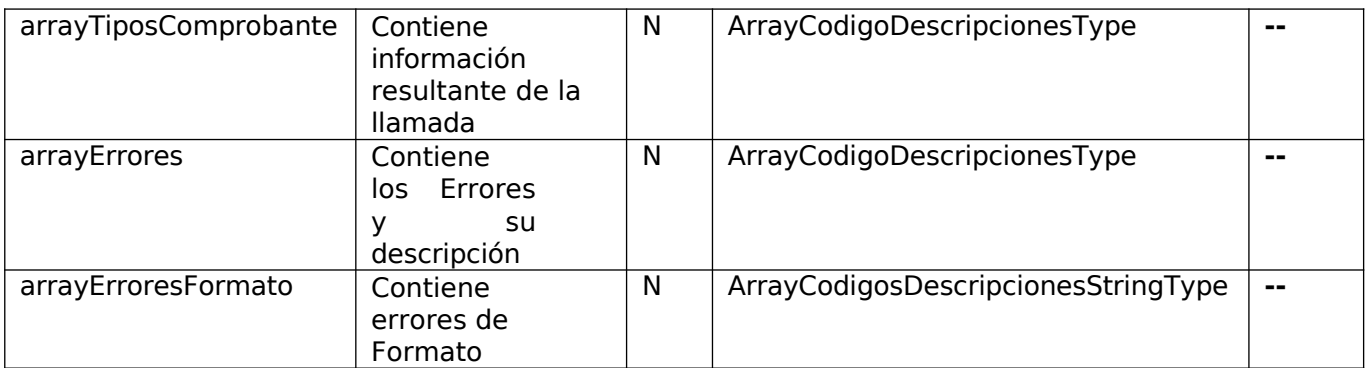

### Response Completo

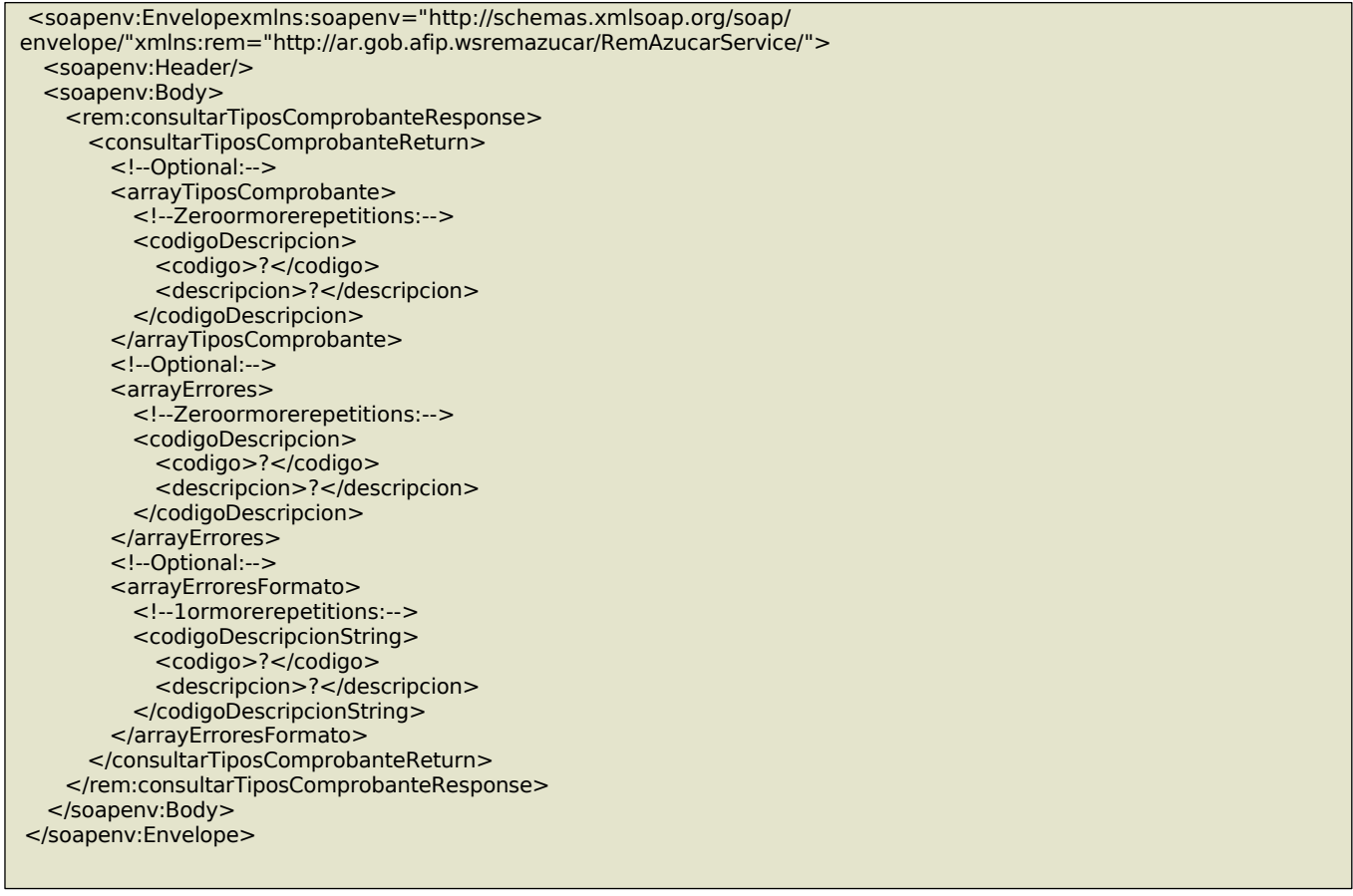

# 9. consultarTiposEmbalaje

Este método permite obtener los códigos y la descripción para cada tipo de embalaje.

## **Mensaje de Solicitud**

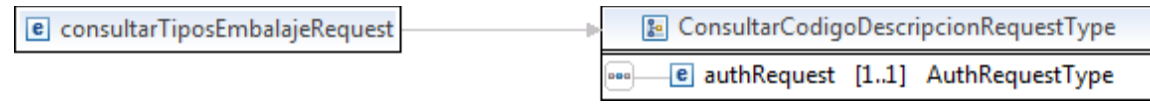

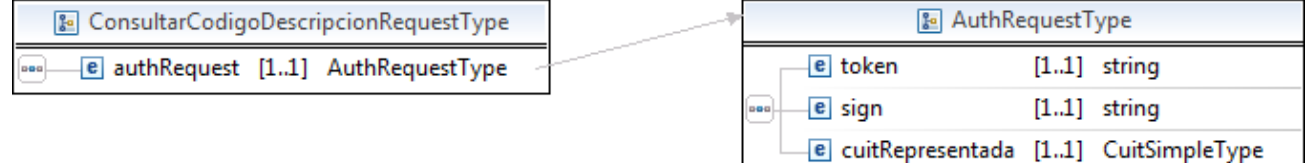

Donde:

<consultarTiposEmbalajeRequest>esdeltipoConsultarCodigoDescripcionRequestType

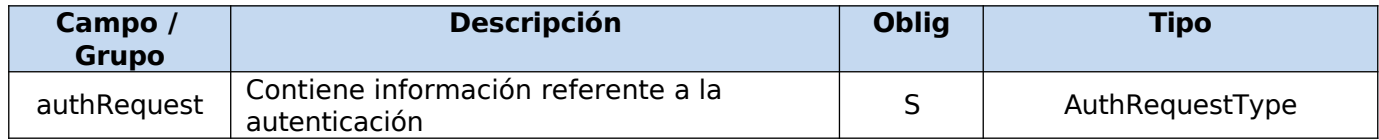

#### **Request Completo**

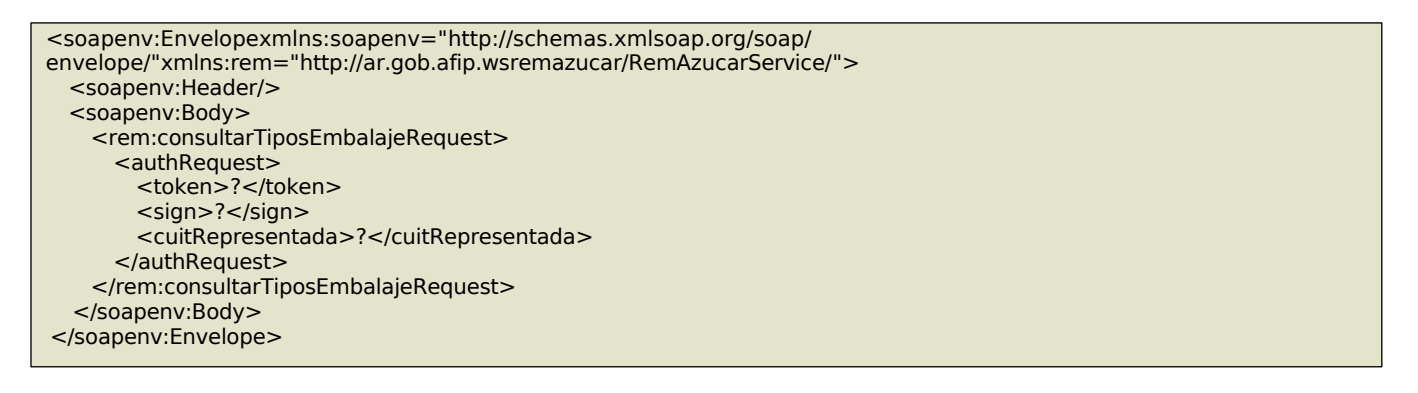

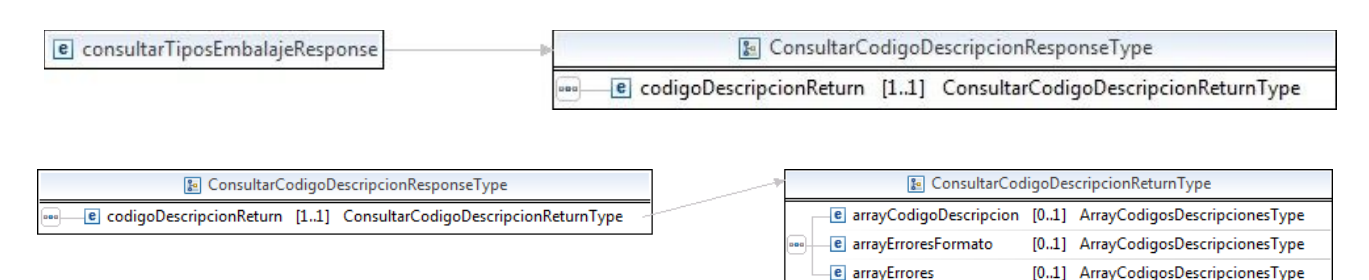

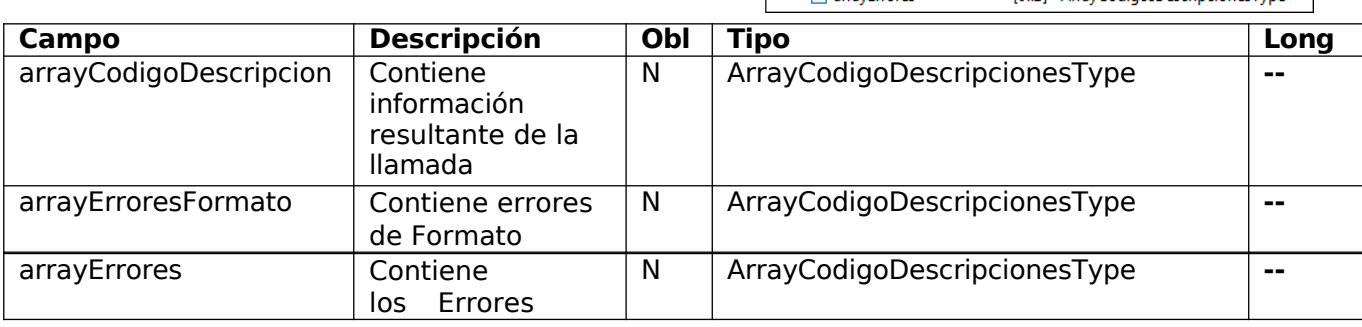

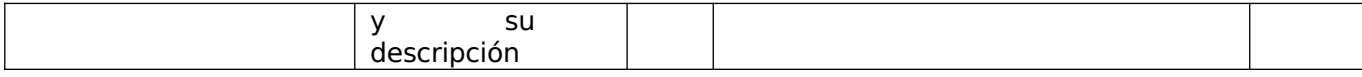

### Response Completo

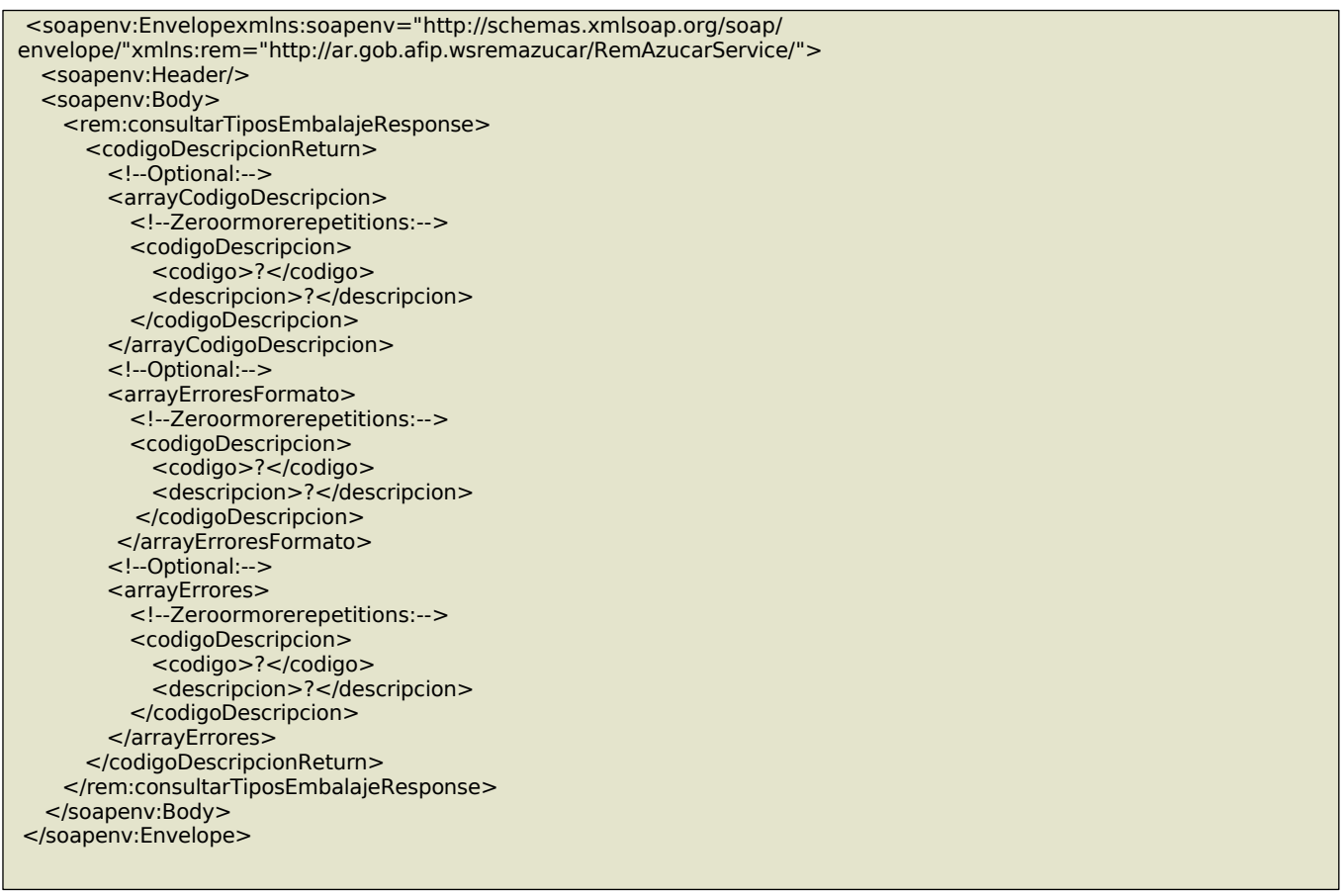

### 10. consultarCodigosDomicilio

Este método permite obtener los códigos para identificar los domicilios registrados ante esta Administración que posee la CUIT.

# **Mensaje de Solicitud**

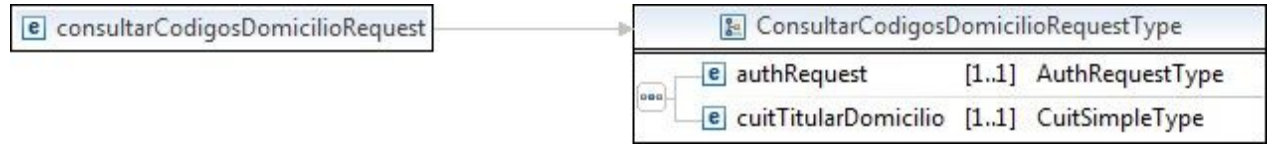

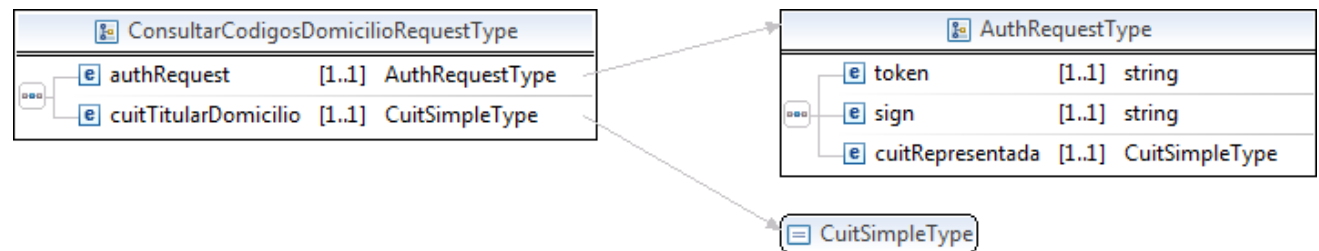

Donde:

<ConsultarCodigosDomicilioRequest>esdeltipoConsultarCodigosDomicilioRequestType

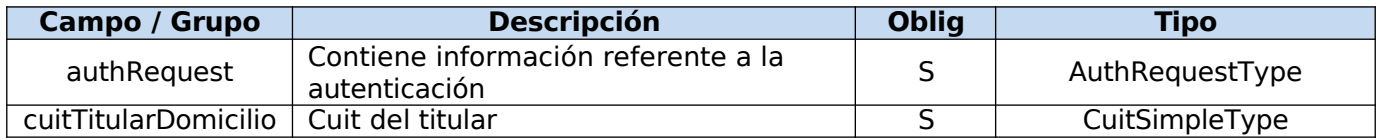

### **Request Completo**

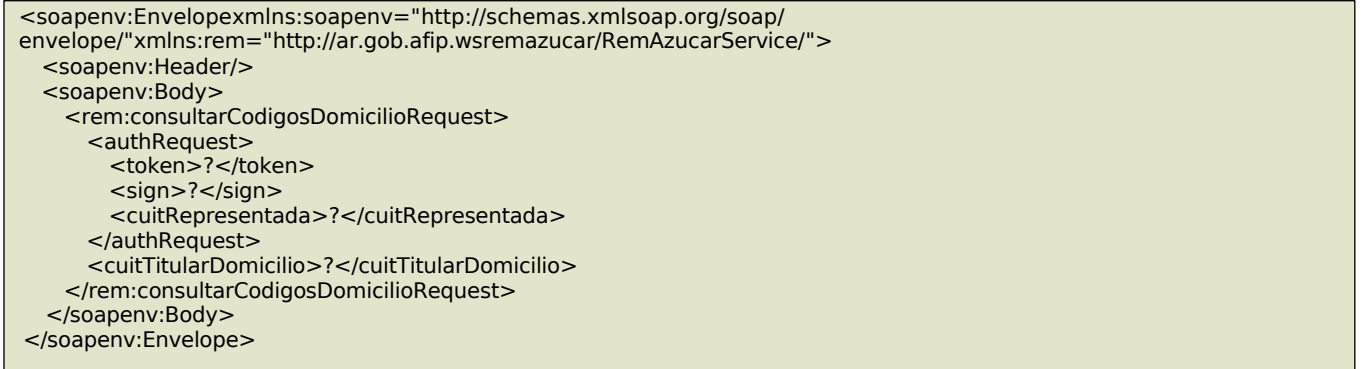

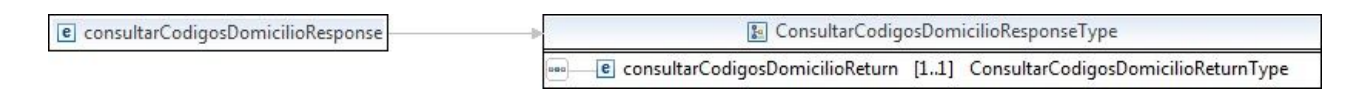

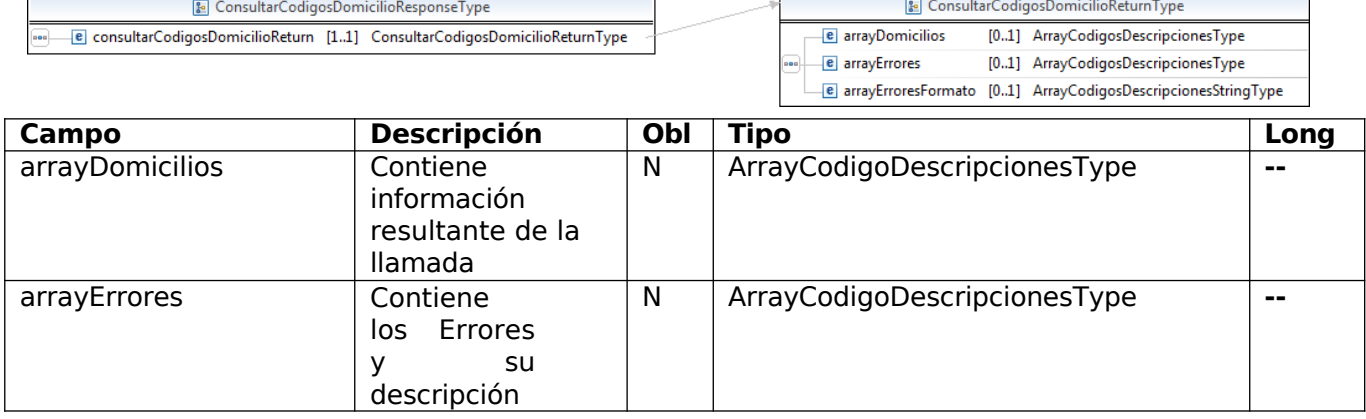

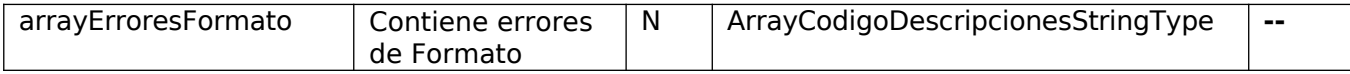

Response Completo

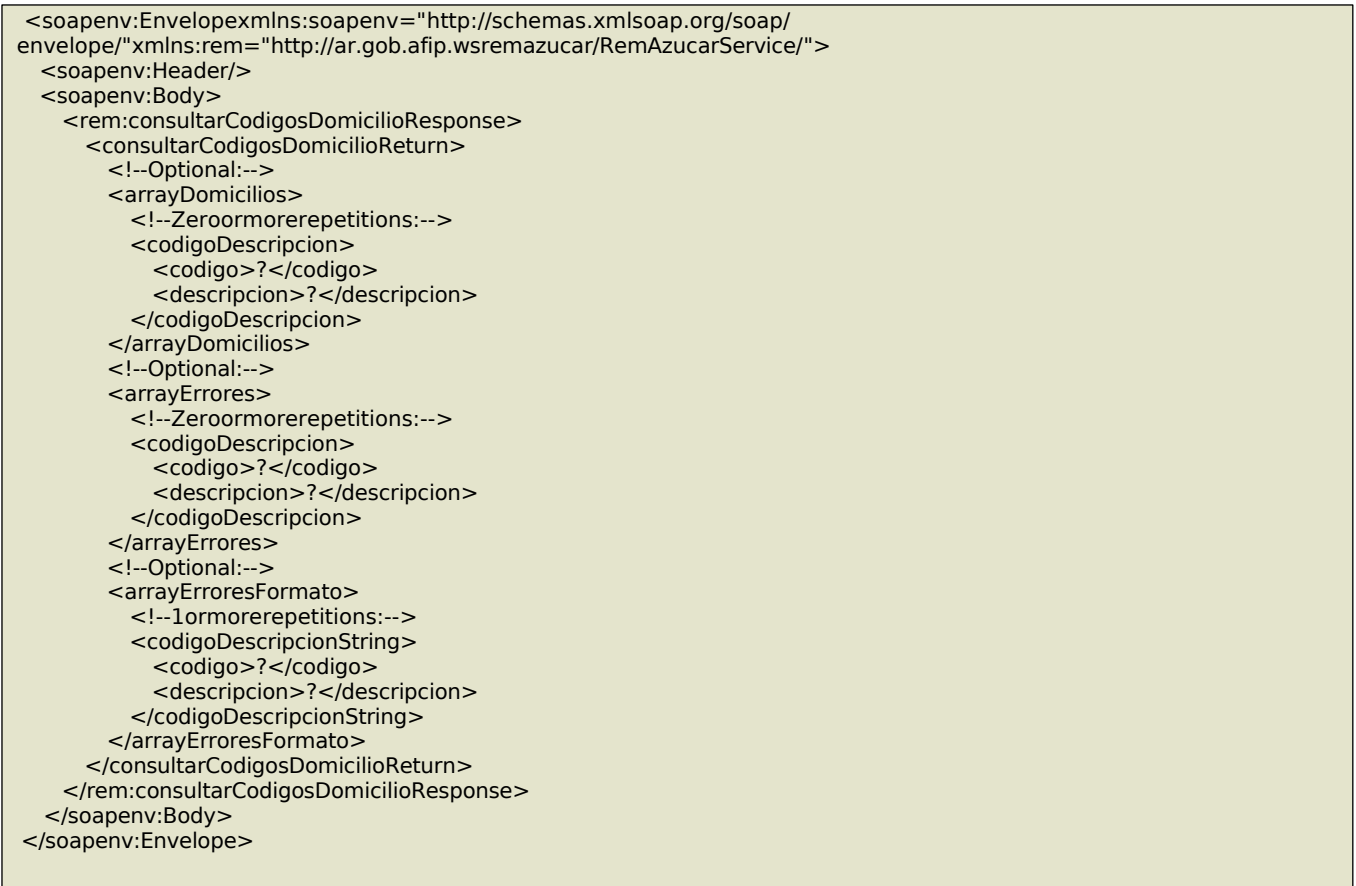

### 11. consultarPaises

Este método permite obtener los códigos y la descripción para todos los países indentificados por esta administración.

#### **Mensaje de Solicitud**

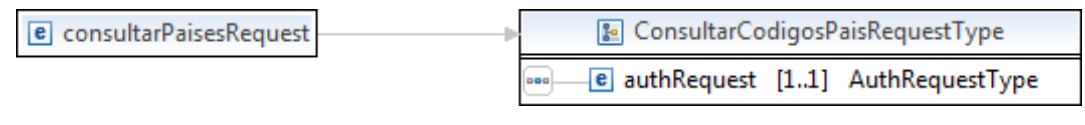

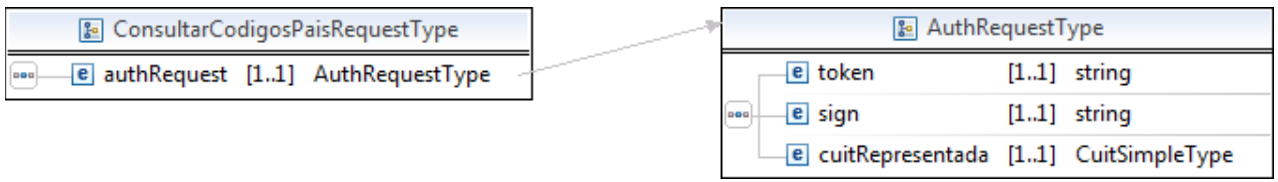

Donde:

<consultarPaisesRequest>esdeltipoconsultarPaisesRequestType

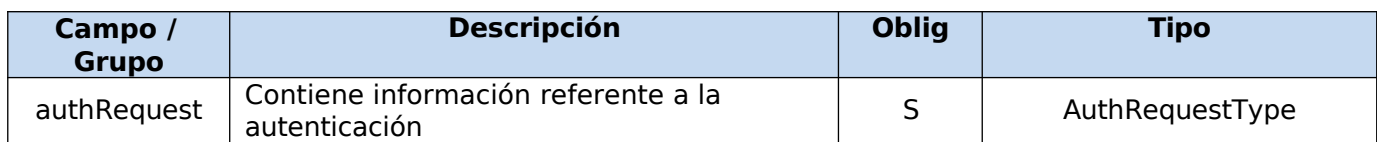

#### **Request Completo**

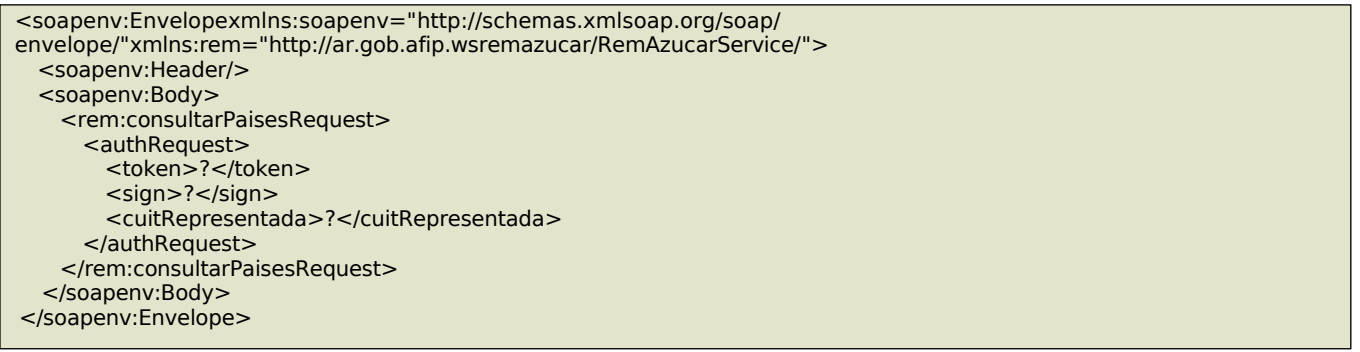

#### **Mensaje de Respuesta**

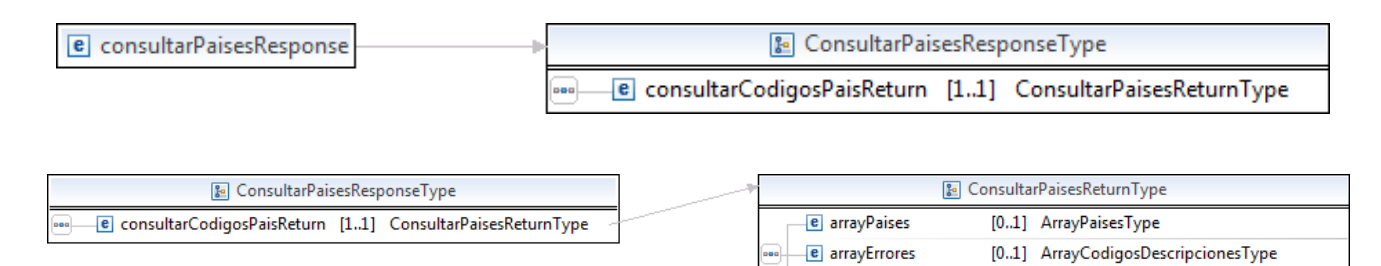

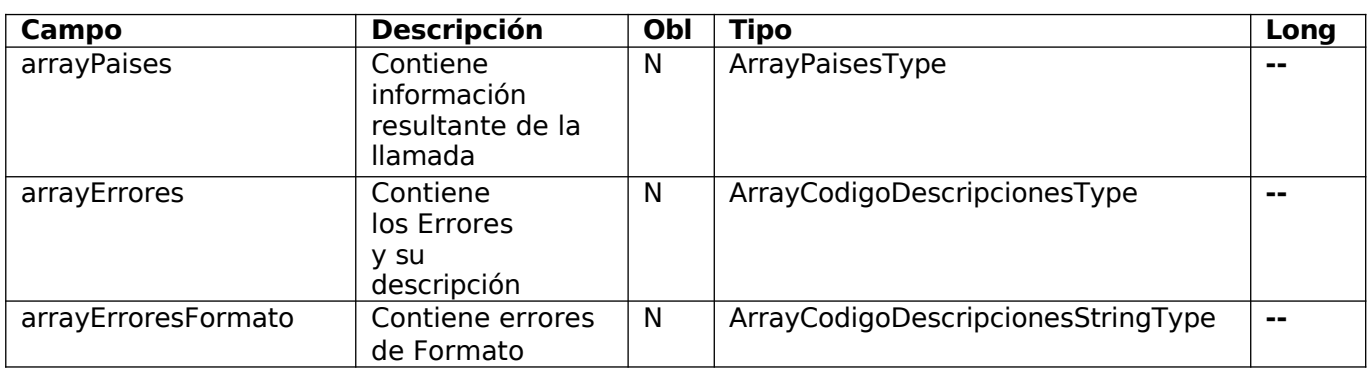

e arrayErroresFormato [0..1] ArrayCodigosDescripcionesStringType

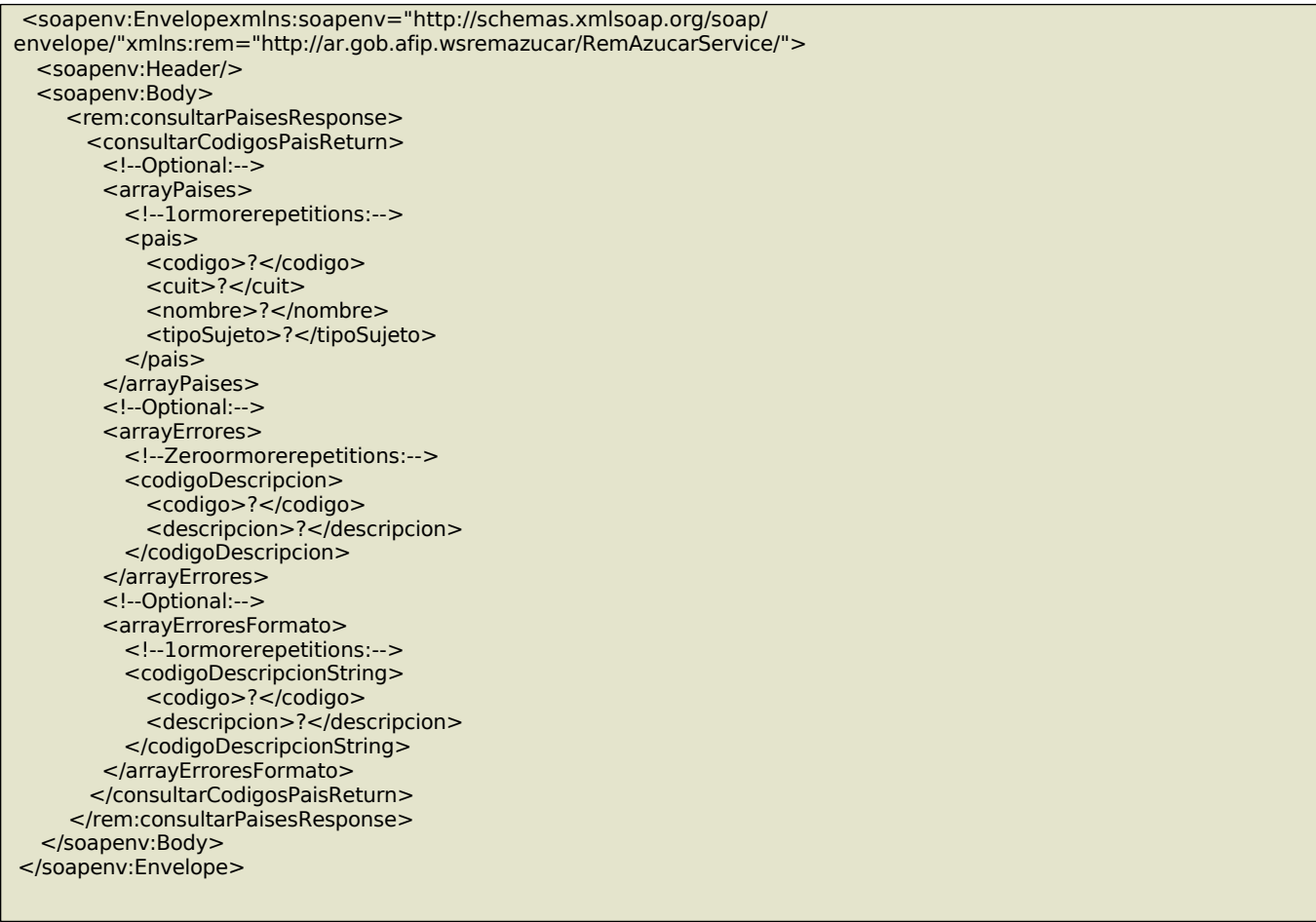

### **Validaciones**

### 12. consultarPuntosEmision

Este método permite obtener los Puntos de Emisión que posee la CUIT representada.

### **Mensaje de Solicitud**

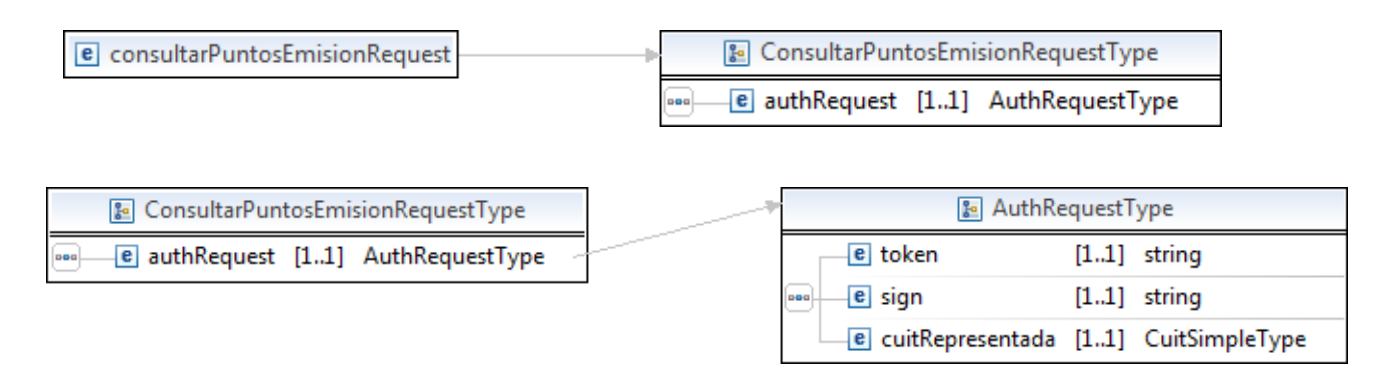

Donde:

<consultarPuntosEmisionRequest>esdeltipoConsultarPuntosEmisionRequestType

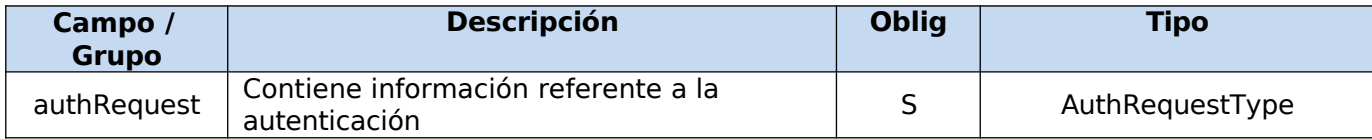

## **Request Completo**

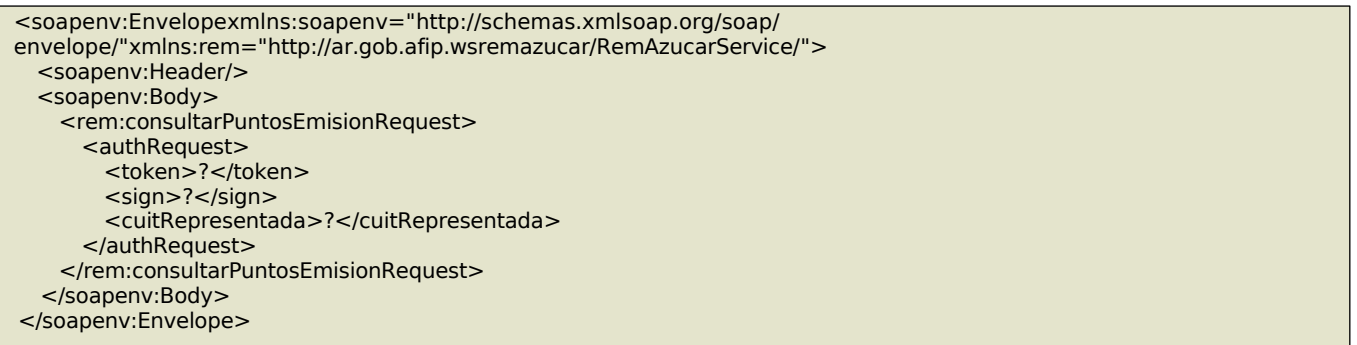

## **Mensaje de Respuesta**

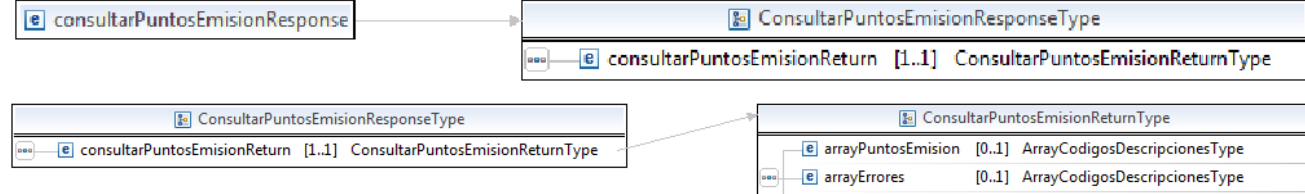

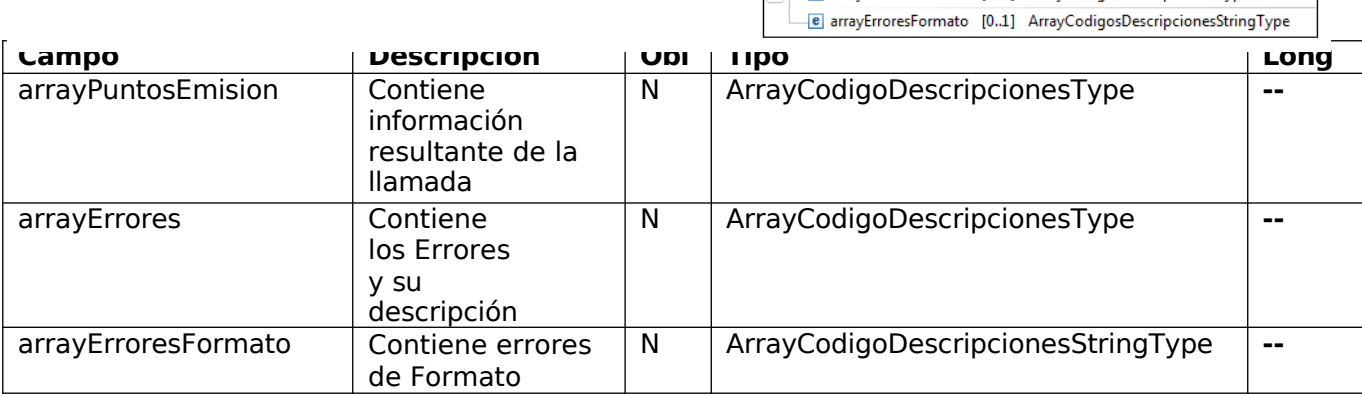

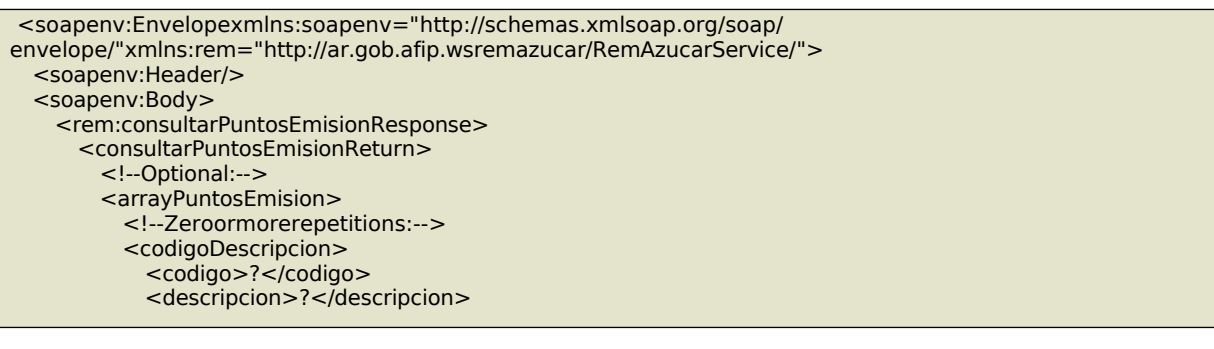

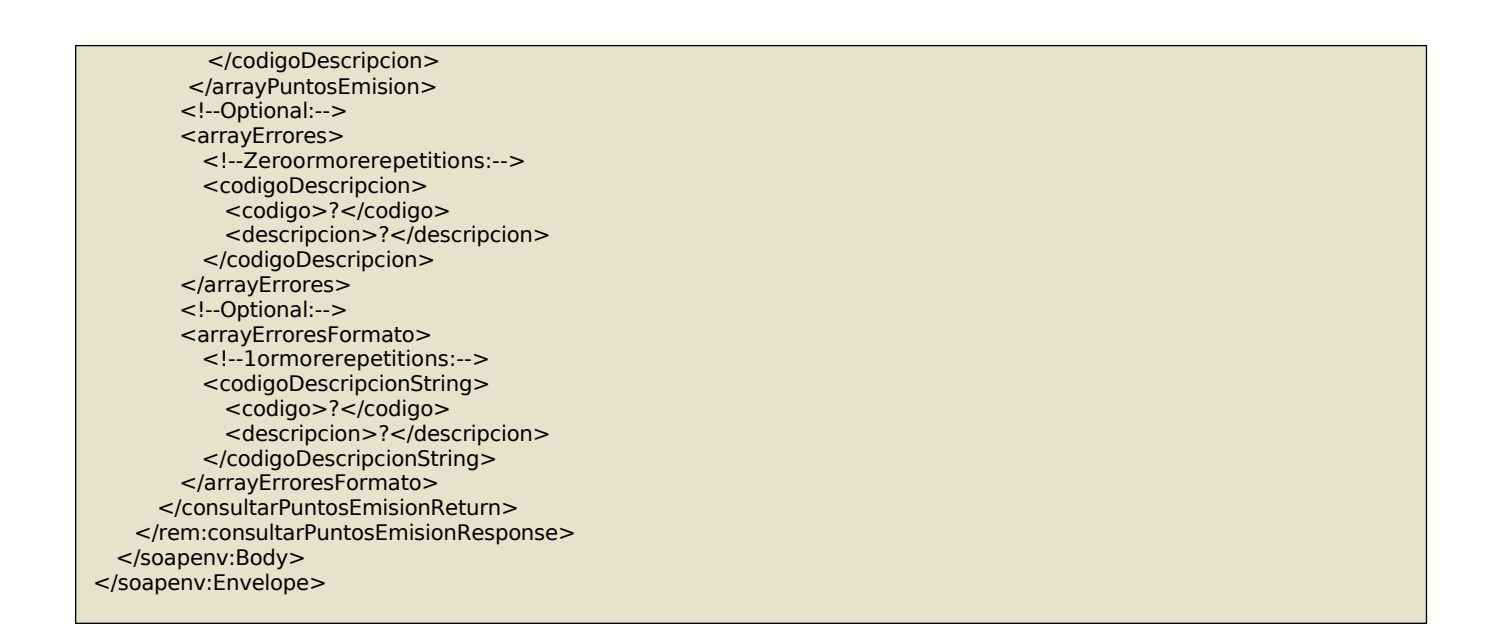

### 13. consultarTiposEstado

Este método permite obtener los códigos y la descripción de los estados posibles en los que puede estar un remito.

#### **Mensaje de Solicitud**

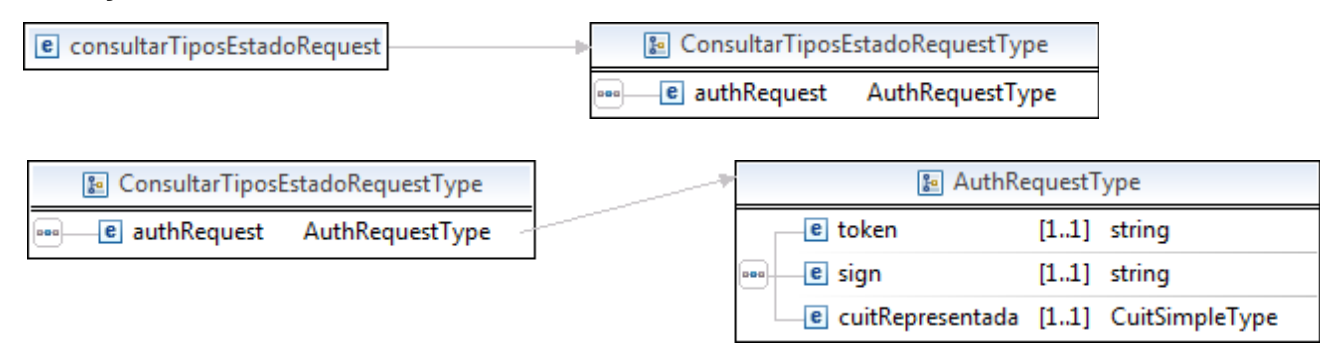

Donde:

<consultarTiposEstadoRequest>esdeltipoConsultarTiposEstadoRequestType

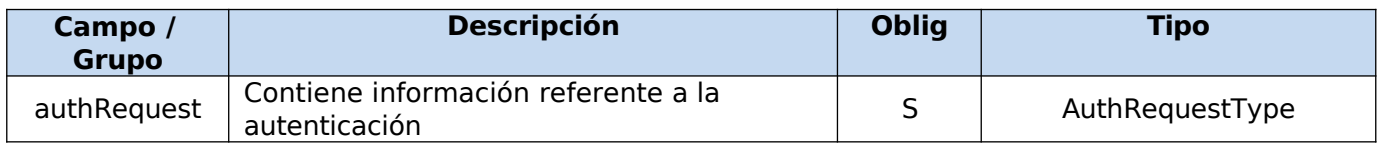

### **Request Completo**

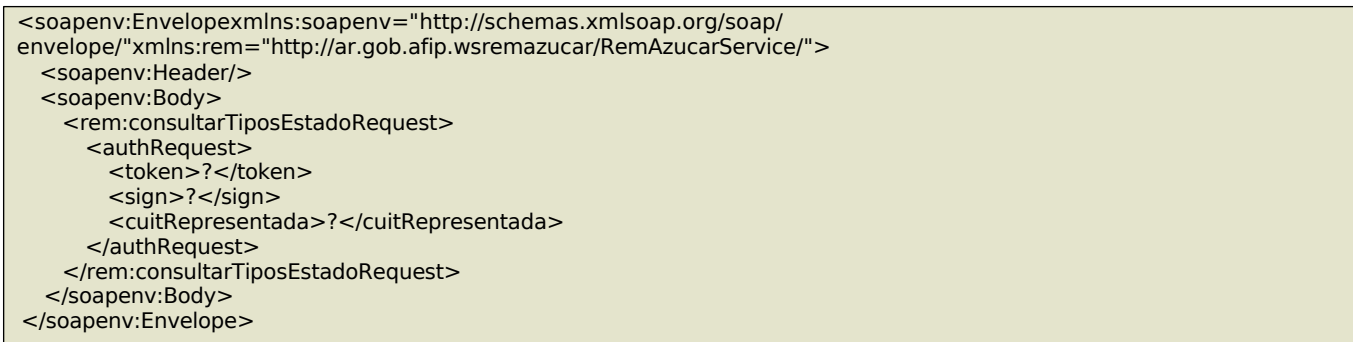

## **Mensaje de Respuesta**

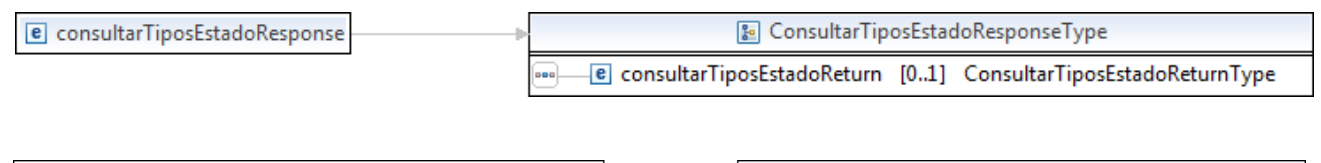

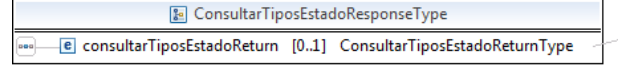

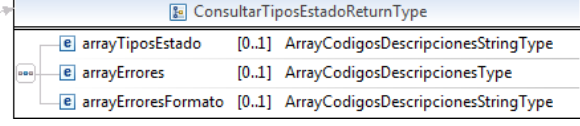

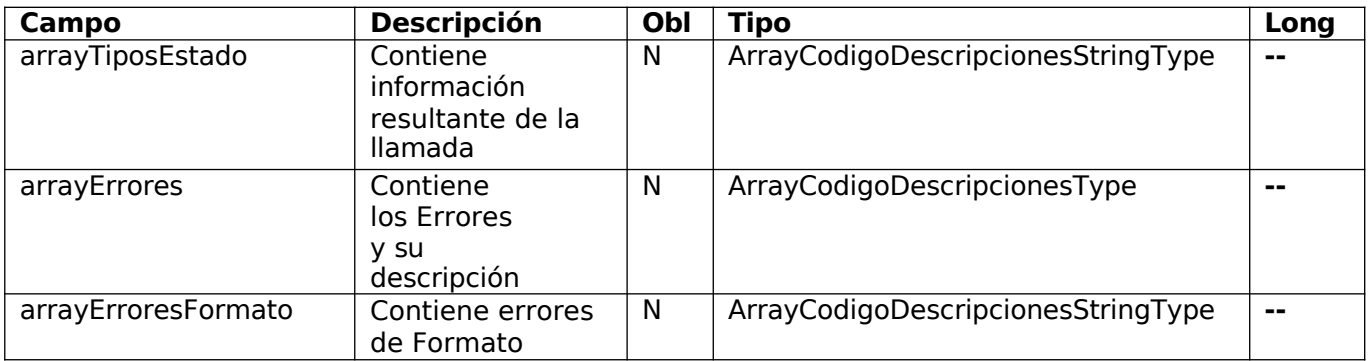

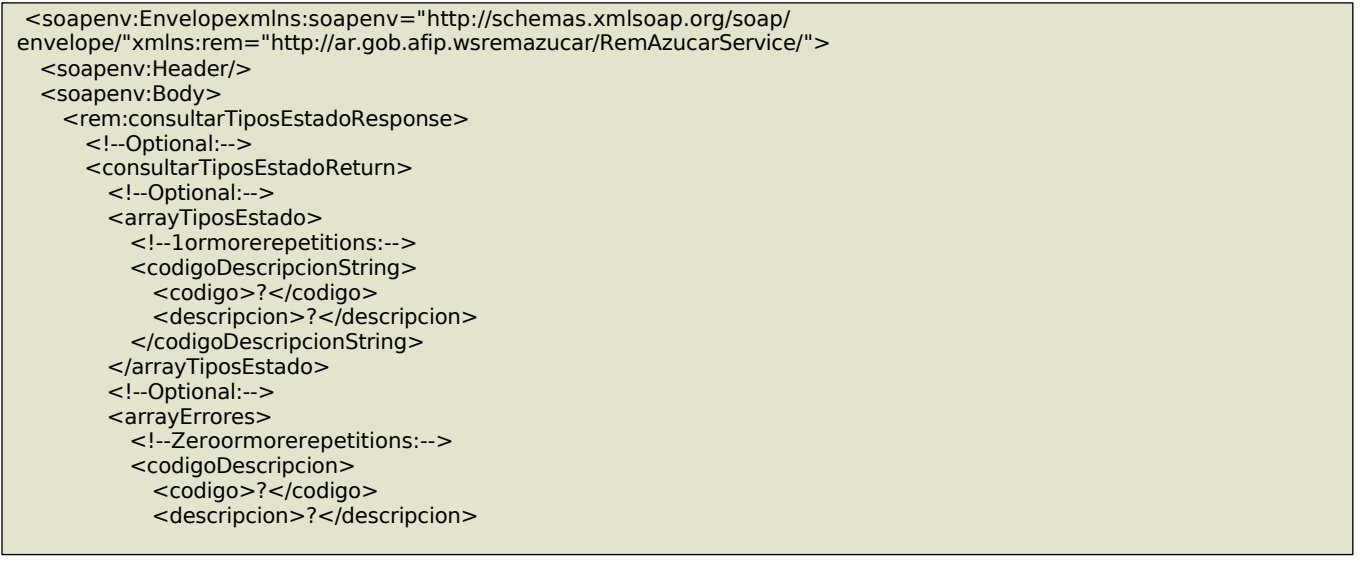

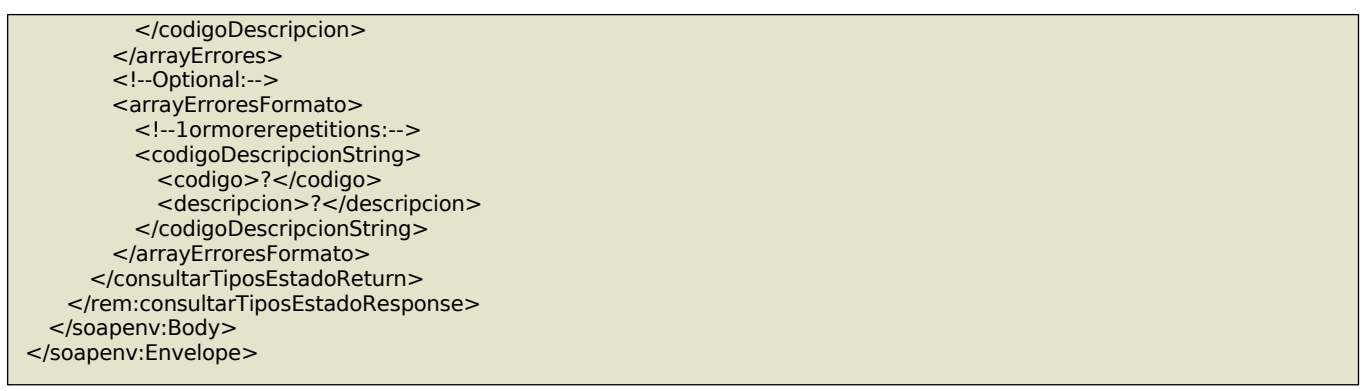

### 14. convalidarEmisor

Mediante este método el emisor puede convalidar remitos que se encuentren en estado Aceptado Parcialmente (ACP) y No aceptado (NAC). Tanto para el caso de Aceptado Parcialmente (ACP) como para el caso de No Aceptado (NAC), los remitos deberán ser convalidados por el emisor. Para el caso de que un remito sea No Convalidado (NCO), se podrá corregir su convalidación, con lo cual su estado posterior pasará a Convalidado (Ver Método: corregirConvalidacionEmisor).

#### **Mensaje de Solicitud**

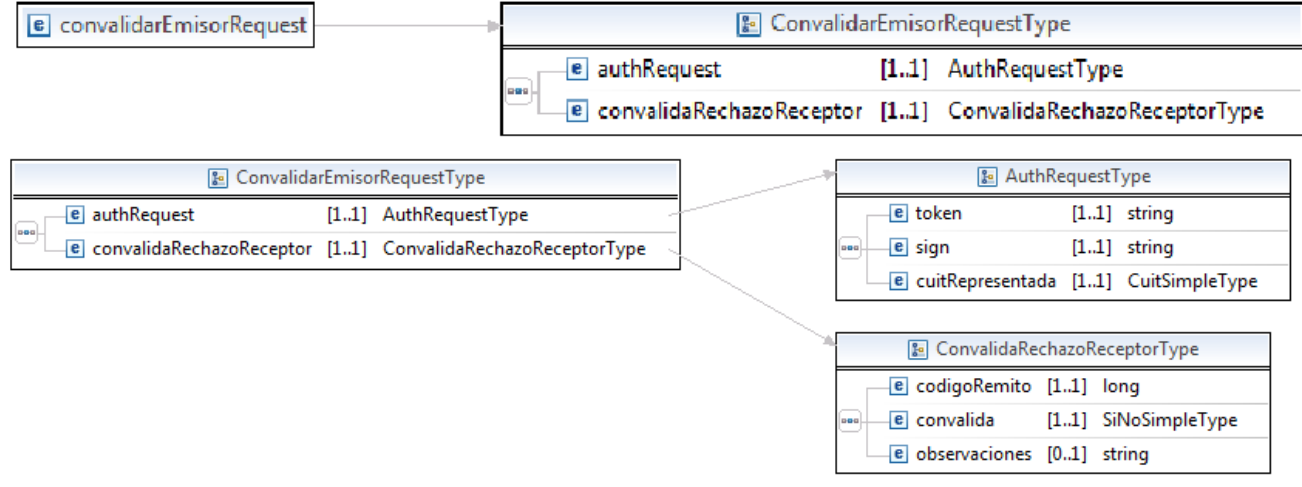

Donde:

<convalidarEmisorRequest>esdeltipoconvalidarEmisorRequestType

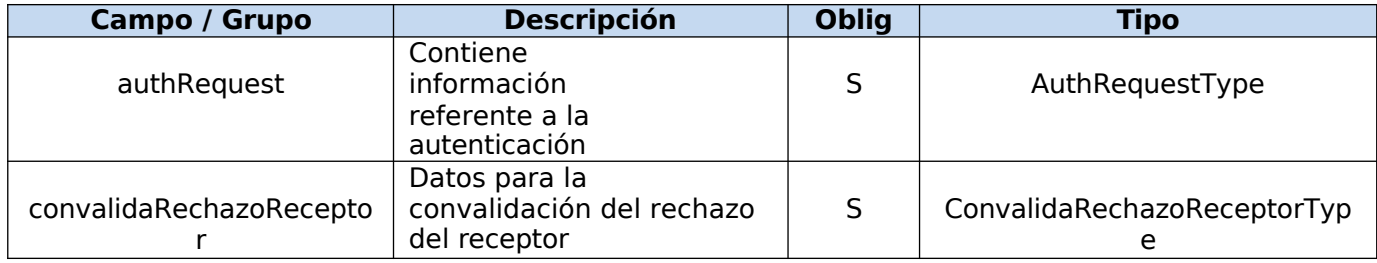

#### **Request Completo**

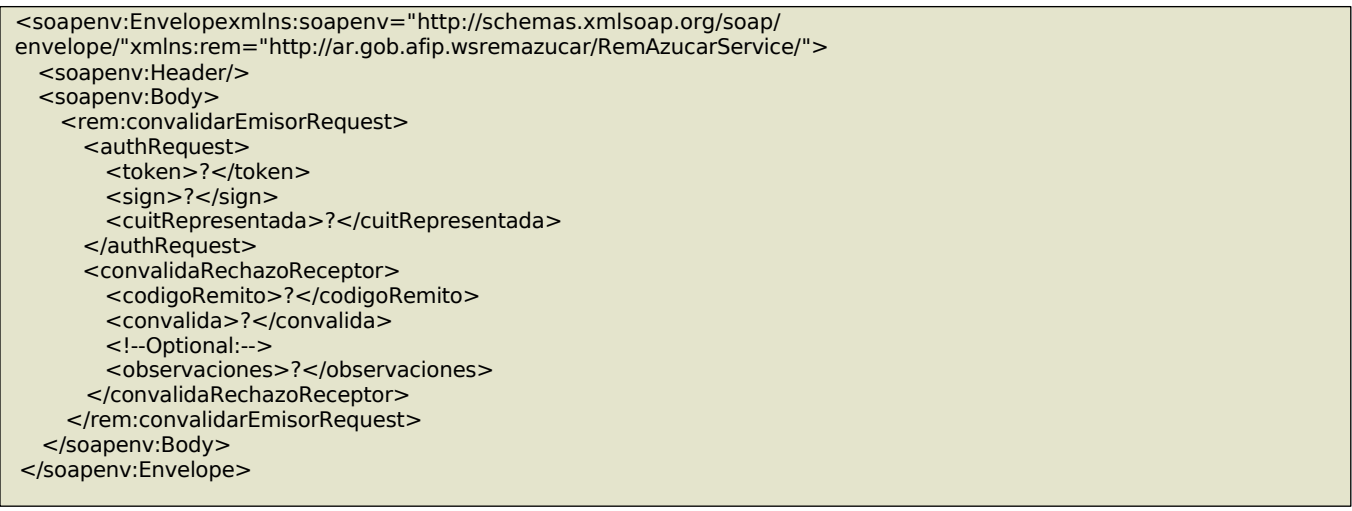

#### **Mensaje de Respuesta**

e convalidarEmisorResponse

ConvalidarEmisorResponseType

e convalidarEmisorReturn [1..1] ConvalidarEmisorReturnType 889

e arrayErroresFormato [0..1] ArrayCodigosDescripcionesStringType

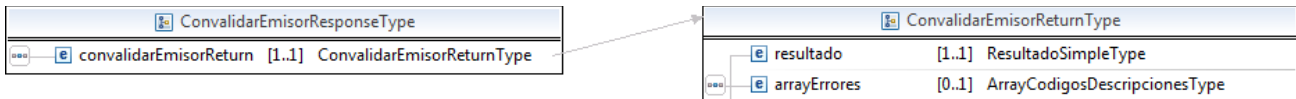

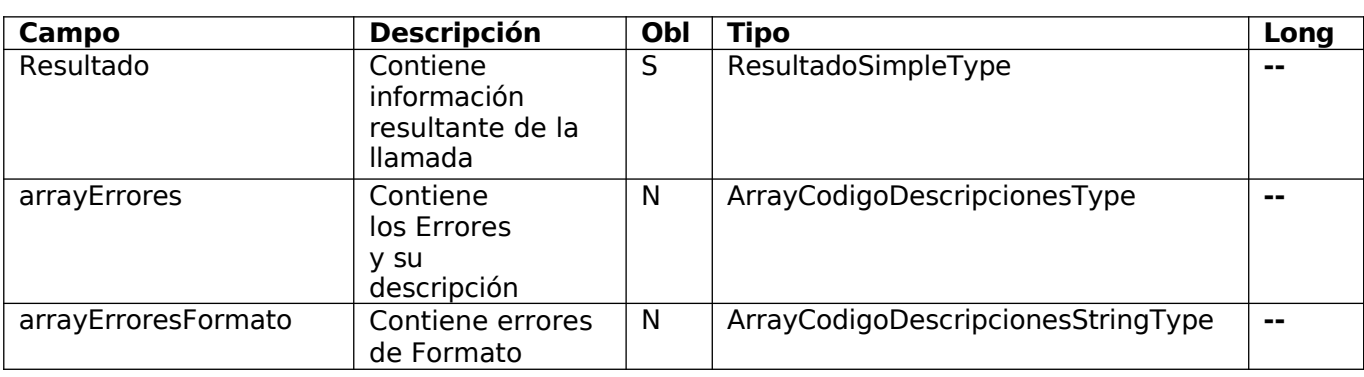

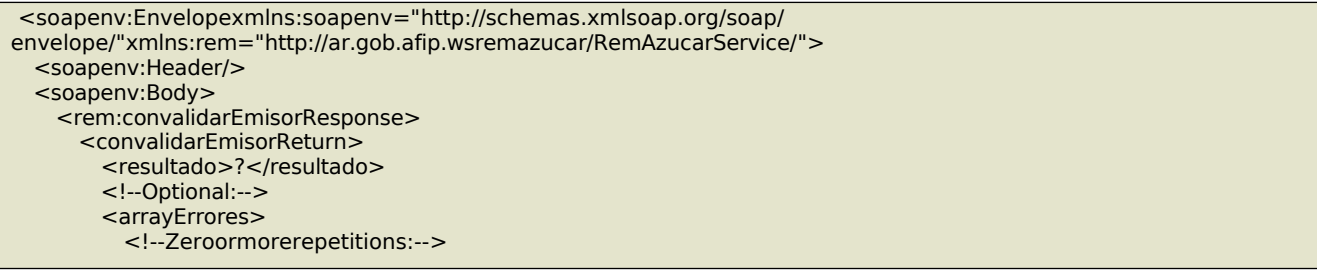

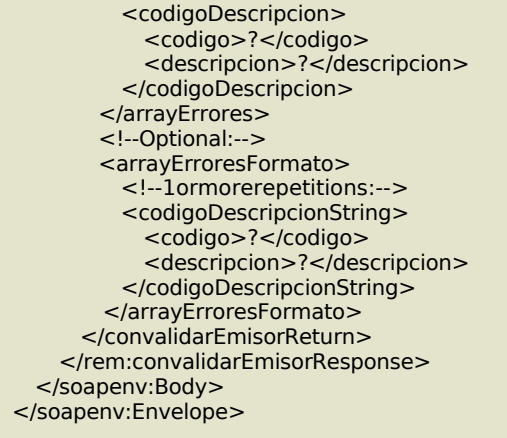

### 15. consultarUnidadesMedida

#### **Mensaje de Solicitud**

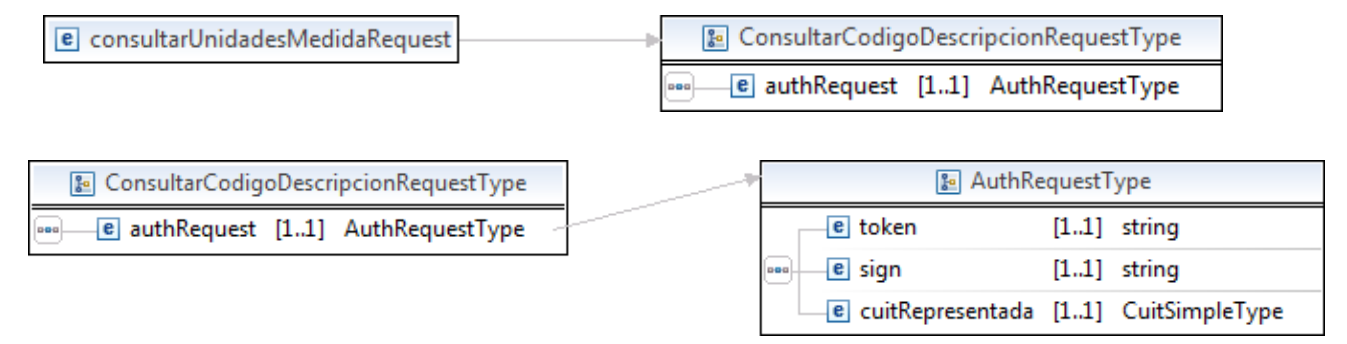

#### Donde:

<consultartunidadesMedidaRequest>esdeltipoConsultartunidadesMedidaRequestType

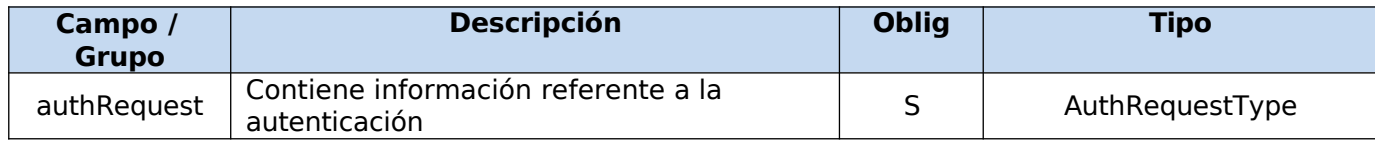

### **Request Completo**

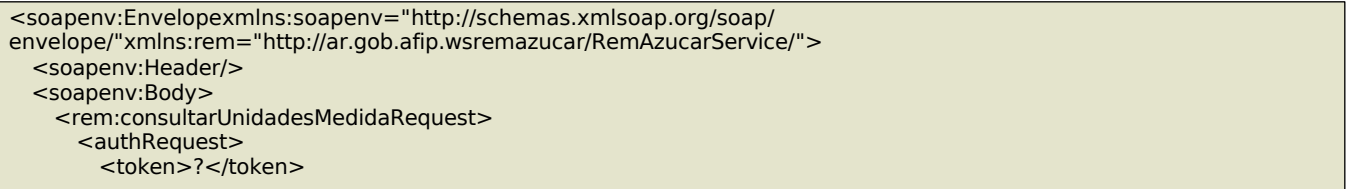

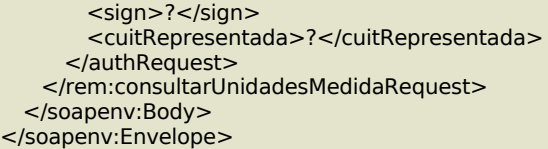

### **Mensaje de Respuesta**

e consultarUnidadesMedidaResponse

[8] ConsultarCodigoDescripcionResponseType

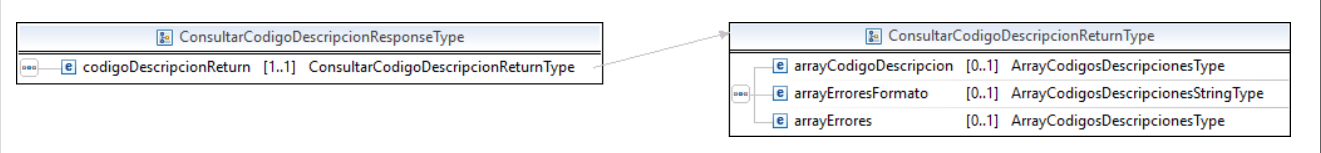

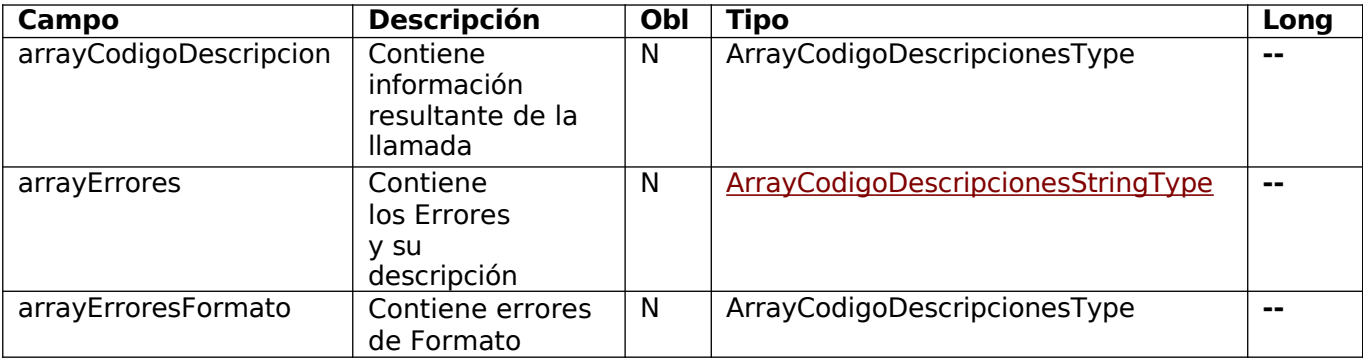

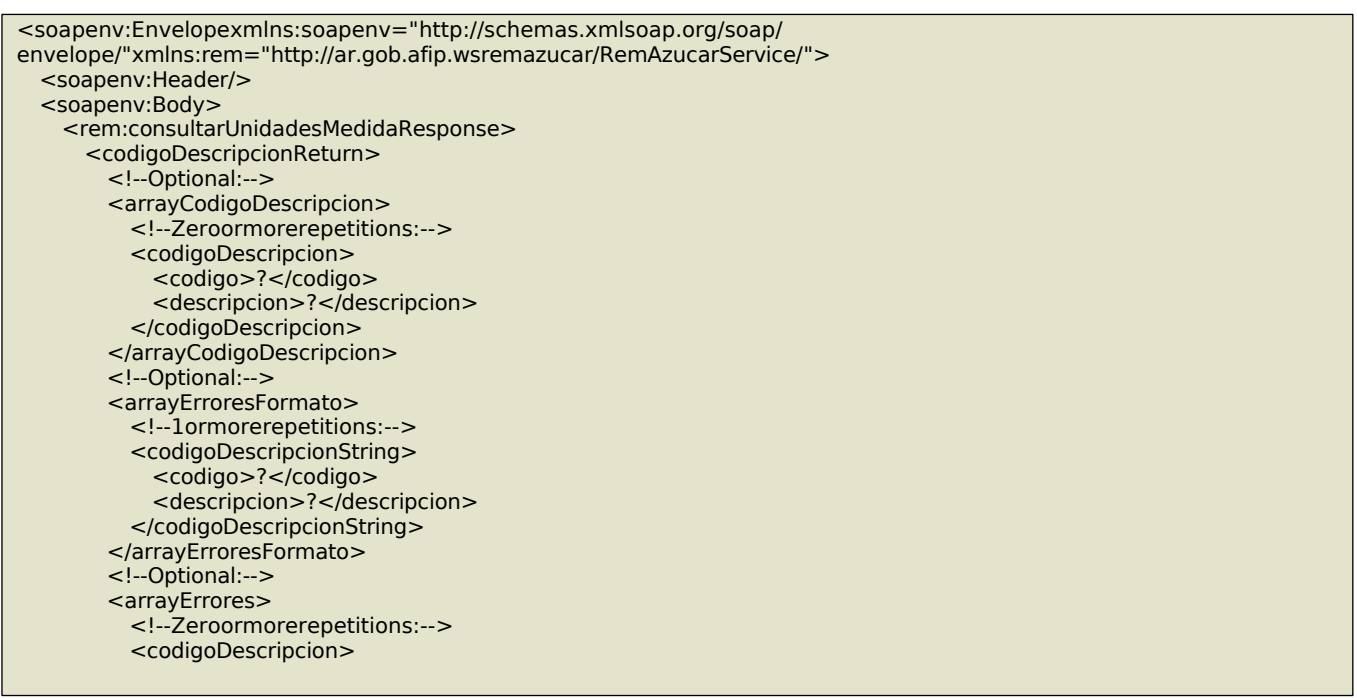

<codigo>?</codigo> <descripcion>?</descripcion> </codigoDescripcion> </arrayErrores> </codigoDescripcionReturn> </rem:consultarUnidadesMedidaResponse> </soapenv:Body> </soapenv:Envelope>

# 16. consultarTiposMercaderia

### **Mensaje de Solicitud**

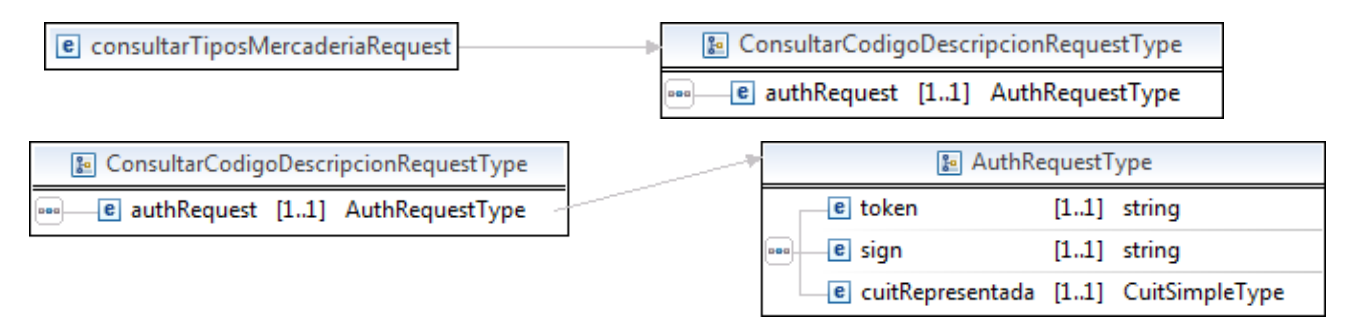

Donde:

<consultarTiposMercaderiaRequest>esdeltipoConsultarTiposMercaderiaRequestType

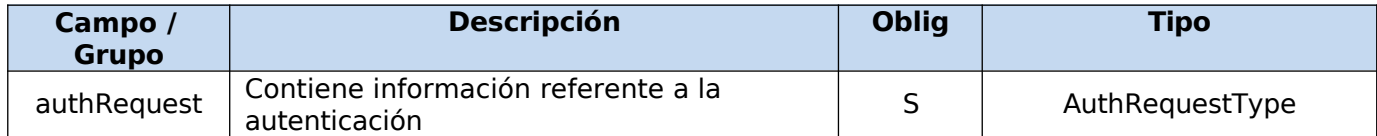

### **Request Completo**

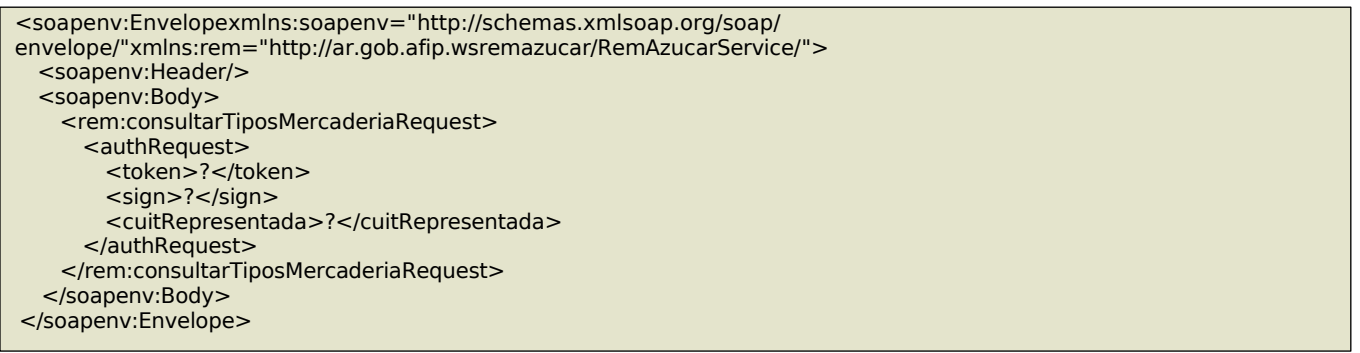

e consultarTiposMercaderiaResponse

[8] ConsultarCodigoDescripcionResponseType

٦

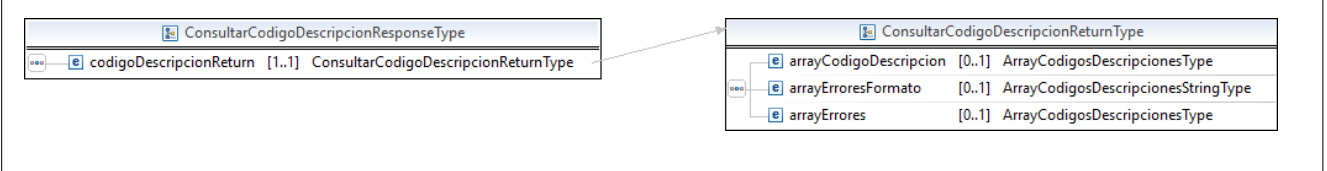

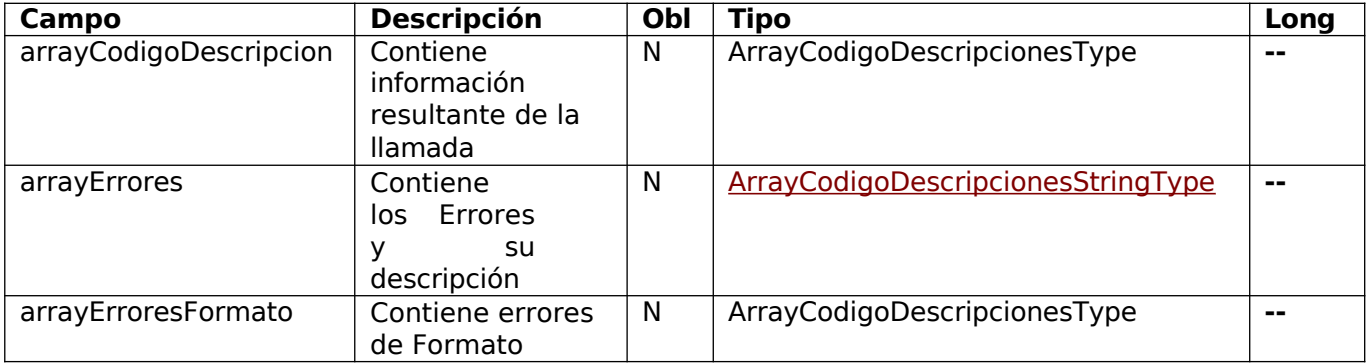

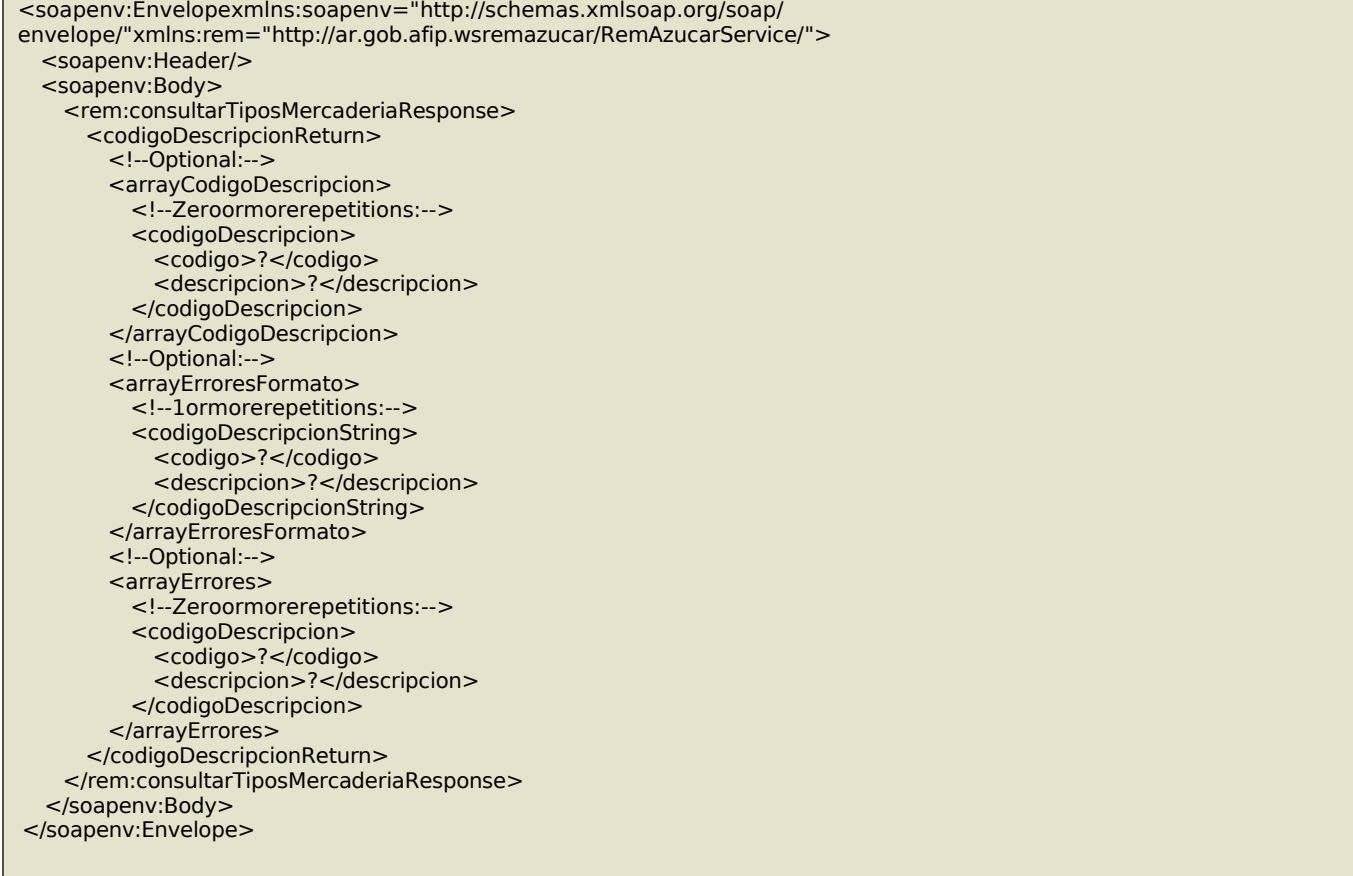

### 17. consultarRemitosEmisor

Este método permite obtener los remitos generados en el rol de emisor de la CUIT autenticada. La consulta debe realizarse indicando un rango de fechas dentro de un mismo año calendario y como máximo de 31 días de diferencia. Además la consulta puede especificar opcionalmente los filtros siguientes:

- Tipo de Comprobante: 997 y 998 (Exp)
- Estado de un remito: devolverá los remitos actualmente en ese estado.
- Cuit titular de la mercadería.
- Cuit del receptor del remito.
- Número de Página: Este método devuelve hasta 2000 resultados por consulta (paginando la respuesta), en caso de haber más resultados y de desearlos se deberá solicitar la nésima página repitiendo los mismos parámetros de búsqueda.

De existir datos para los filtros especificados, la consulta devolverá un arreglo con información de aquellos remitos que coincidan con los parámetros de la búsqueda con un máximo de 2000 coincidencias ordenados por orden de generación. De existir más remitos, deberá utilizarse el nro de página de la consulta, incrementándolo ascendentemente y manteniendo los mismos parámetros de la búsqueda.

La información devuelta en el arreglo permitirá identificar a cada remito unívocamente. La cual servirá para consultar todos sus detalles mediante el método consultarRemito.

#### **Mensaje de Solicitud**

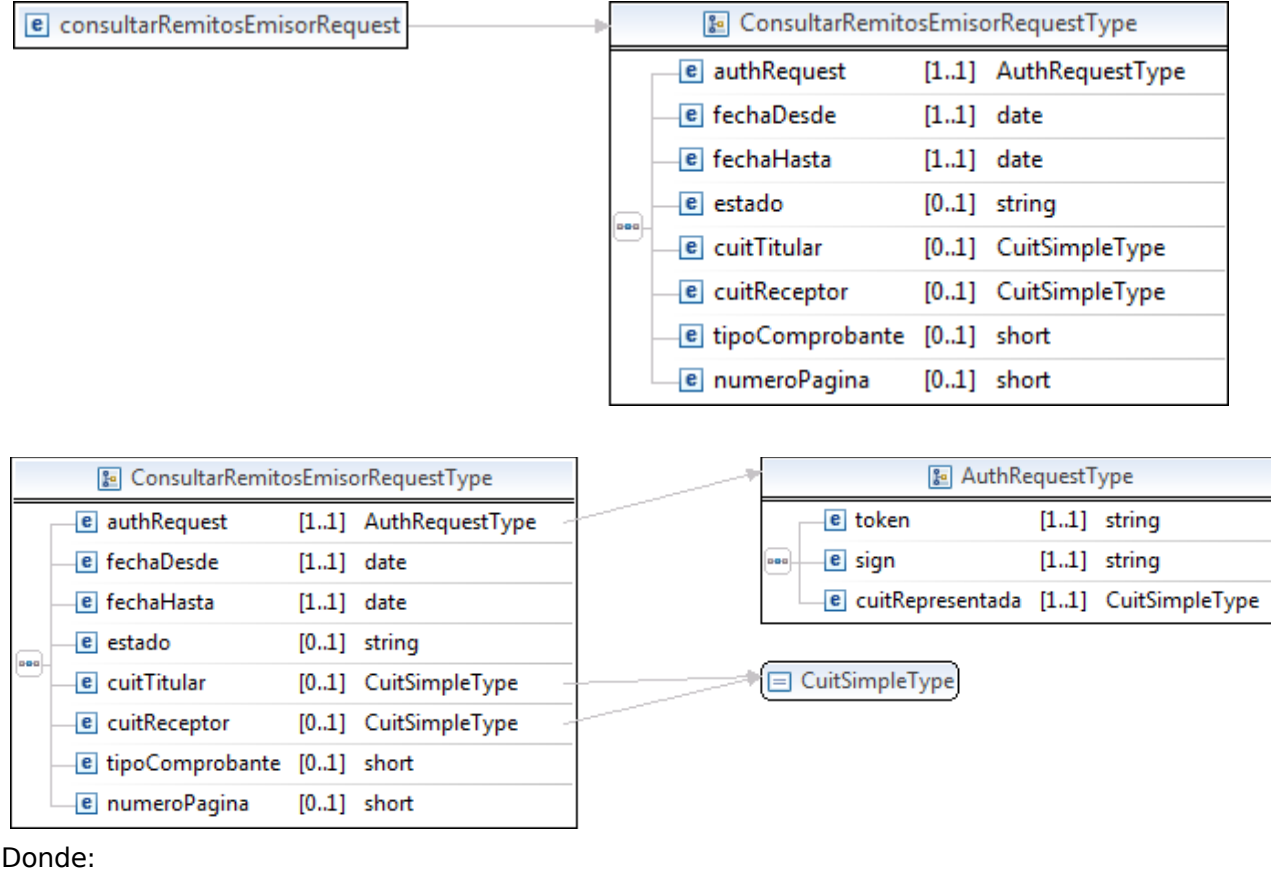

#### **<consultarRemitosEmisorRequest>**esdeltipo**consultarRemitosEmisorRequestType**

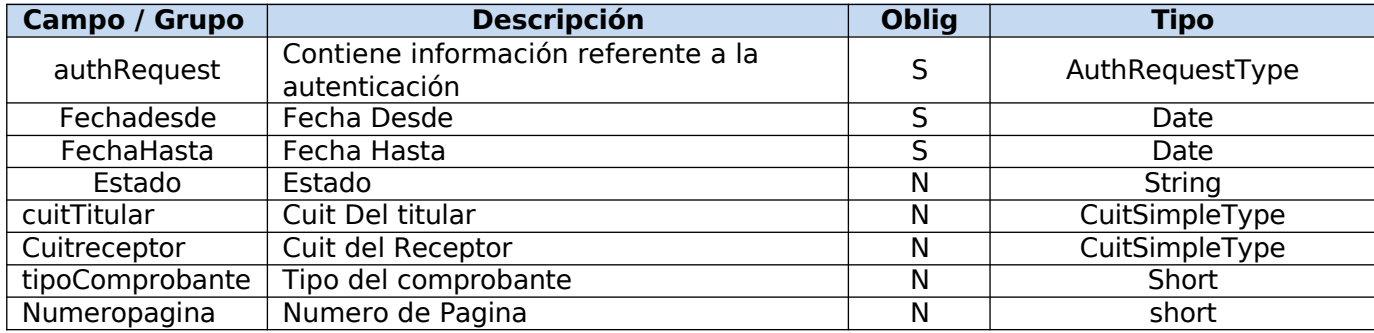

### **Request Completo**

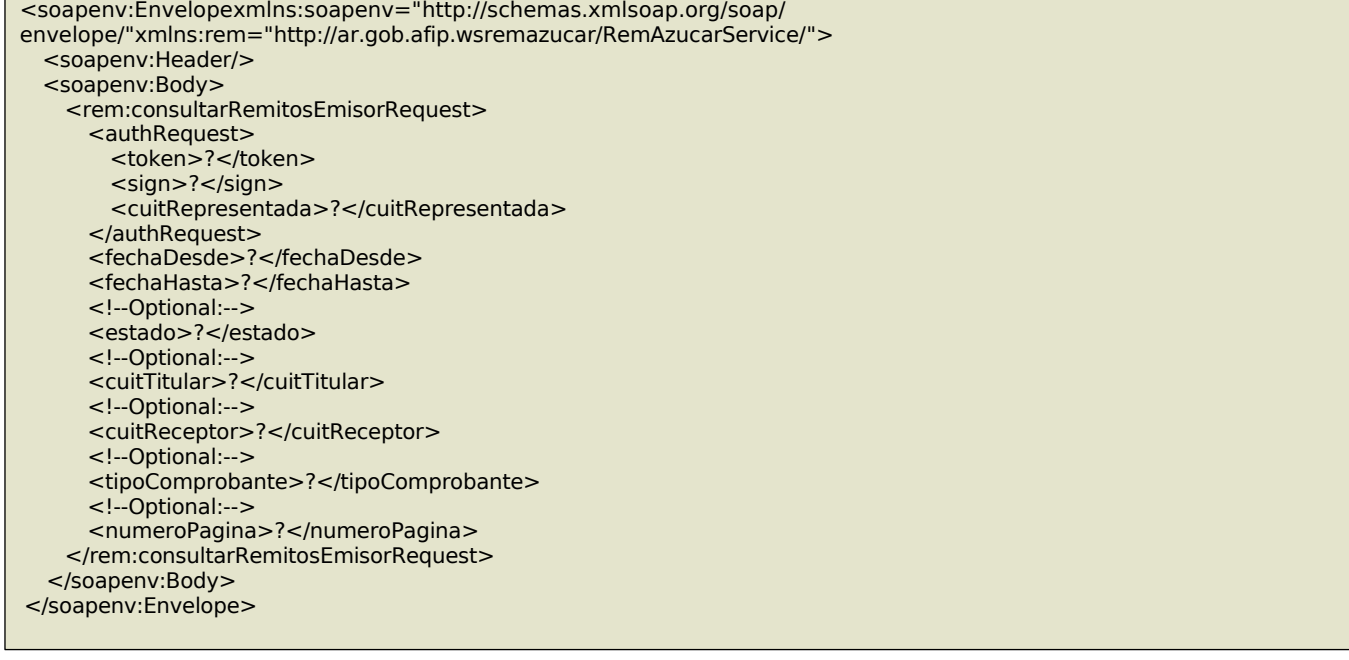

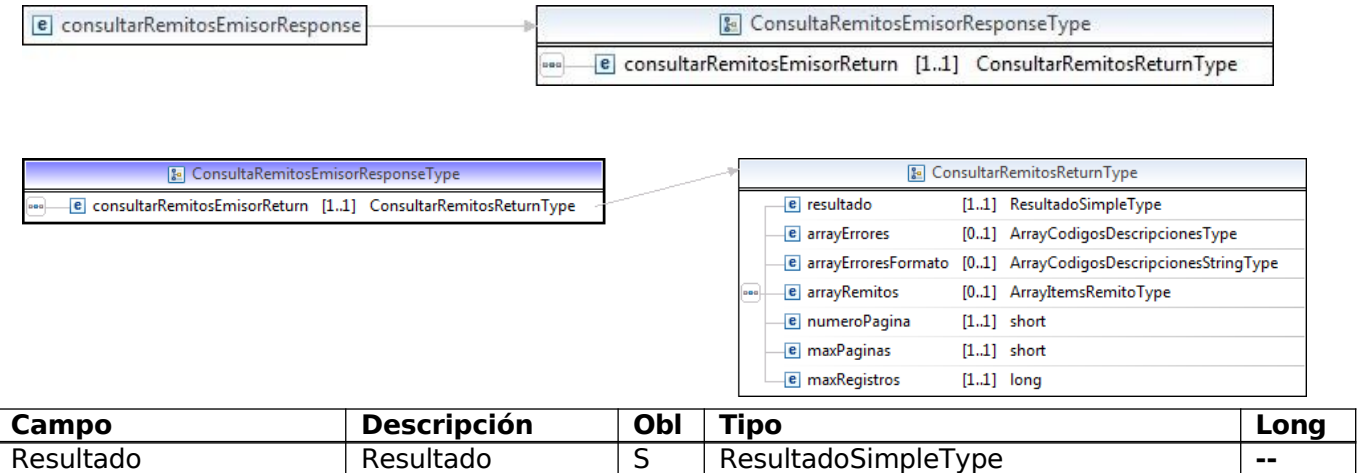

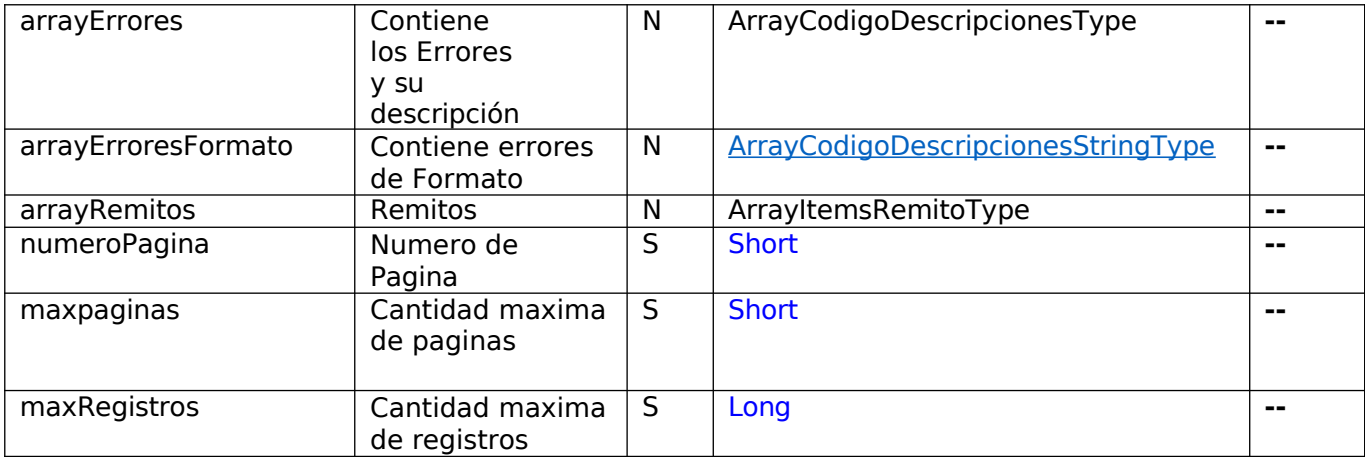

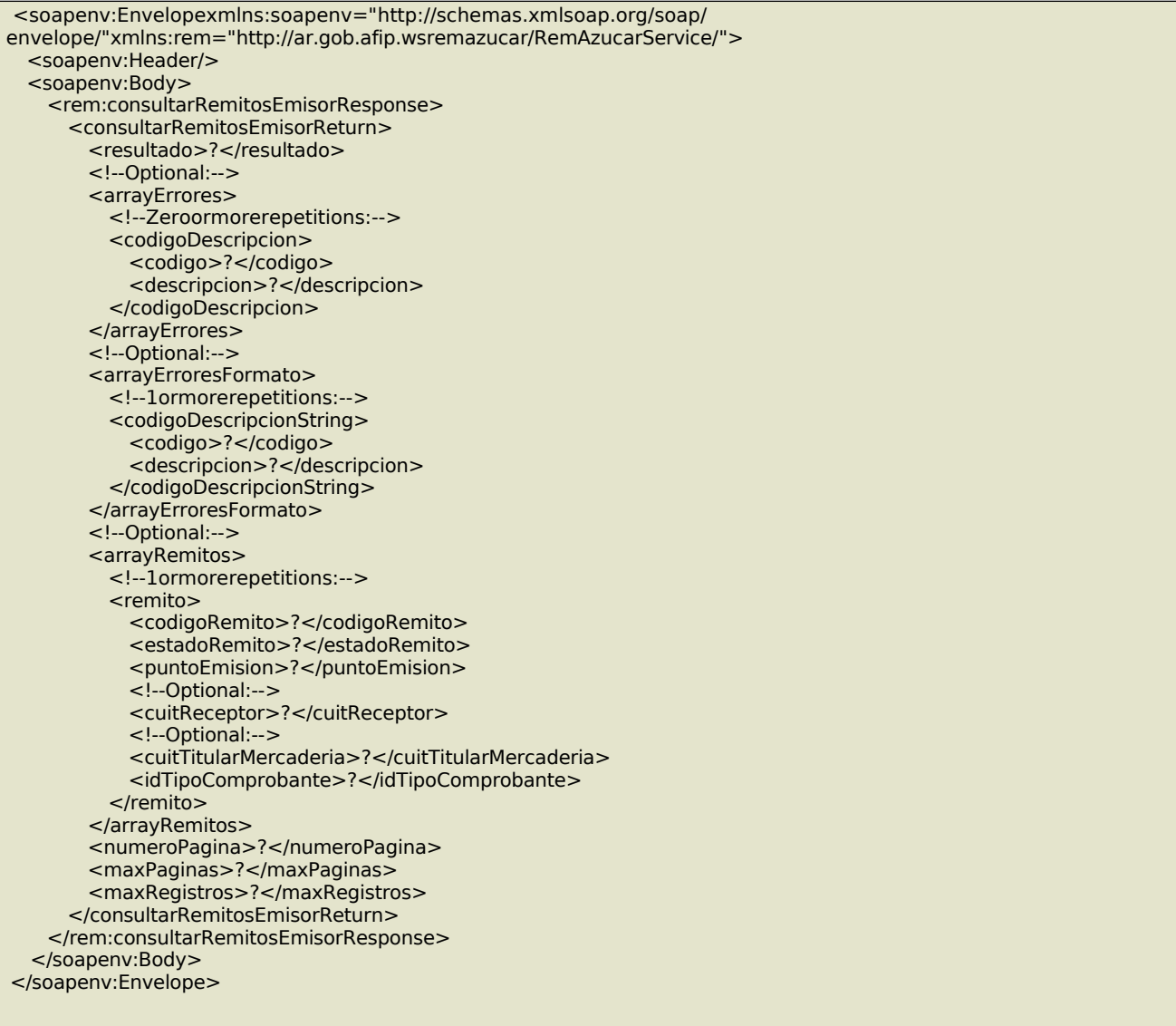

### **Validaciones**

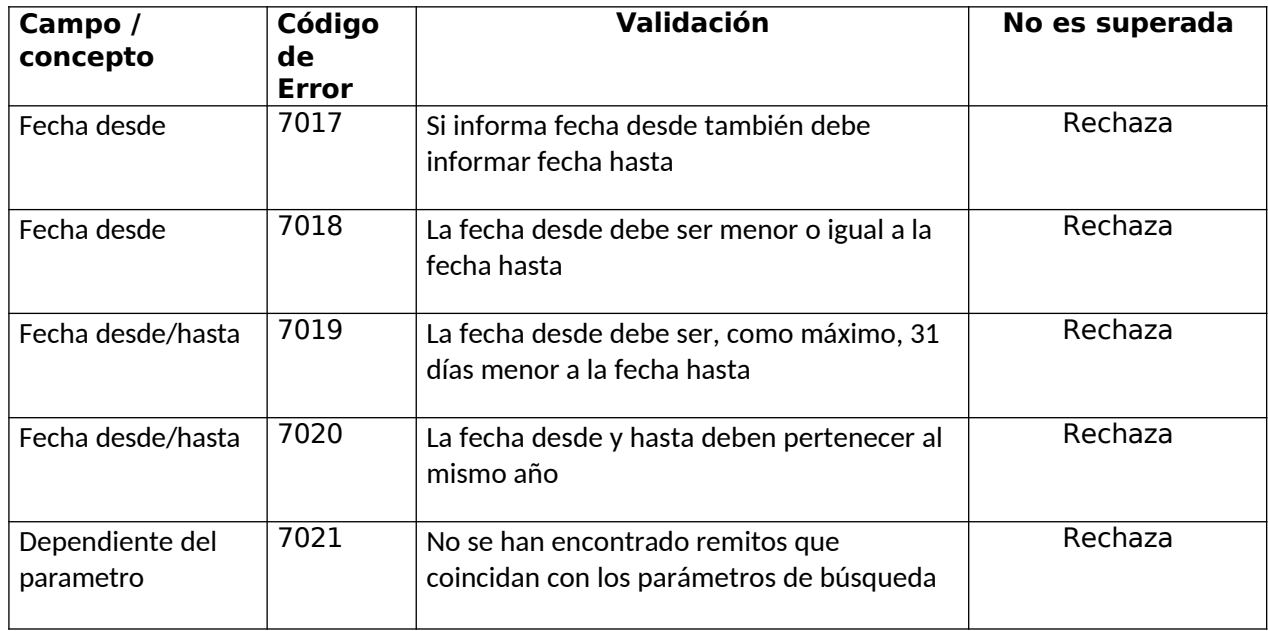

### 18. consultarRemitosTitular

Este método permite obtener los datos de un remito generado por un titular. La consulta se puede realizar aplicando los siguientes filtros e indicando un rango de fechas dentro de un mismo año calendario y como máximo de 31 días de diferencia:

- Tipo de Comprobante: 997 y 998 (Exp)
- Estado de un remito: devolverá los remitos actualmente en ese estado.
- Cuit emisor del remito.
- Cuit del receptor del remito.
- Número de Página: Este método devuelve hasta 2000 resultados por consulta (paginando la respuesta), en caso de haber más resultados y de desearlos se deberá solicitar la nésima página repitiendo los mismos parámetros de búsqueda.

#### **Mensaje de Solicitud**

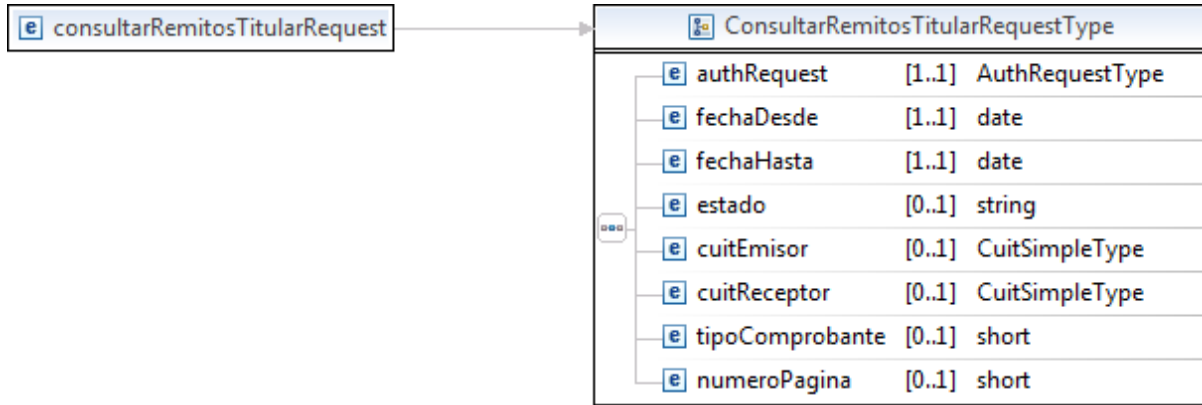

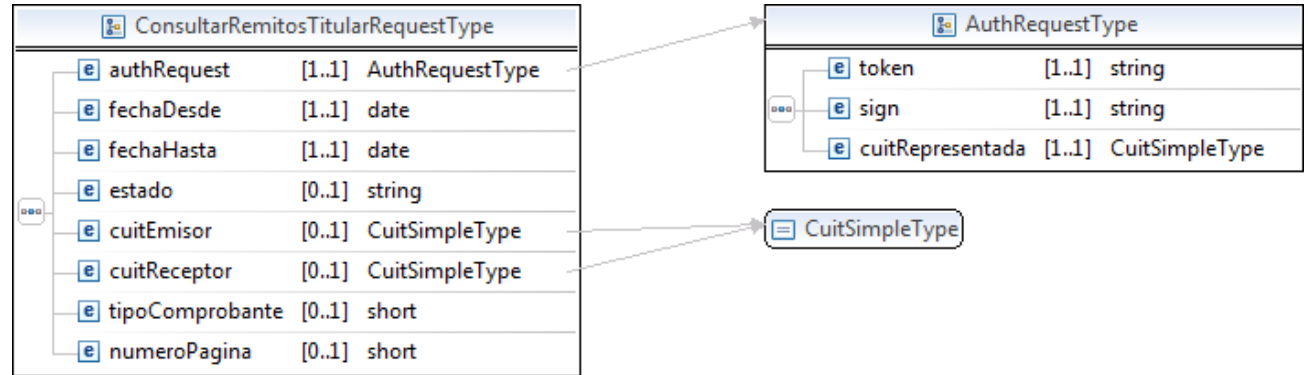

#### Donde:

<consultarRemitosTitularRequest>esdeltipoConsultarRemitosTitularRequestType

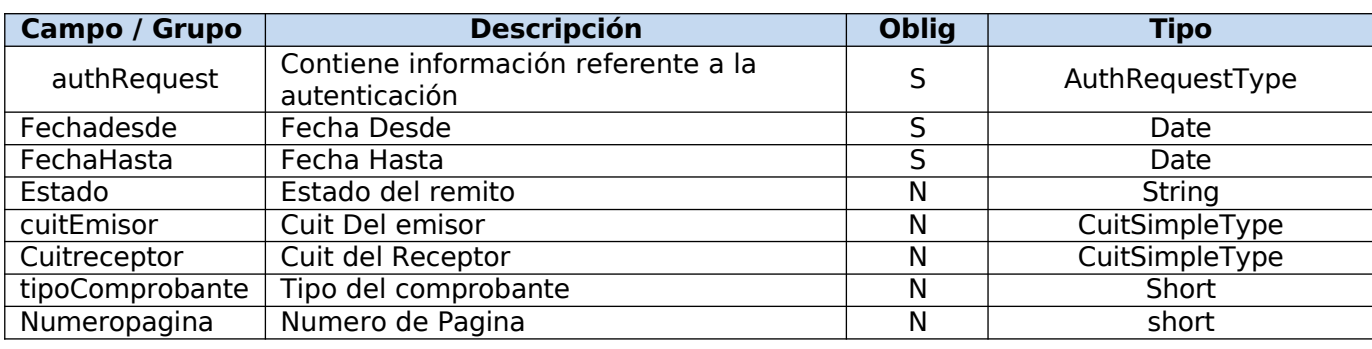

# **Request Completo**

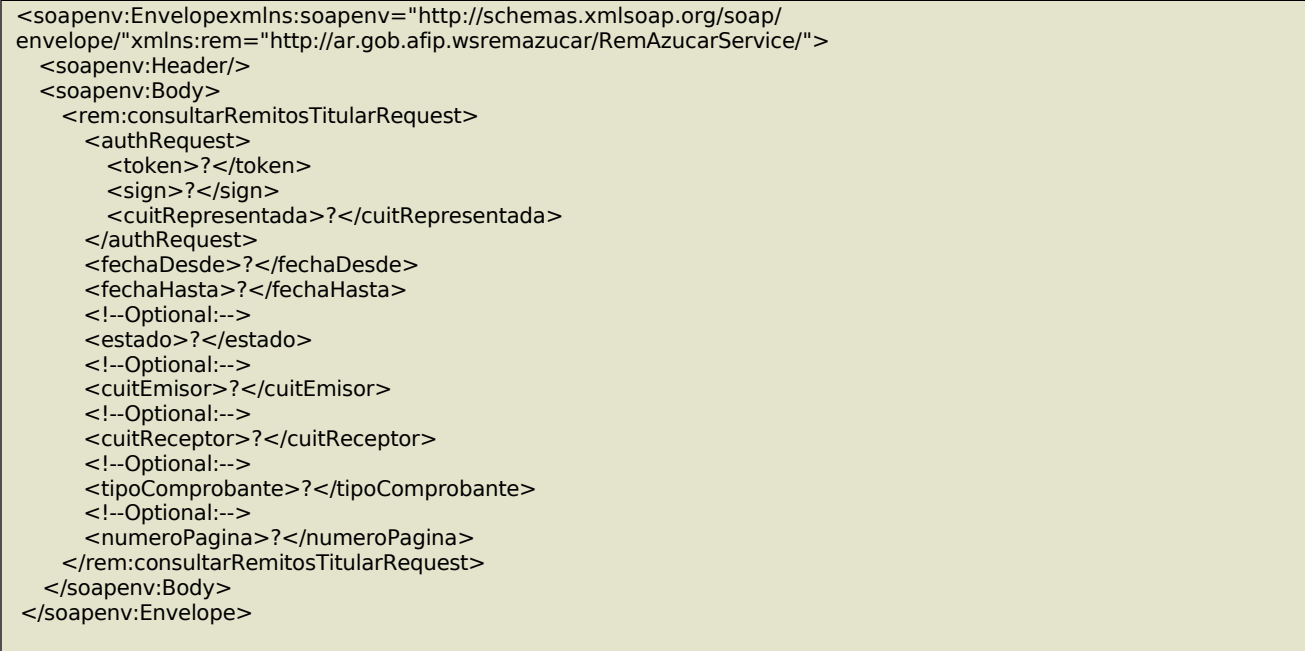

## **Mensaje de Respuesta**

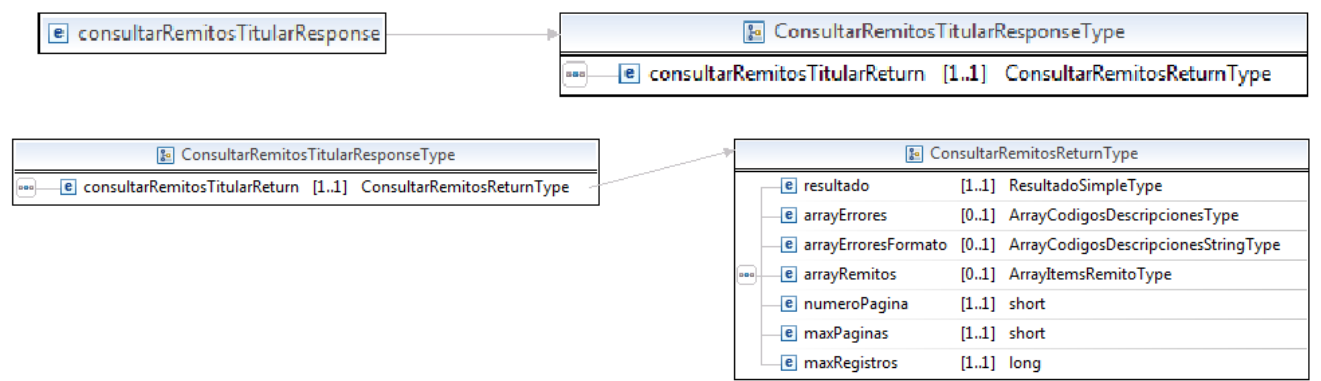

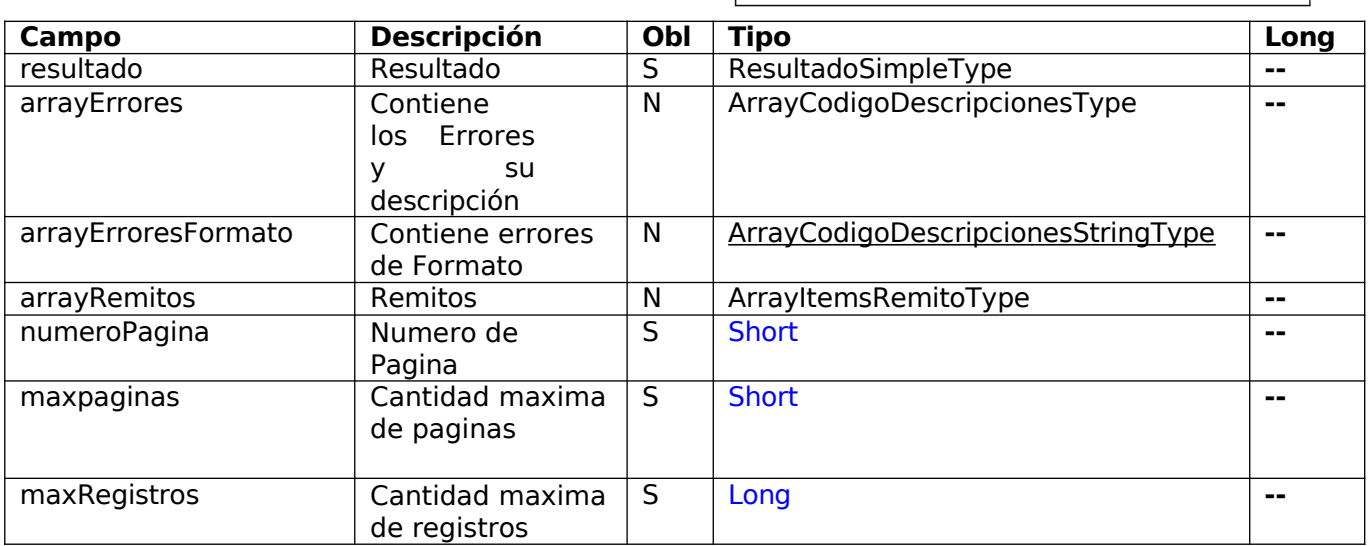

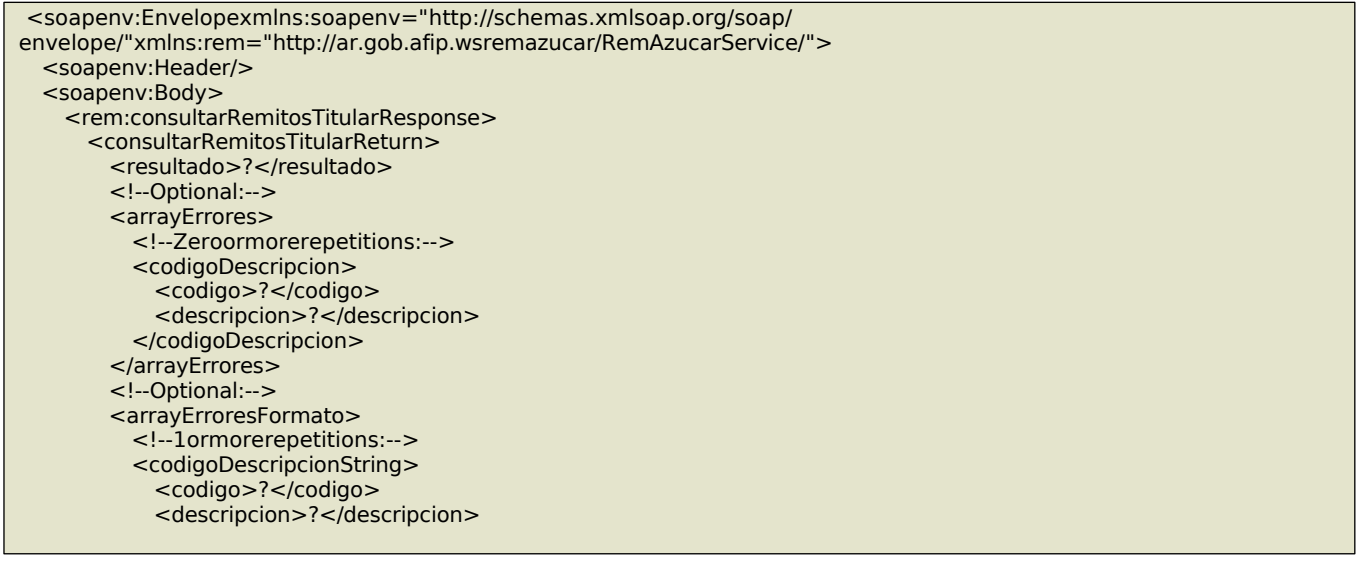

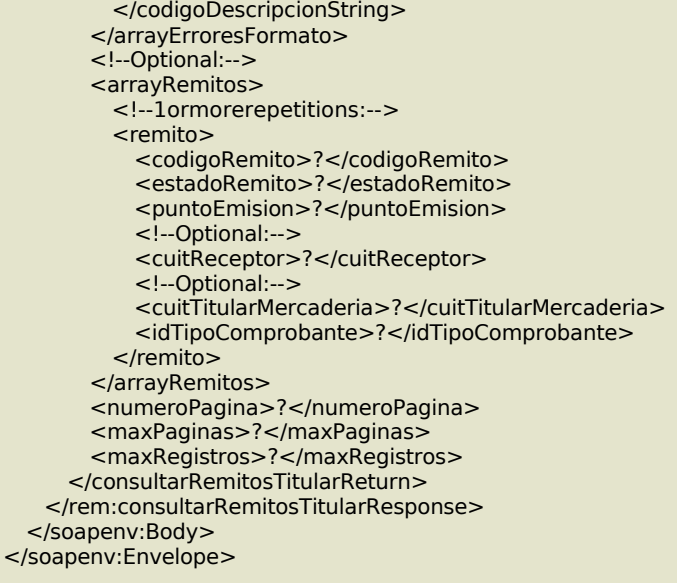

#### **Validaciones**

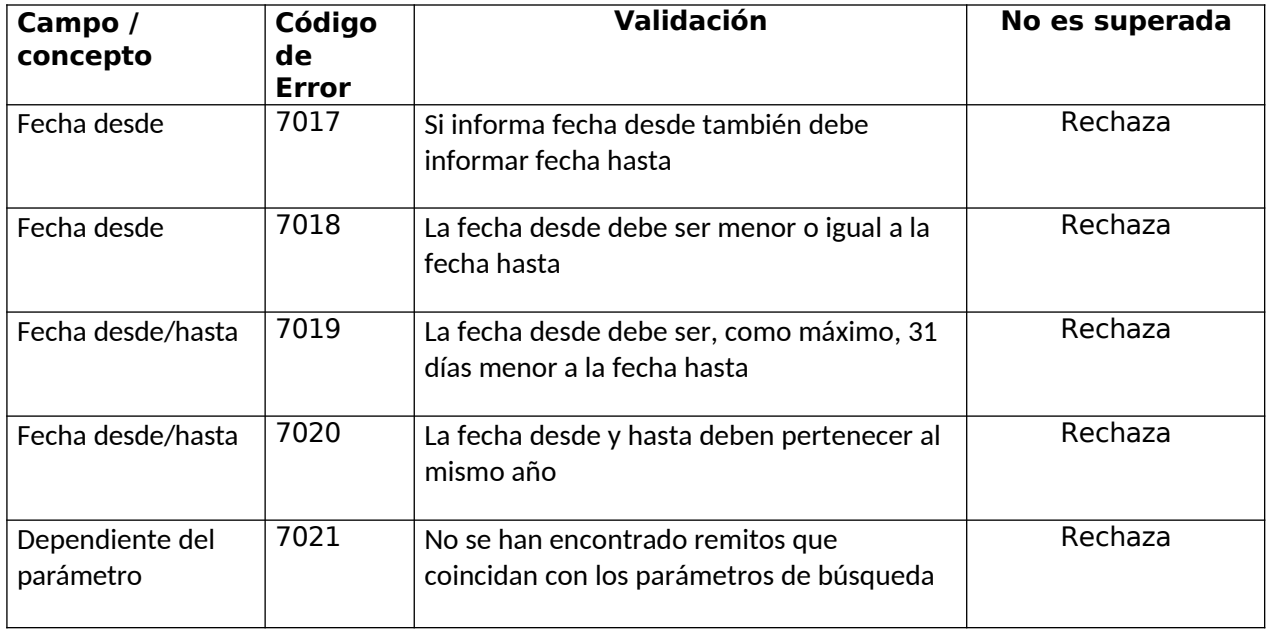

### 19. consultarRemitosReceptor

Este método permite obtener los remitos generados donde la CUIT autenticada figura como Receptor del mismo. La consulta debe indicar el estado de la recepción por el cual se consulta: pendiente de registrar la recepción, aceptado totalmente, aceptado parcialmente o no aceptado. Además, la consulta puede especificar opcionalmente los filtros siguientes:

- Cuit Emisor: permite filtrar por la CUIT del ciudadano que figure como emisor del remito.
- Rango de fechas: permite indicar un rango de fechas dentro de un mismo año calendario y como máximo de 31 días de diferencia. Este dato sólo se toma para filtrar aquellos remitos ya recibidos (aceptados o rechazados) considerando la fecha de recepción informada.

 Número de Página: Este método devuelve hasta 2000 resultados por consulta (paginando la respuesta), en caso de haber más resultados y de desearlos se deberá solicitar la nésima página repitiendo los mismos parámetros de búsqueda.

De existir datos para los filtros especificados, la consulta devolverá un arreglo con información de aquellos remitos que coincidan con los parámetros de la búsqueda con un máximo de 2000 coincidencias ordenados por orden de generación. De existir más remitos, deberá utilizarse el nro de página de la consulta, incrementándolo ascendentemente y manteniendo los mismos parámetros de la búsqueda.

La información devuelta en el arreglo permitirá identificar a cada remito unívocamente. La cual servirá para consultar todos sus detalles mediante el método consultarRemito.

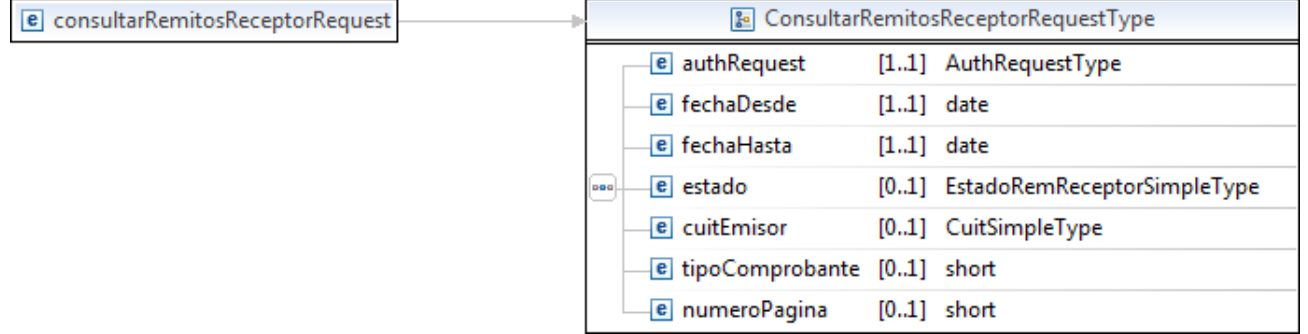

#### **a. Mensaje de Solicitud**

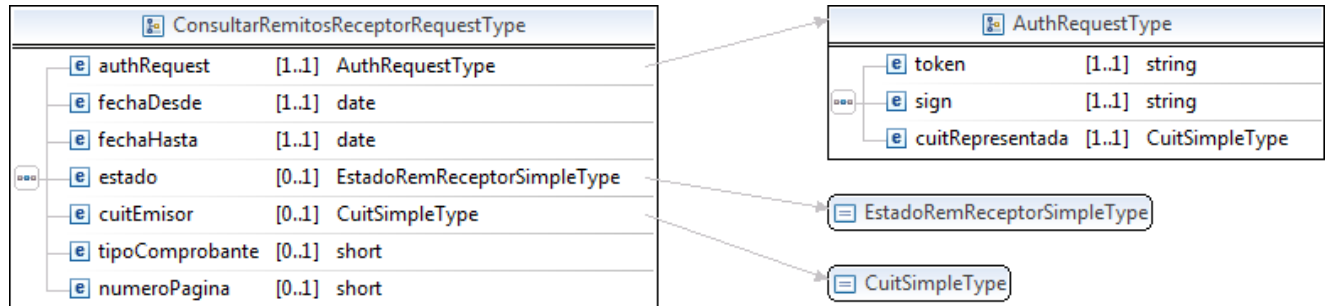

#### Donde:

<ConsultarRemitosReceptorRequest>esdeltipoConsultarRemitosReceptorRequestType

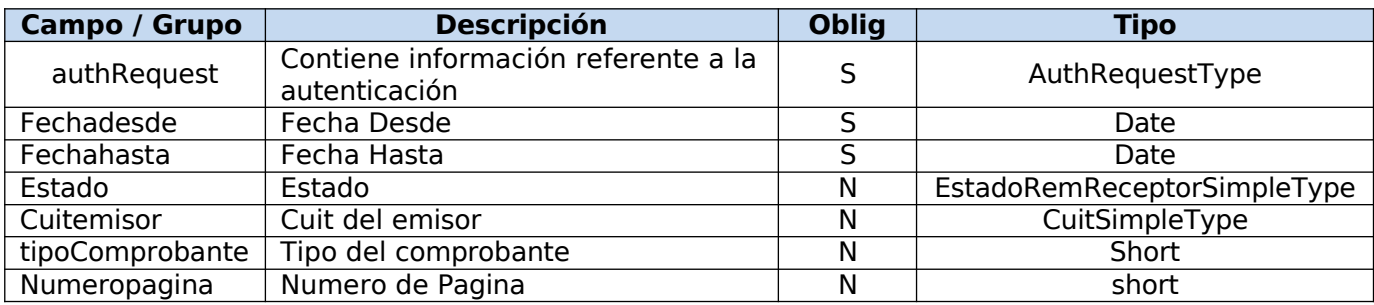

## **Request Completo**

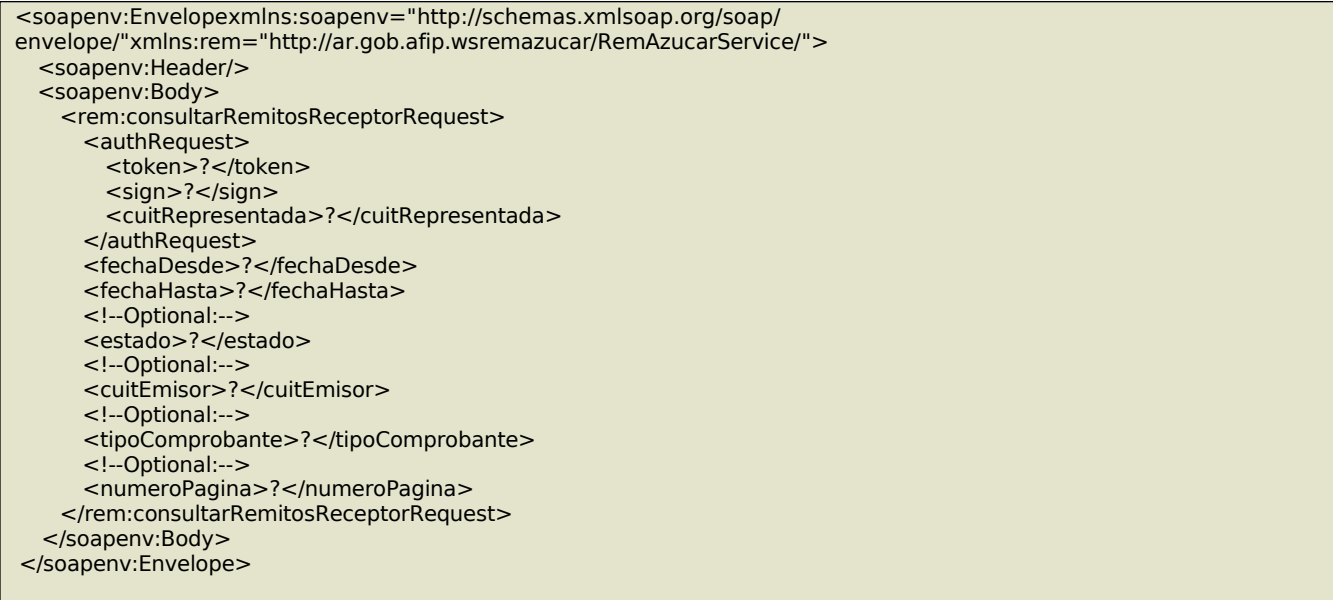

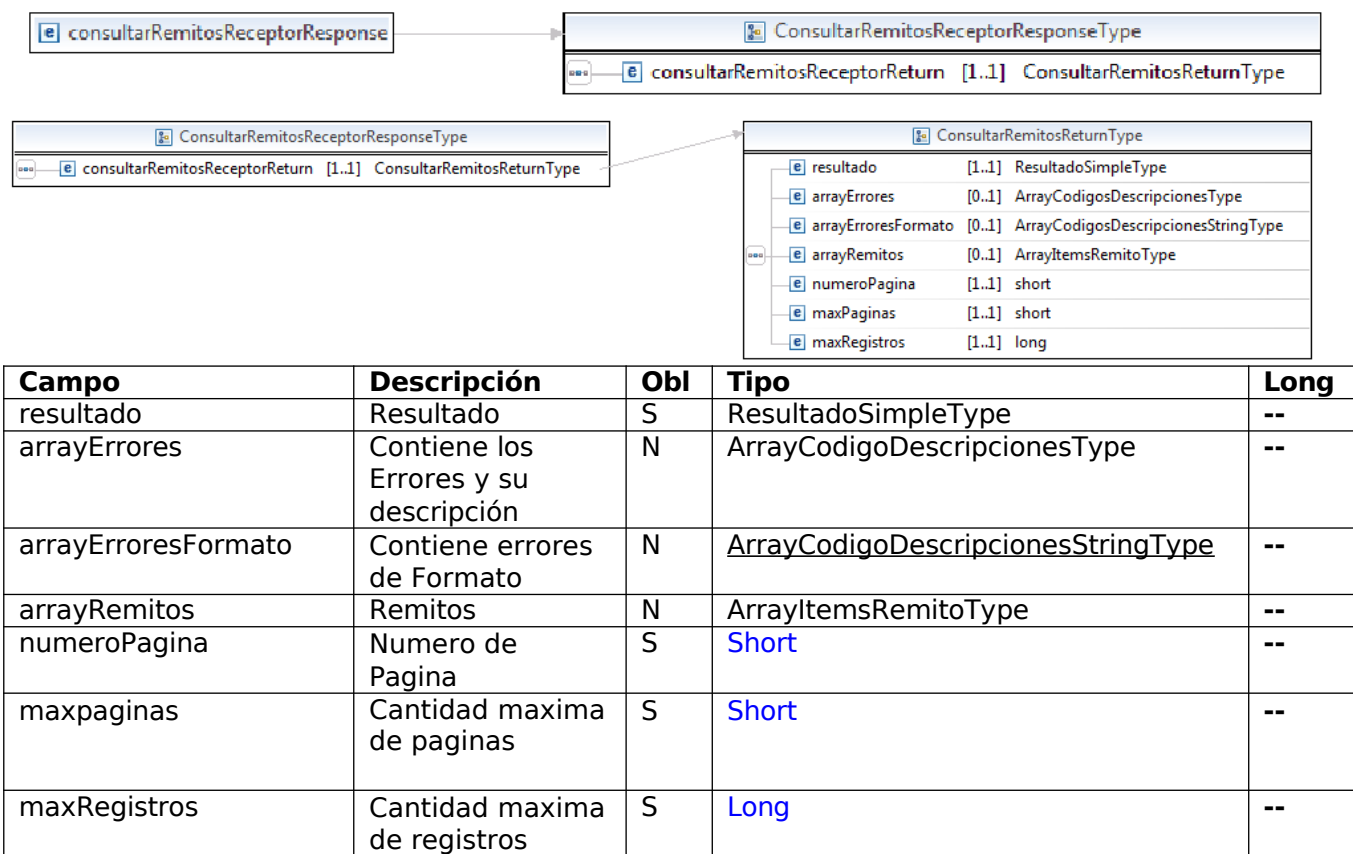

## Response Completo

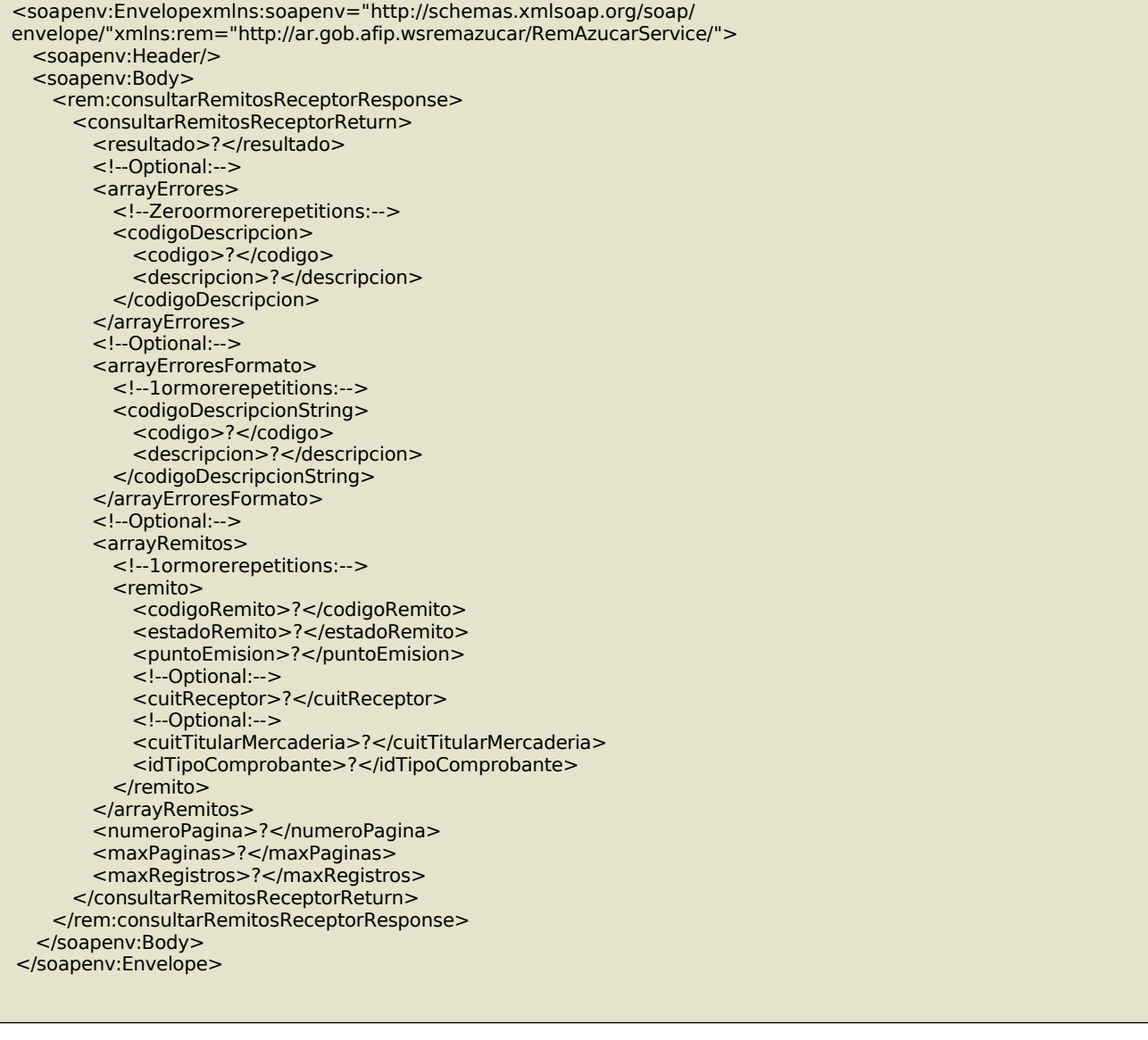

### **Validaciones**

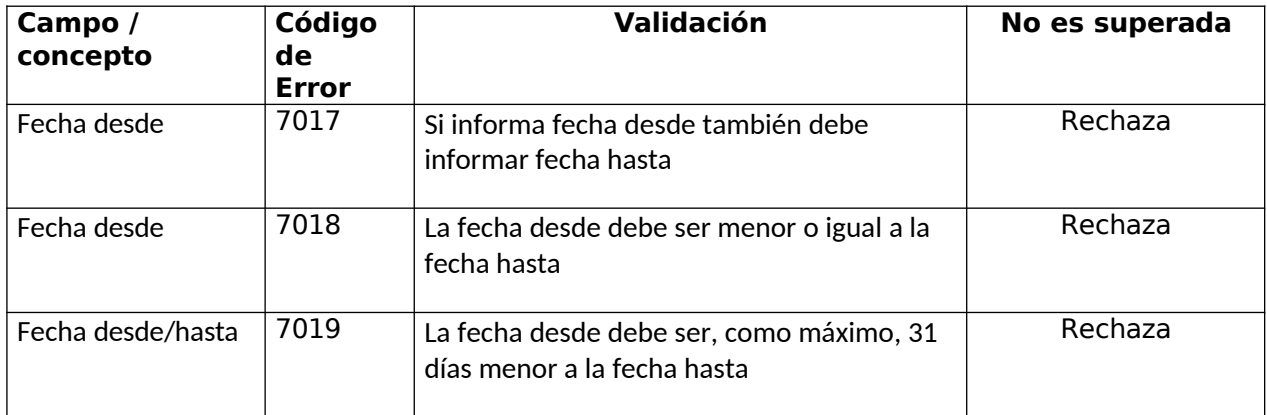

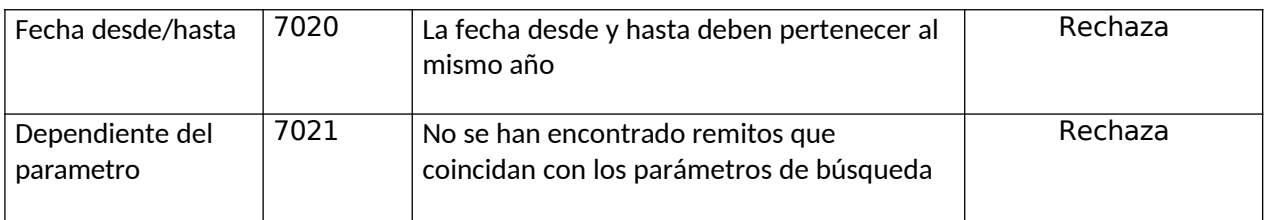

# 20. consultarTiposContingencia

Este método permite obtener los códigos y la descripción para cada tipo de contingencia que puede reportar.

#### **Mensaje de Solicitud**

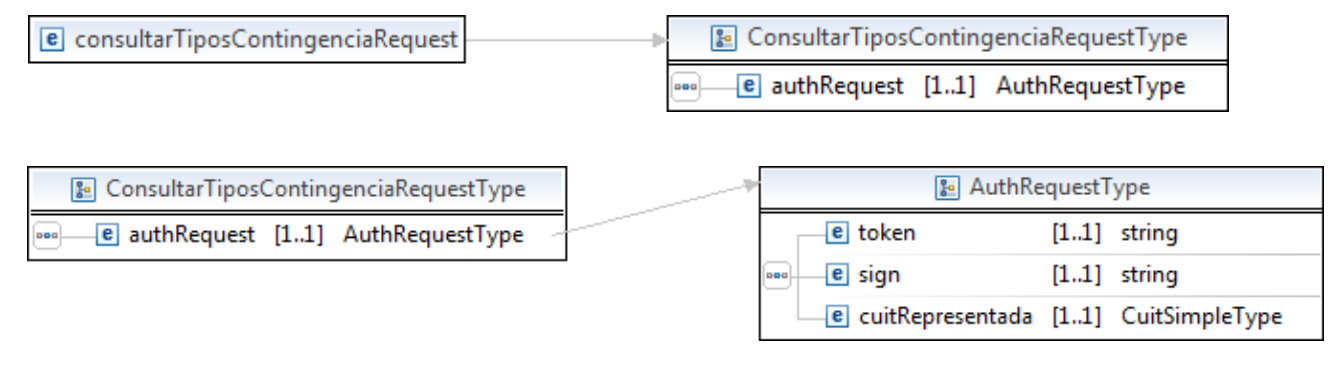

Donde:

<consultarTiposContingenciaRequest>esdeltipoConsultarTiposContingenciaRequestType

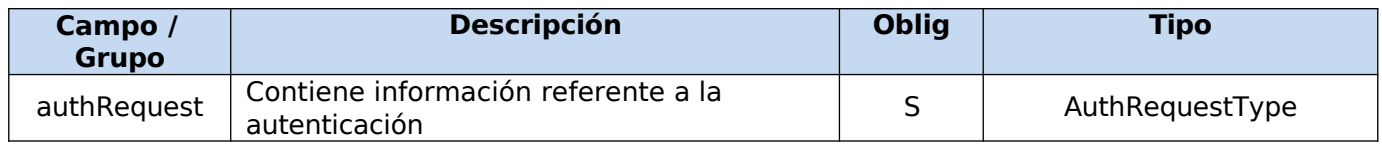

### **Request Completo**

<soapenv:Envelopexmlns:soapenv="http://schemas.xmlsoap.org/soap/ envelope/"xmlns:rem="http://ar.gob.afip.wsremazucar/RemAzucarService/"> <soapenv:Header/> <soapenv:Body> <rem:consultarTiposContingenciaRequest> <authRequest> <token>?</token> <sign>?</sign> <cuitRepresentada>?</cuitRepresentada> </authRequest> </rem:consultarTiposContingenciaRequest> </soapenv:Body> </soapenv:Envelope>

e consultarTiposContingenciaResponse

[8] ConsultarCodigoDescripcionResponseType

e codigoDescripcionReturn [1.1] ConsultarCodigoDescripcionReturnType oo L

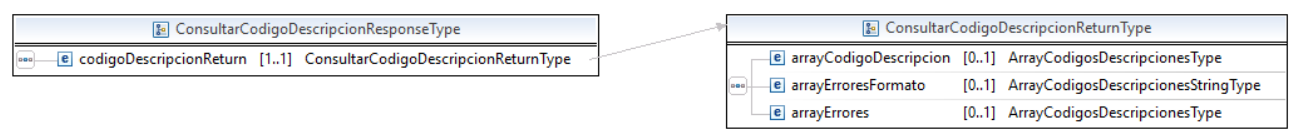

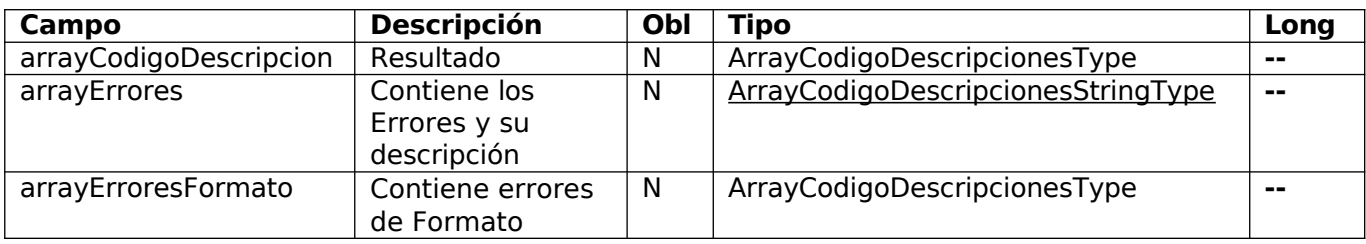

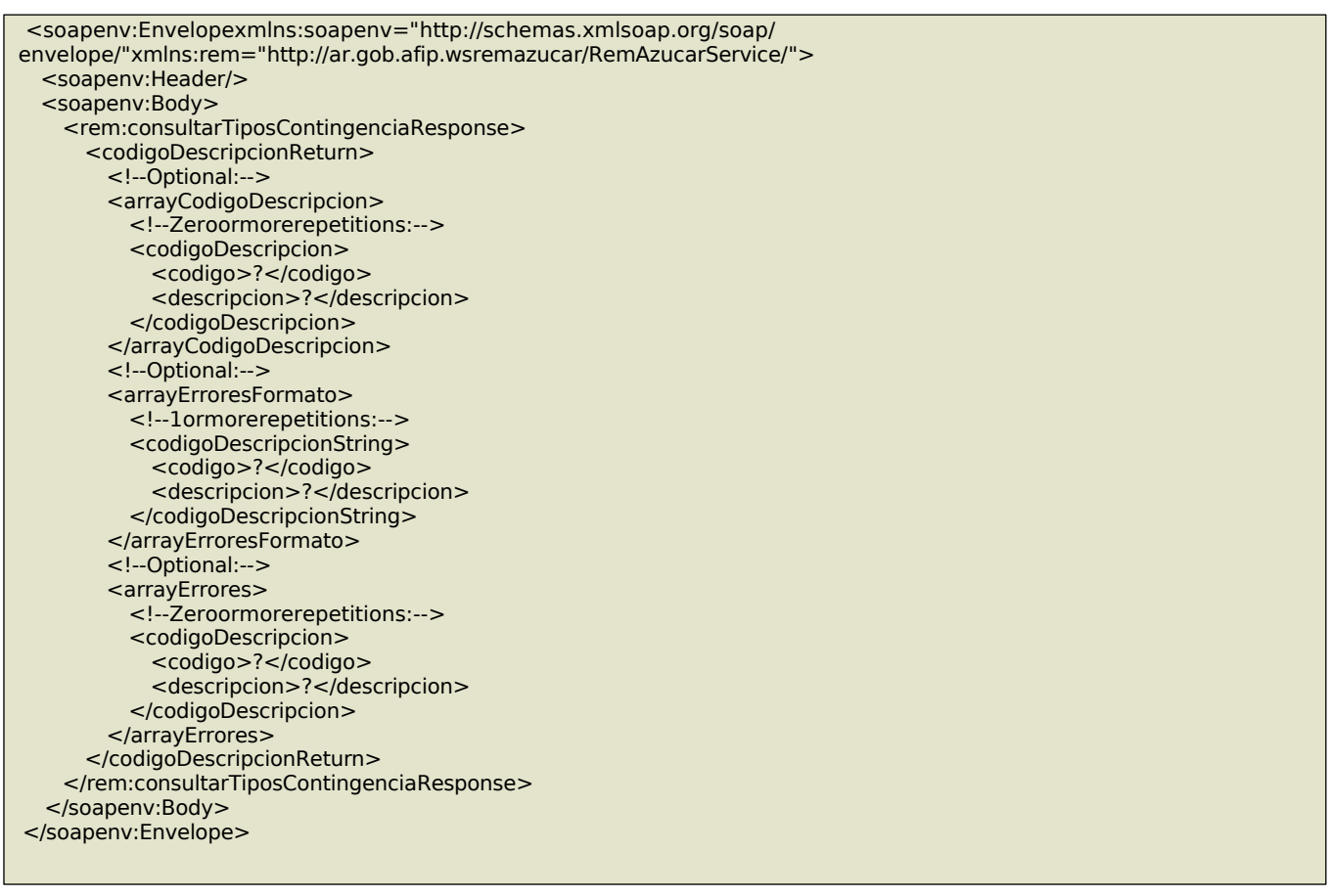

# 21. consultarTipostitular

Este método permite obtener los códigos y la descripción para cada tipo de de titular posible para operar.

### **Mensaje de Solicitud**

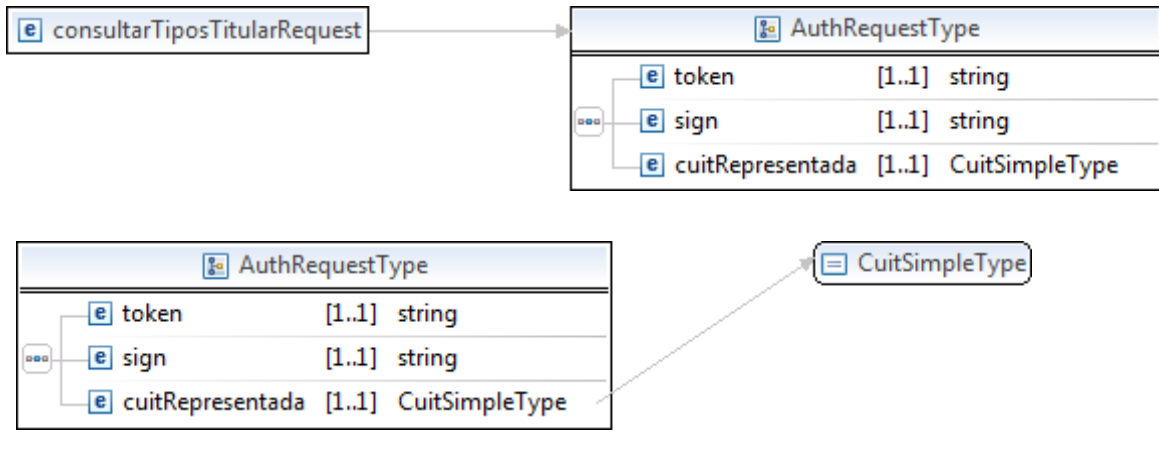

#### Donde:

<consultarTipostitularRequest>esdeltipoConsultarTipostitularRequestType

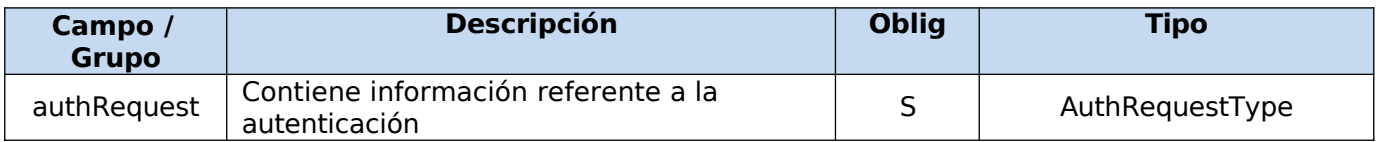

### **Request Completo**

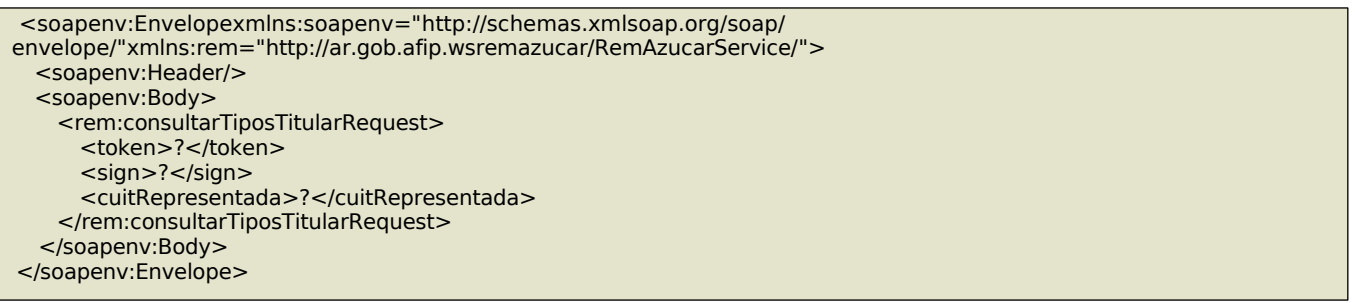

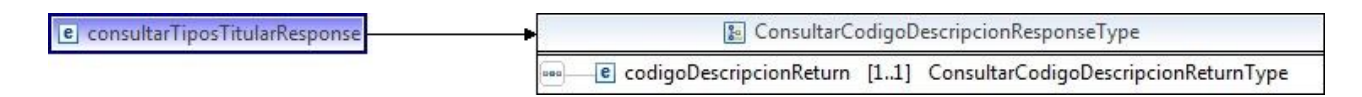
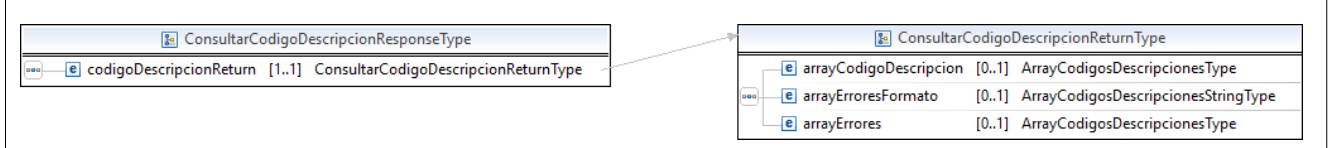

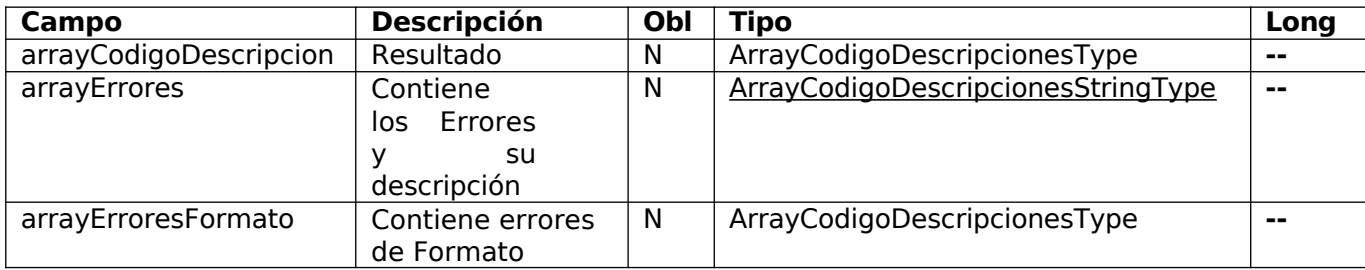

### Response Completo

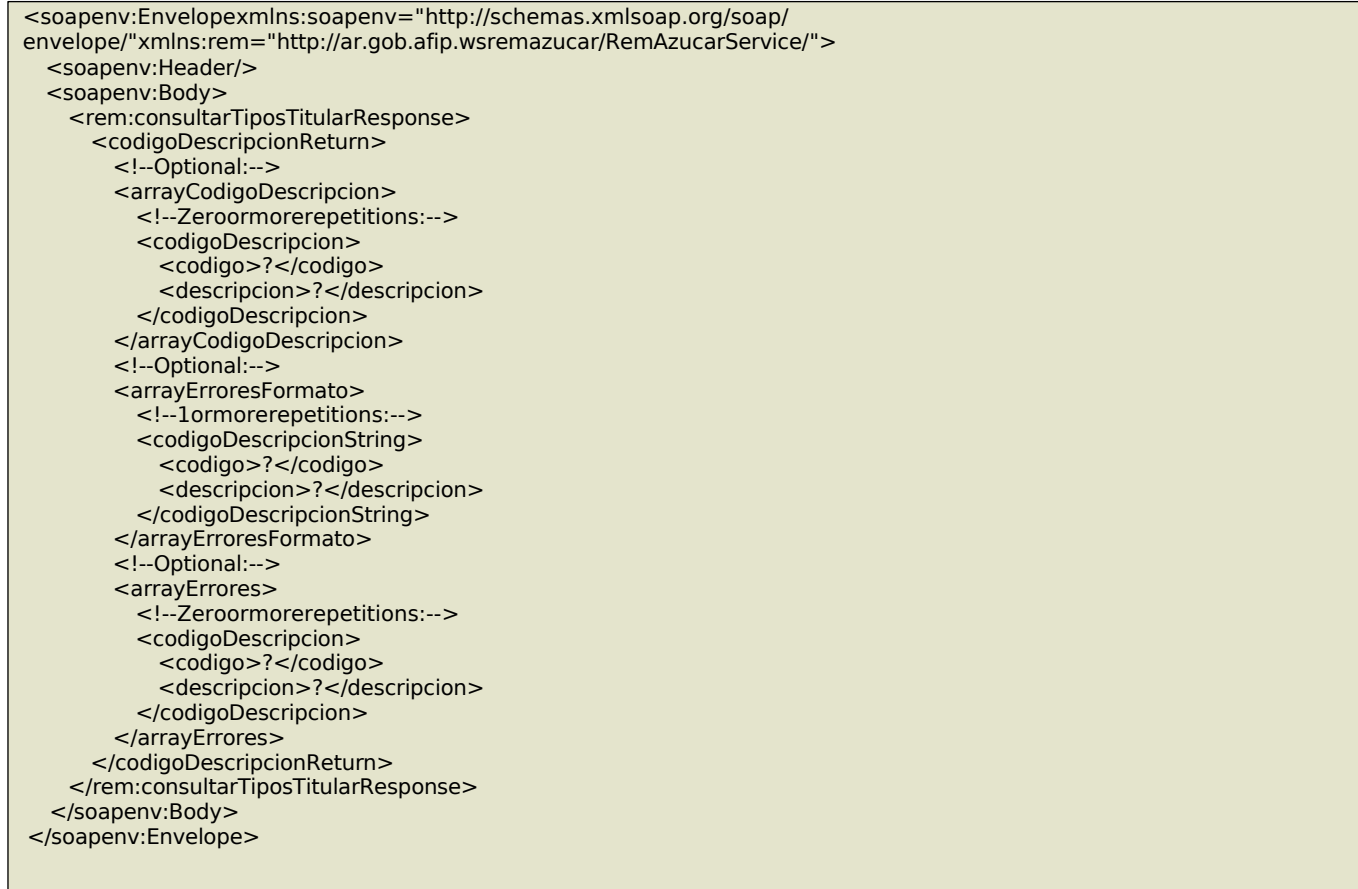

## 22. consultarEstadosRemito

Este método permite obtener los estados por los cuales pasó un remito generado. La consulta se puede realizar por el código del remito.

### **Mensaje de Solicitud**

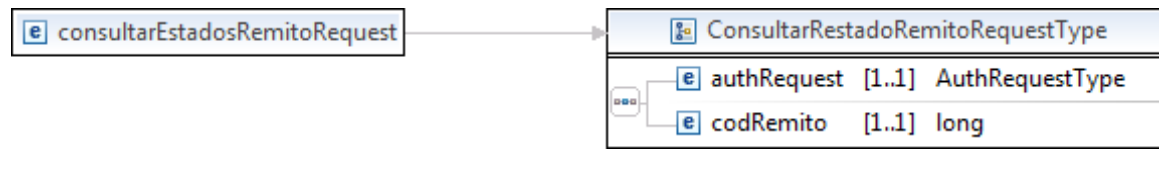

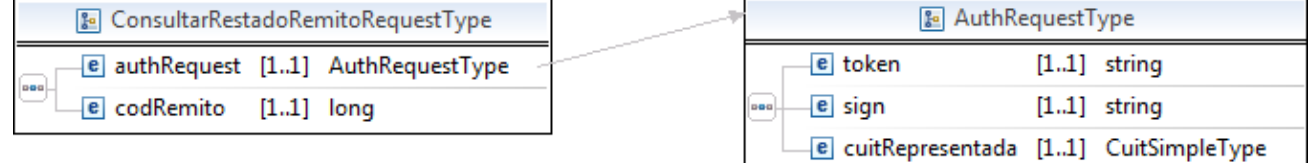

Donde:

<consultarEstadosRemitoRequest>esdeltipoConsultarEstadosRemitoRequestType

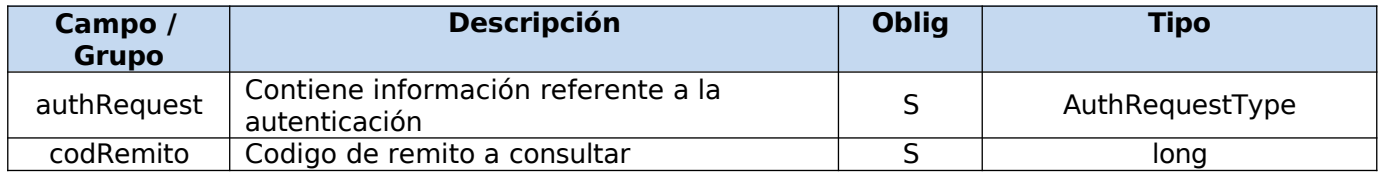

### **Request Completo**

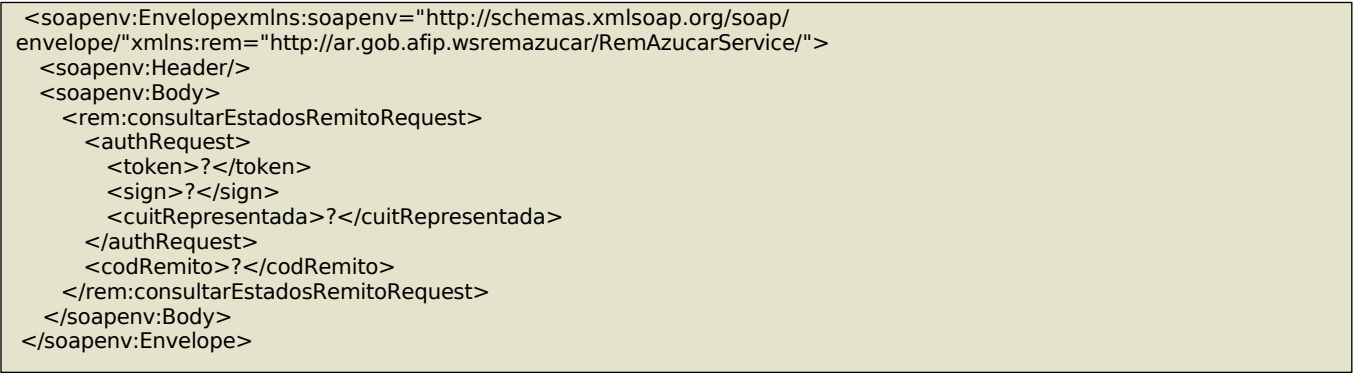

### **Mensaje de Respuesta**

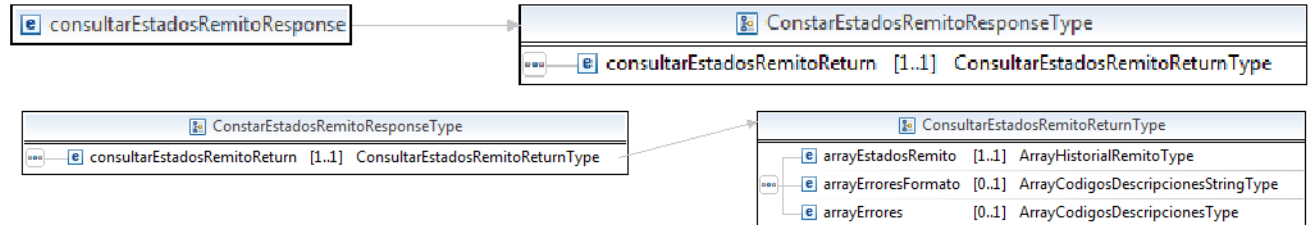

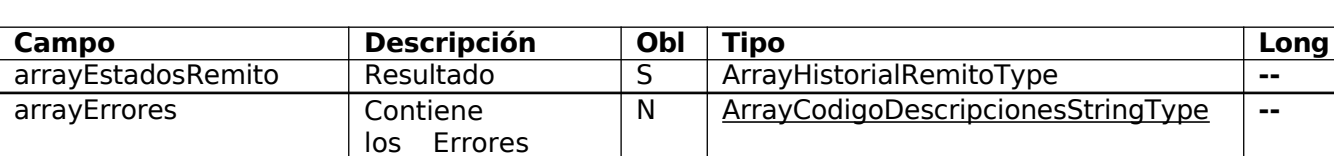

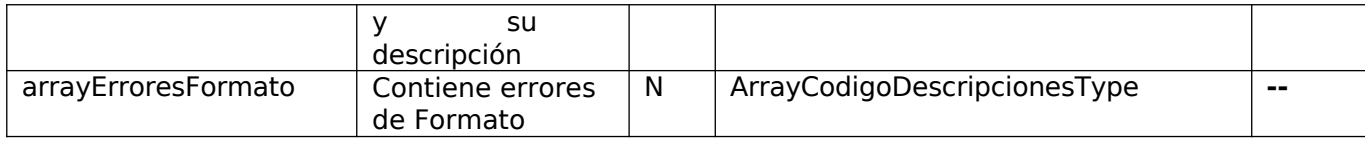

### Response Completo

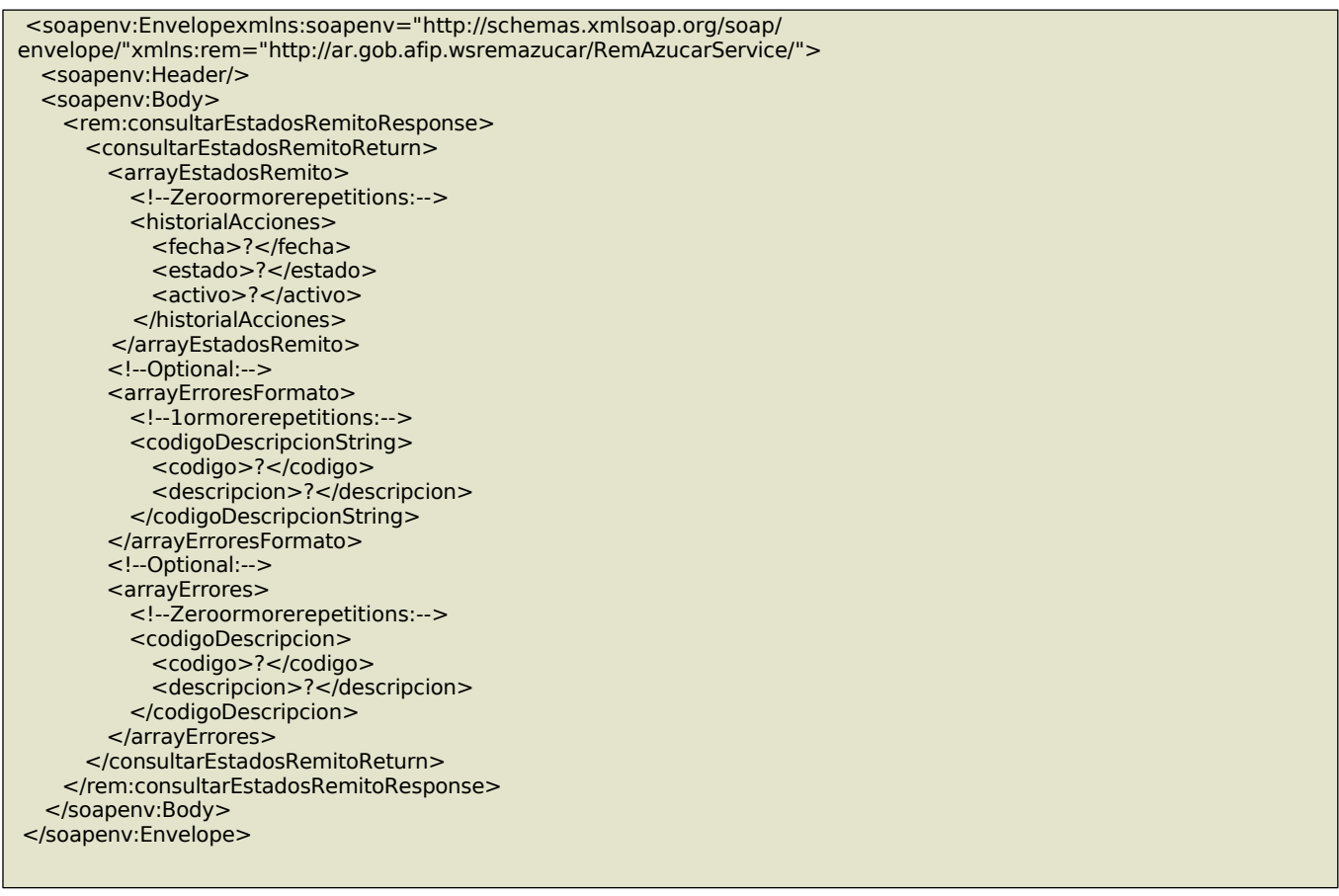

# 23. corregirConvalidacionEmisor

Para el caso de que un remito en estado No Convalidado (NCO), se podrá corregir su convalidación, con lo cual su estado posterior pasará a Convalidado.

### **Mensaje de Solicitud**

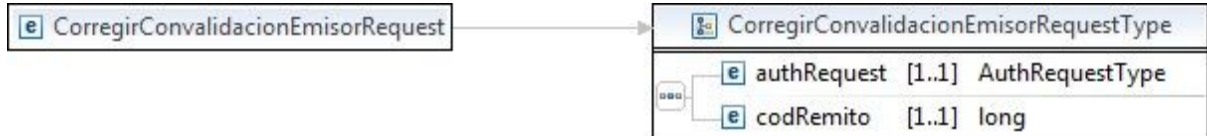

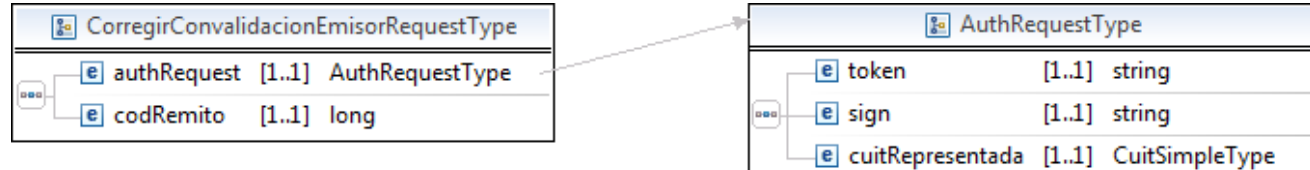

Donde:

<corregirConvalidacionEmisorRequest>esdeltipoCorregirConvalidacionEmisorRequestType

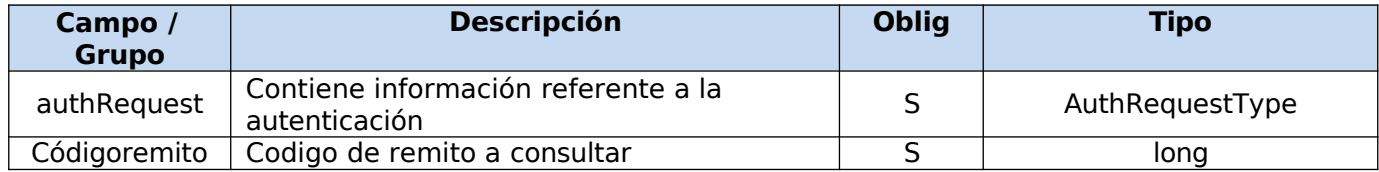

### **Request Completo**

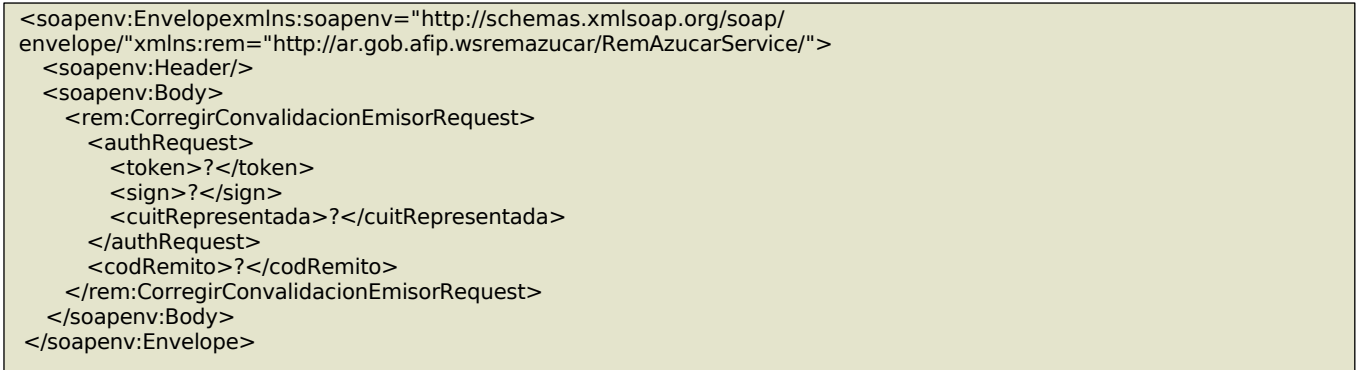

## **Mensaje de Respuesta**

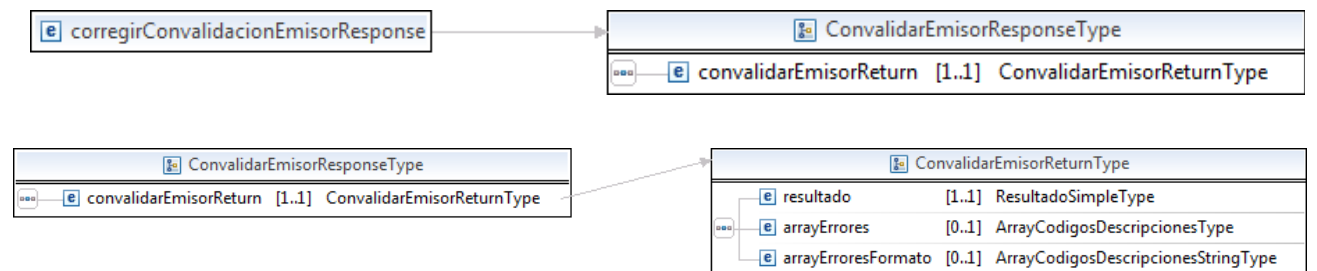

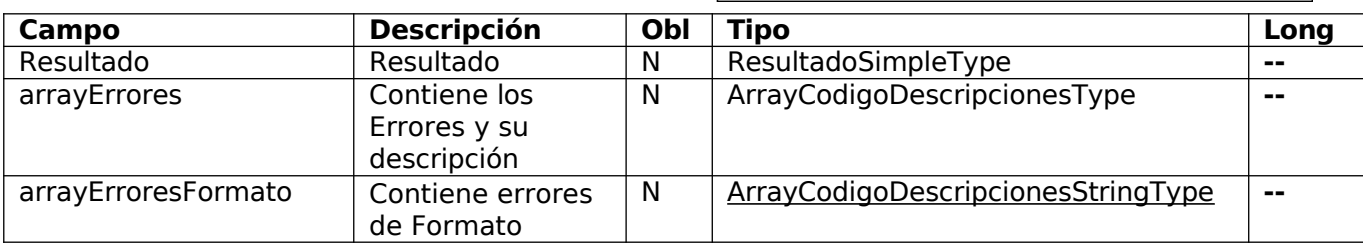

Response Completo

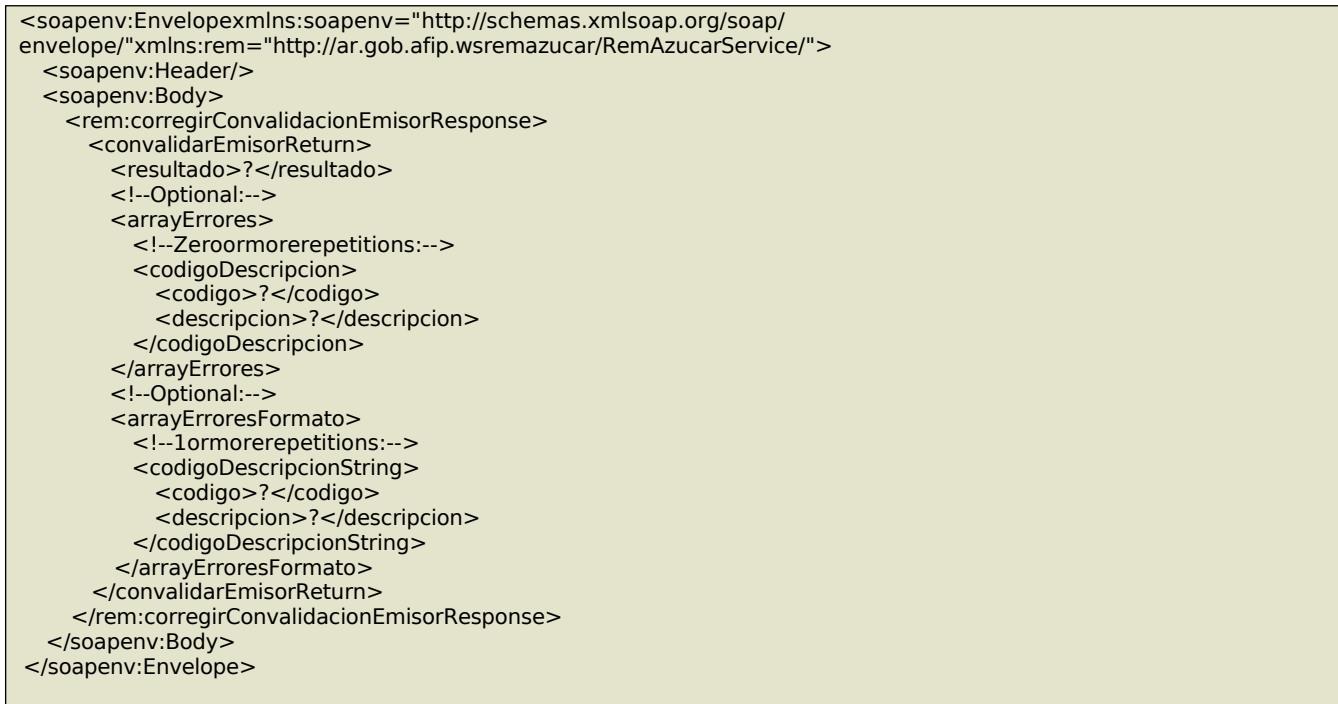

# 24. confirmarExportacionMercaderia

Método similar a recepción de mercadería que solo puede ser utilizado cuando el receptor no es del país. Dicha confirmación solo puede realizarla el emisor.

### **Mensaje de Solicitud**

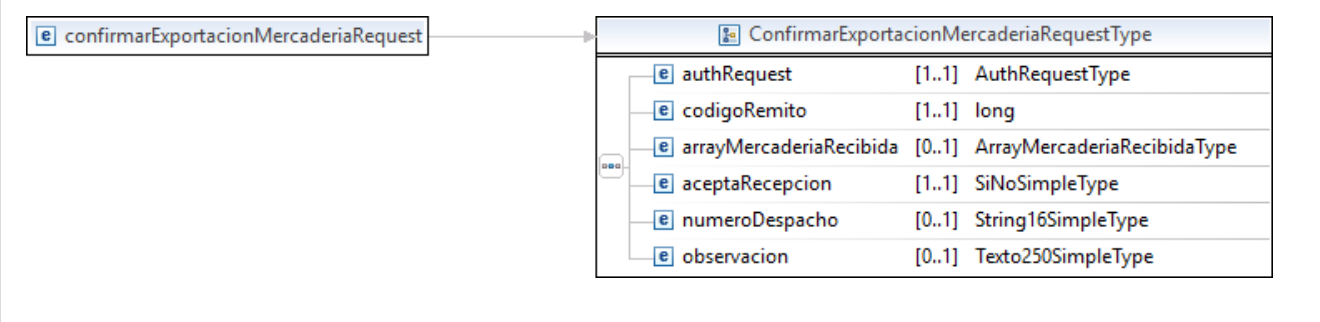

 $\Gamma$ 

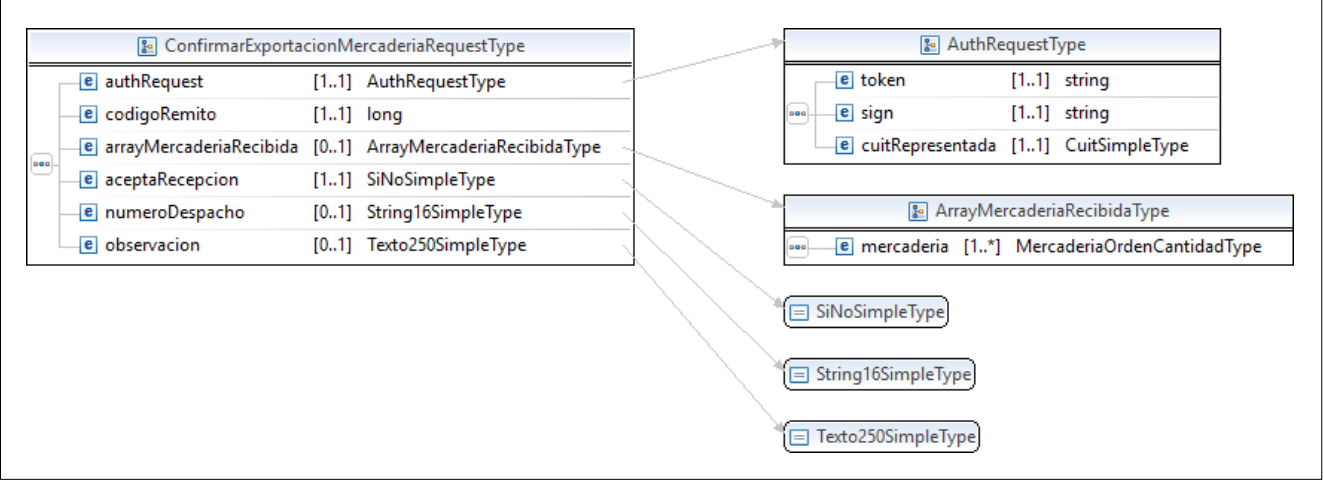

#### Donde:

<confirmarExportacionMercaderiaRequest>esdeltipoConfirmarExportacionMercaderiaRequestType

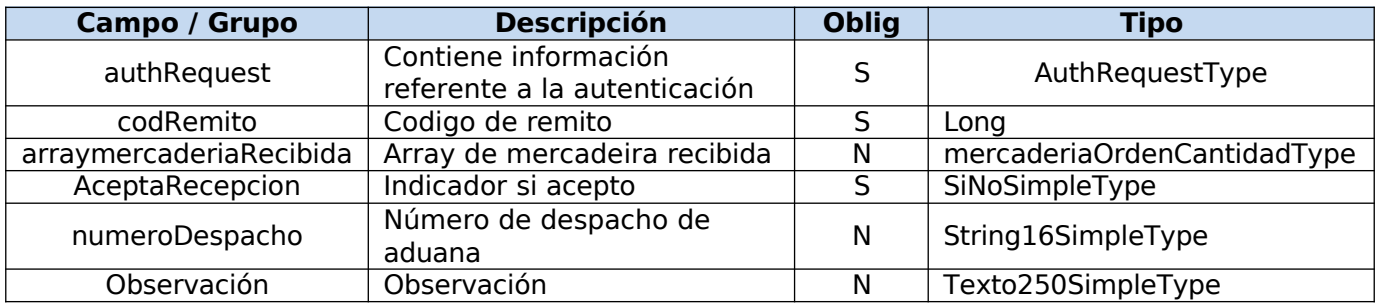

## **Request Completo**

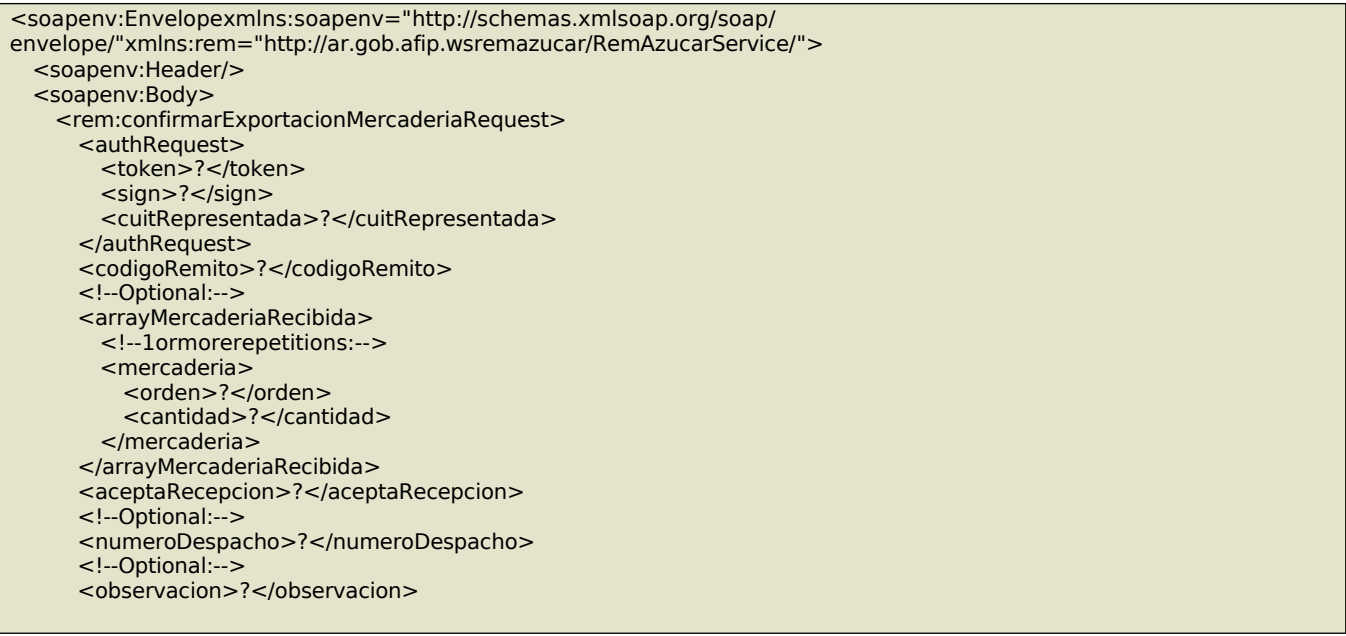

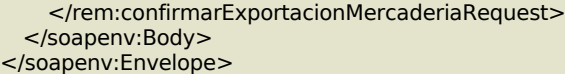

## **Mensaje de Respuesta**

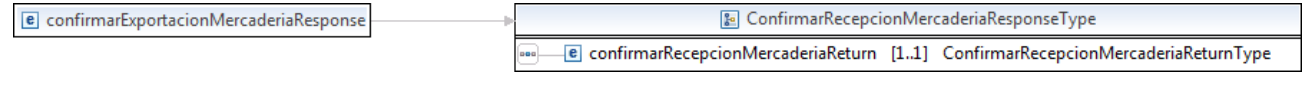

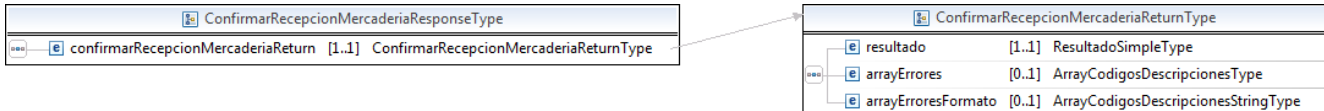

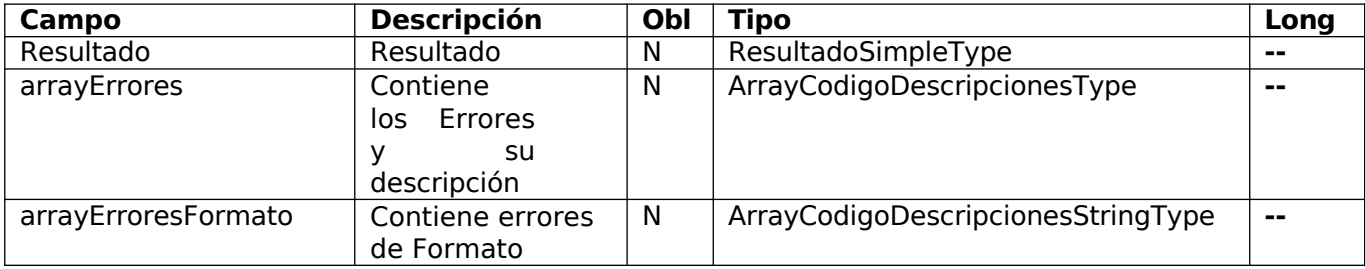

## Response Completo

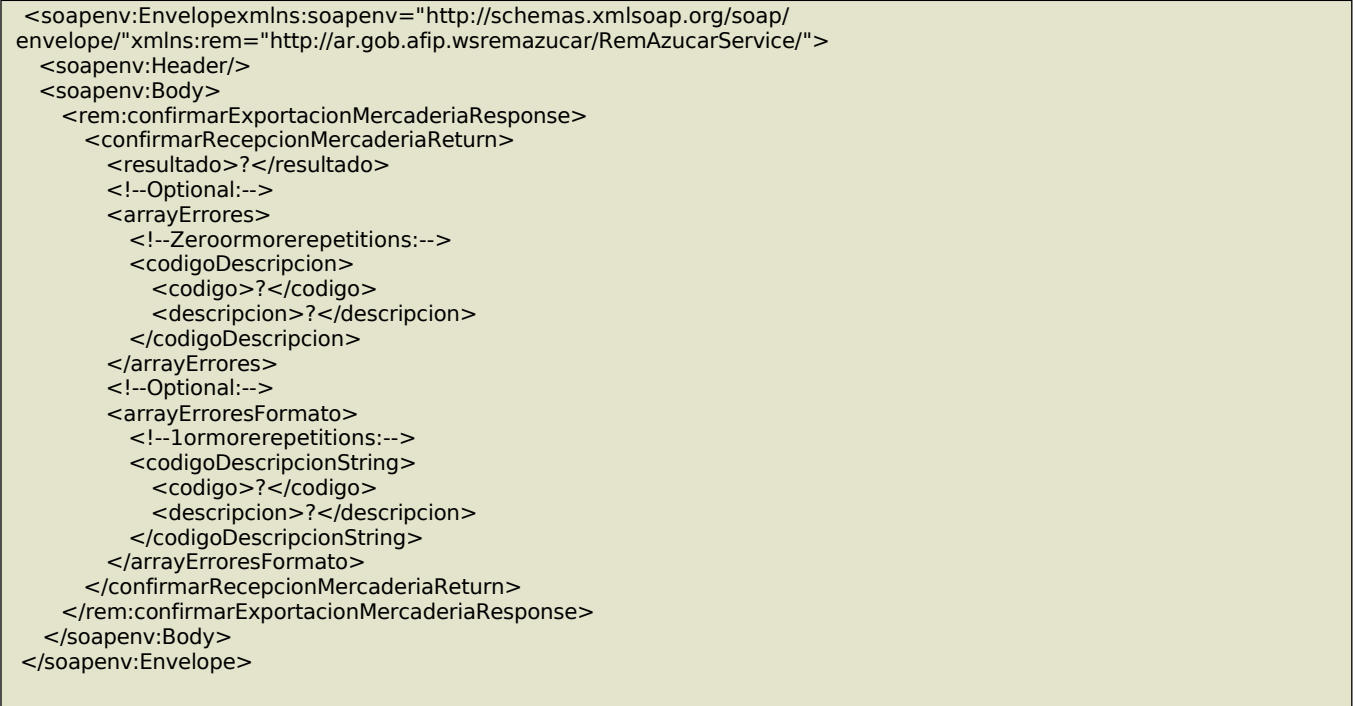

### **Validaciones**

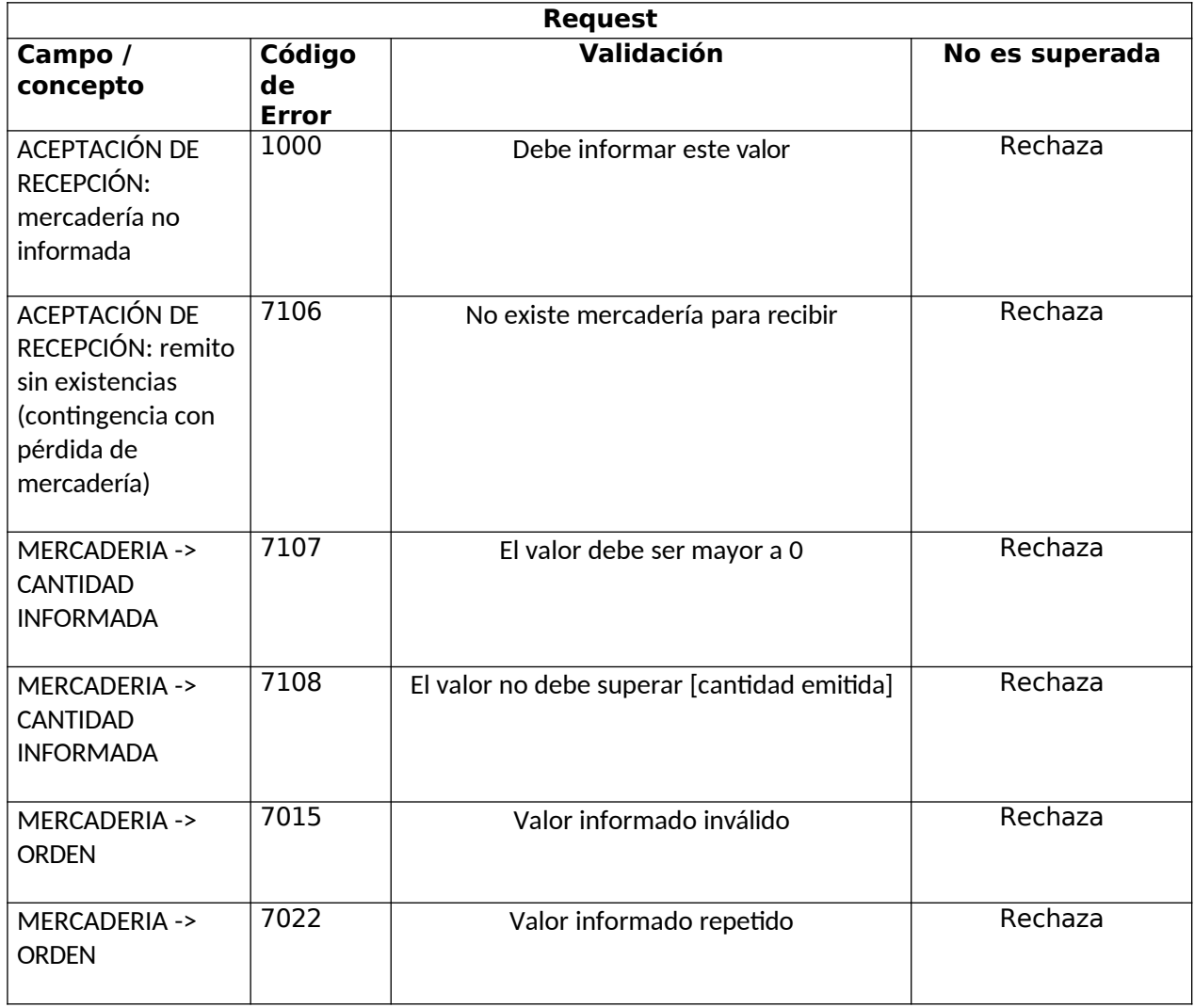

## 25. consultarAduanas

Permite consultar las aduanas registradas en esta administración federal.

## **Mensaje de Solicitud**

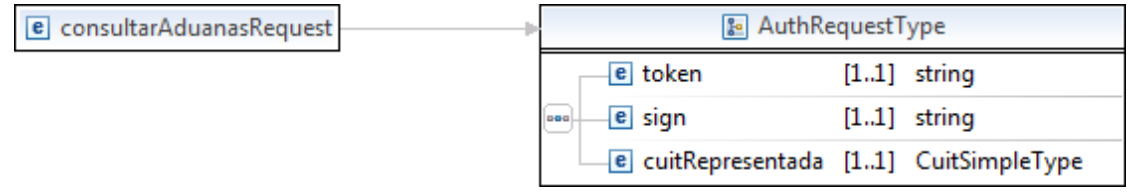

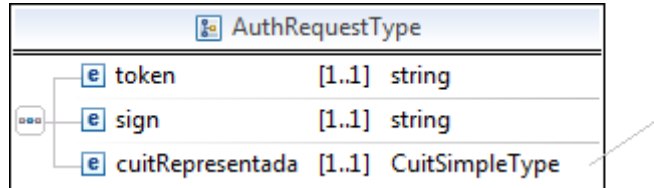

Donde:

### **<consultarAduanasRequest>**esdeltipo**ConsultarAduanasRequestType**

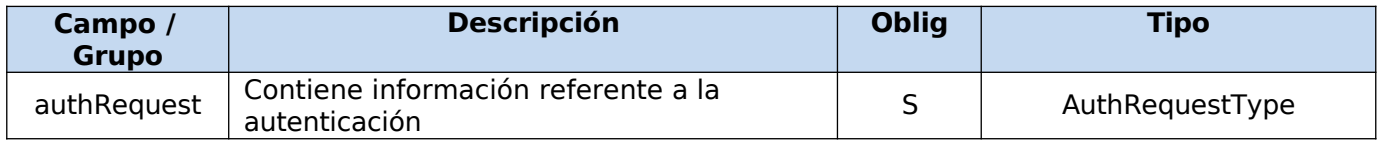

□ CuitSimpleType

#### **Request Completo**

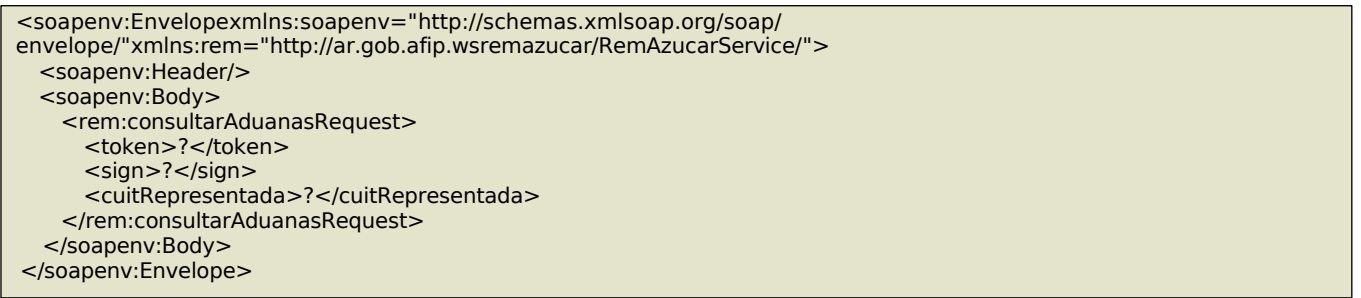

### **Mensaje de Respuesta**

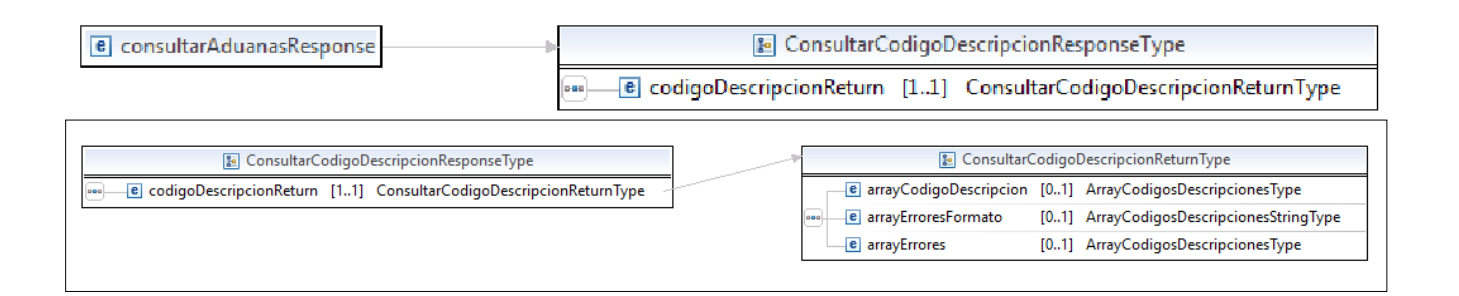

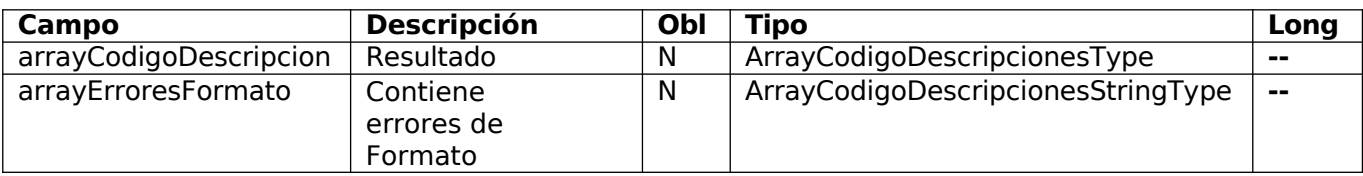

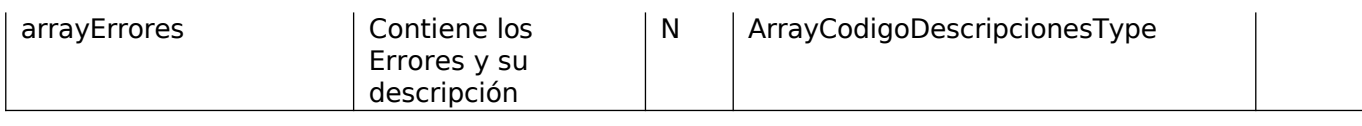

## Response Completo

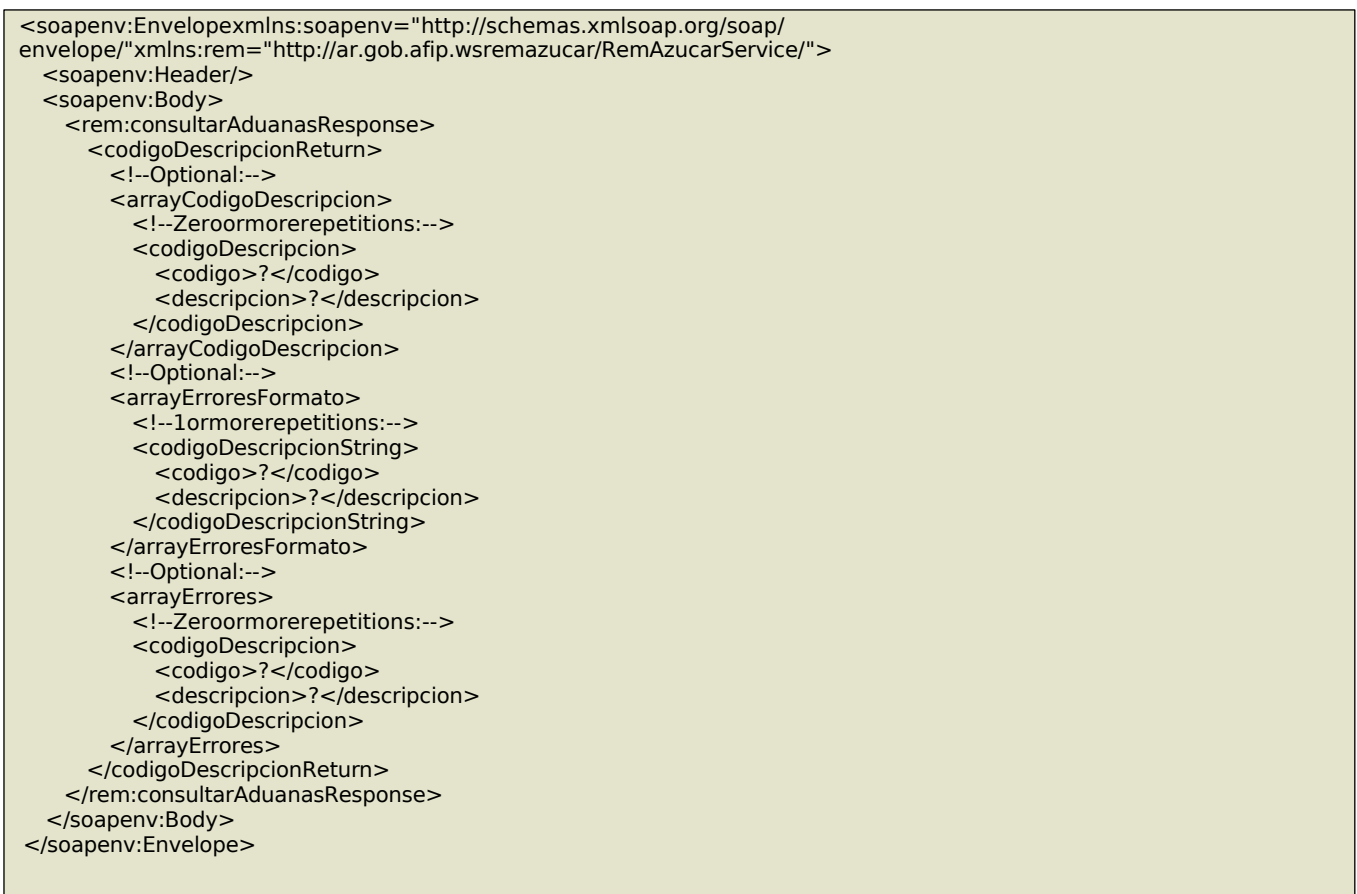

# 26. consultarRedesOperativasTrenes

Permite consultar las redes operativas de trenes.

## **Mensaje de Solicitud**

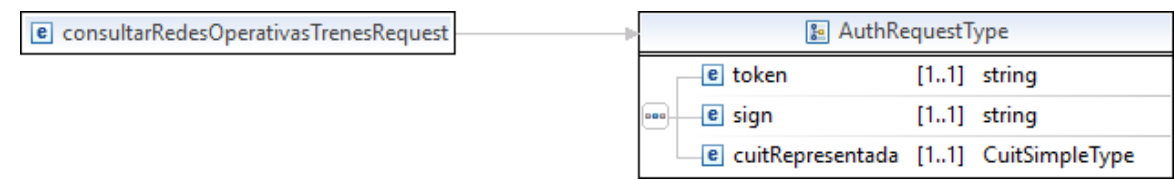

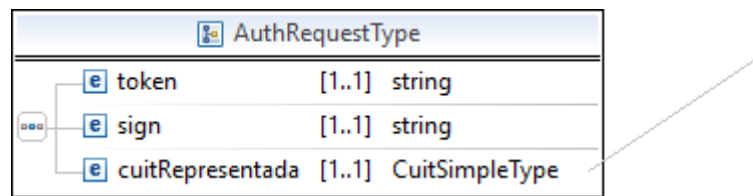

Donde:

<consultarRedesOperativasTrenesRequest>esdeltipoConsultarRedesOperativasTrenesRequestType

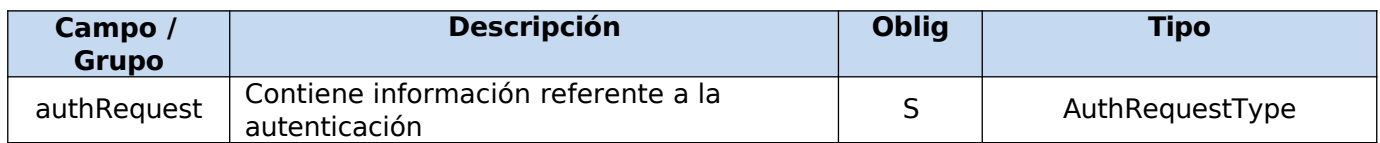

» **□** CuitSimpleType

## **Request Completo**

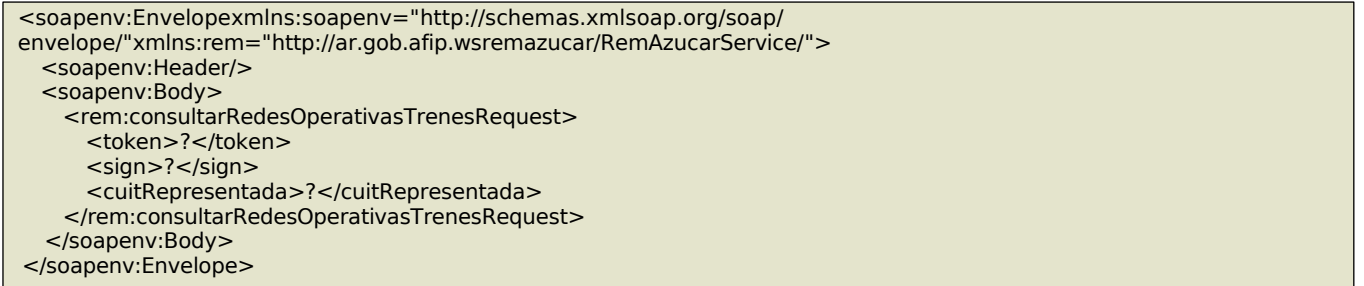

### **Mensaje de Respuesta**

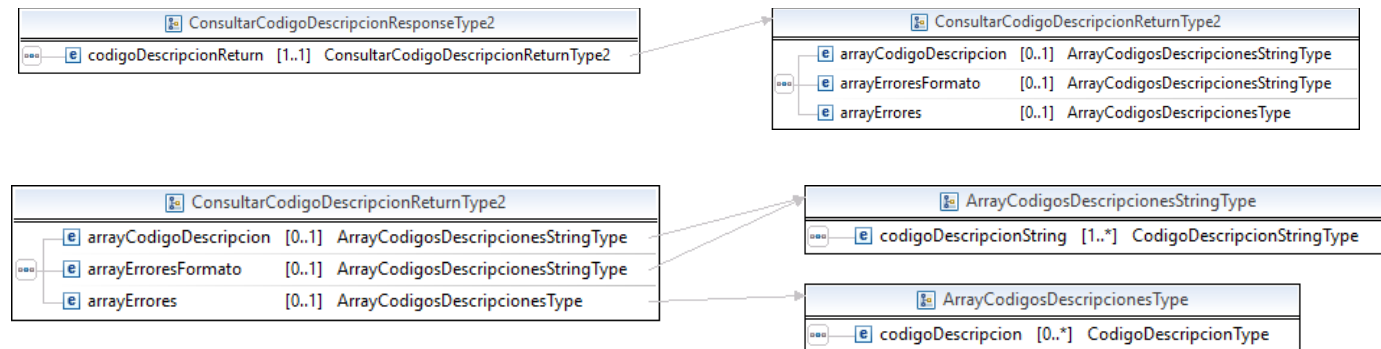

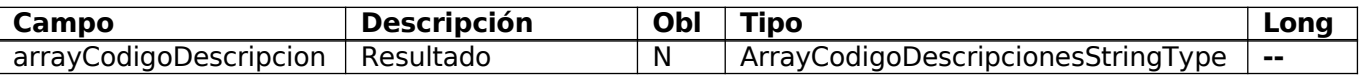

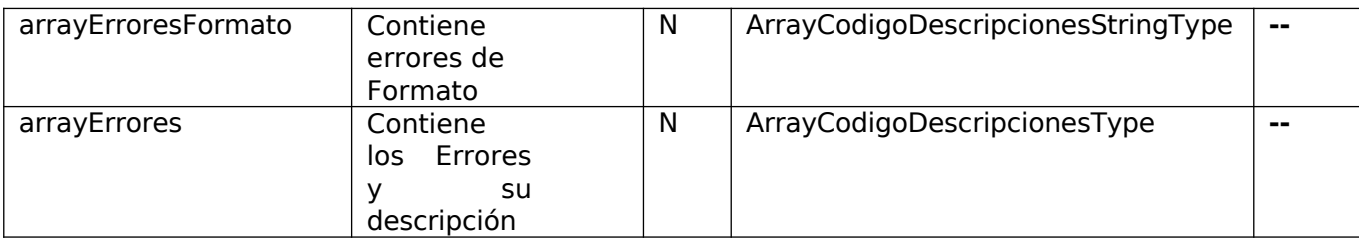

### Response Completo

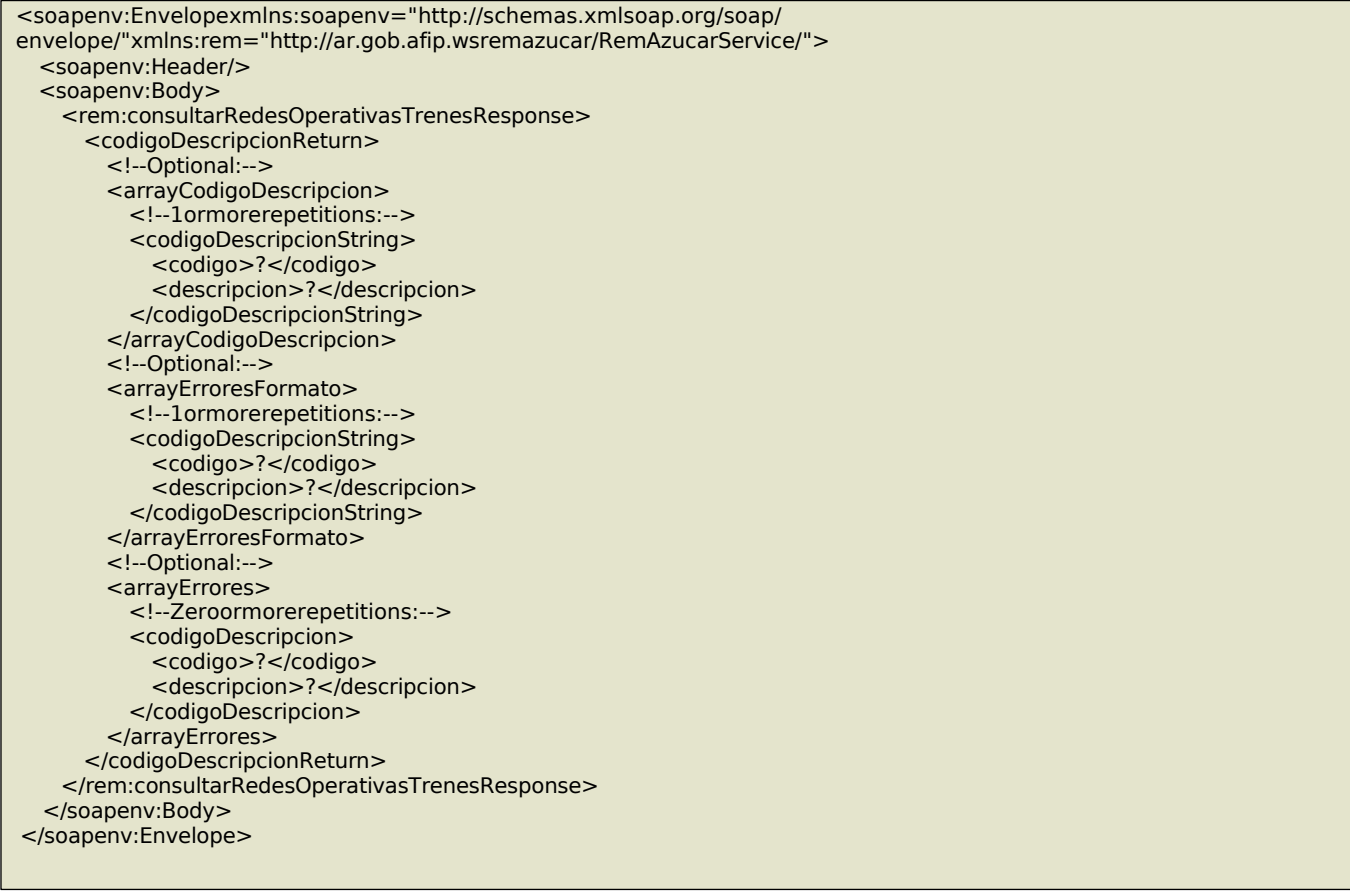

## 27. Dummy

Permite verificar el funcionamiento del presente WS.

## **Mensaje de Solicitud**

### **Esquema**

```
<soapenv:Envelopexmlns:soapenv="http://schemas.xmlsoap.org/soap/envelope/">
  <soapenv:Header/>
  <soapenv:Body/>
</soapenv:Envelope>
```
#### **Mensaje de Respuesta**

### Retorna el resultado de la verificación de los elementos principales de infraestructura del servicio.

#### Esquema

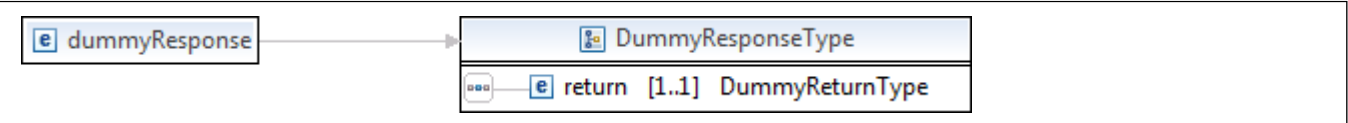

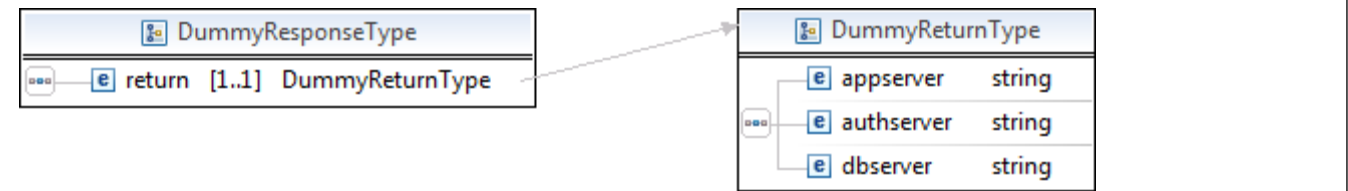

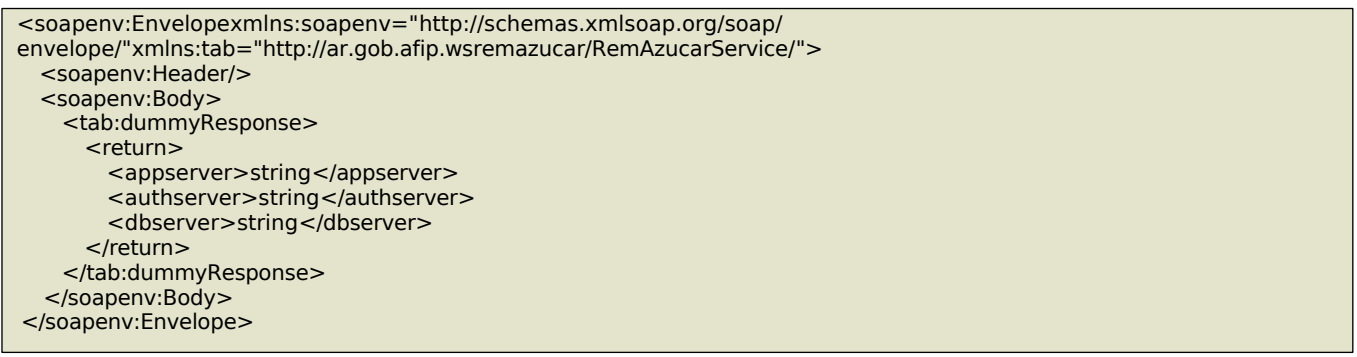

#### Donde:

**<dummyResponse>**detallaelresultadodelavalidación,contienelossiguientescampos:

#### **<dummyResponse>**

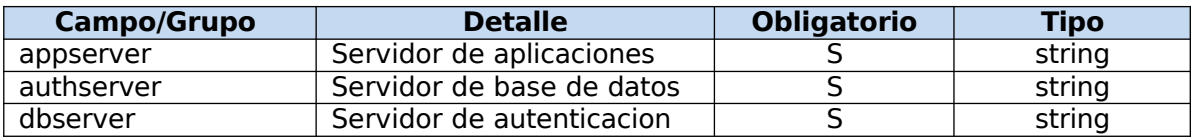

### **Ejemplos**

<soapenv:Envelopexmlns:soapenv="http://schemas.xmlsoap.org/soap/envelope/"> <soapenv:Header/> <soapenv:Body/> </soapenv:Envelope>

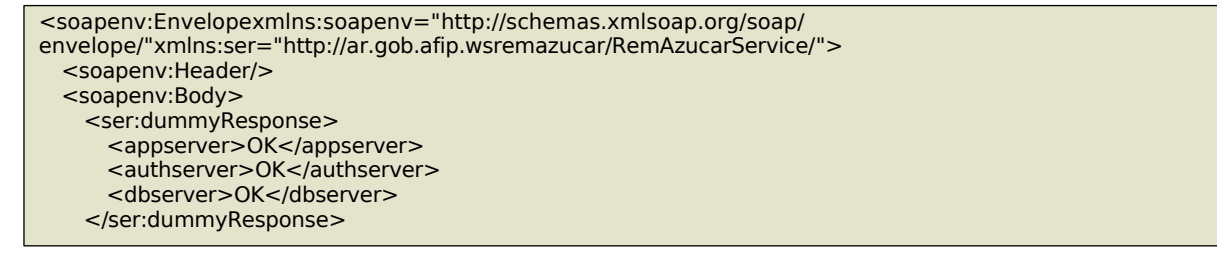

# 17. Definición de tipos de datos a. Simple Types

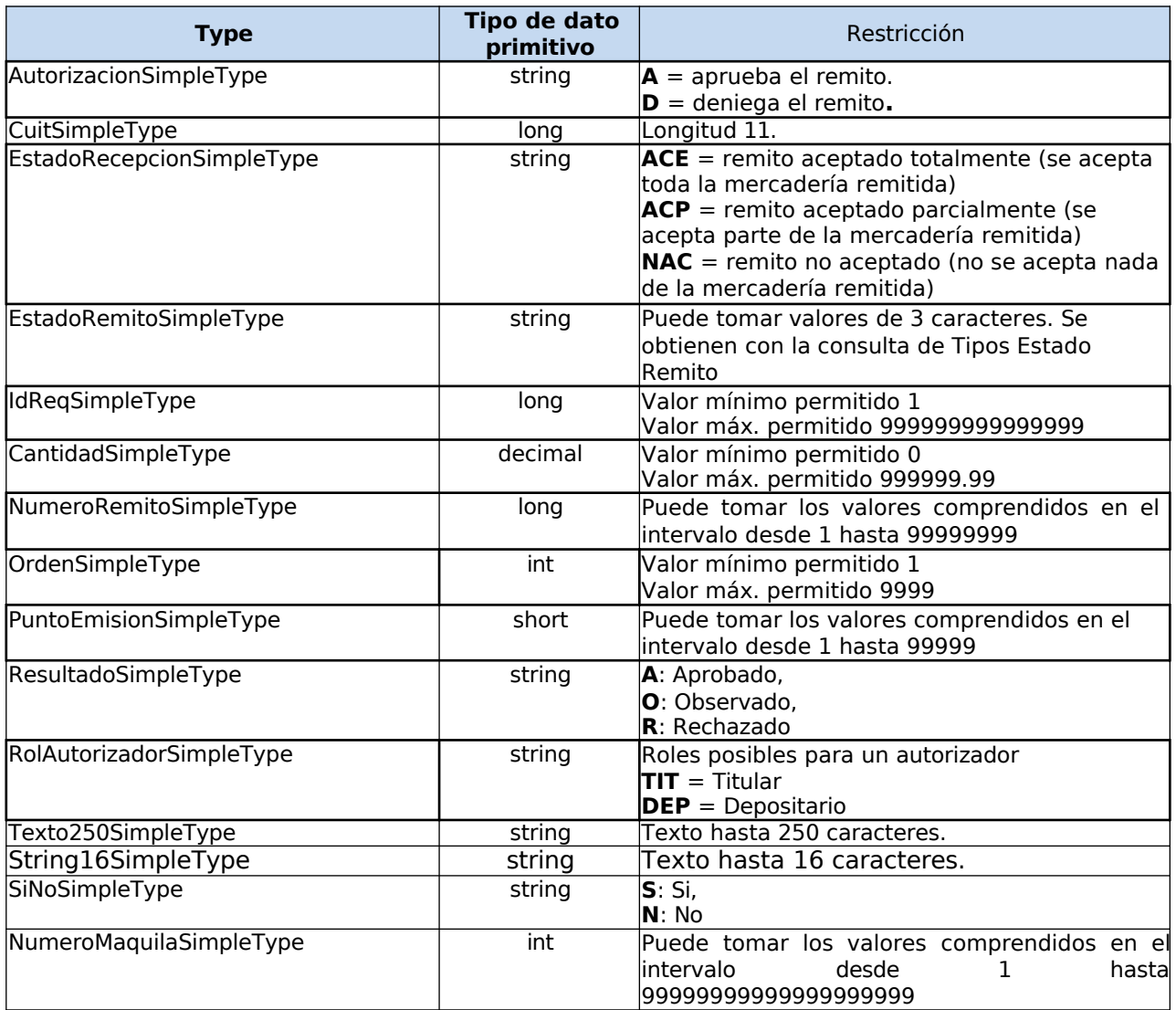

# a. Complex Type

# i. AuthRequestType

Contiene la información referente a la autenticación

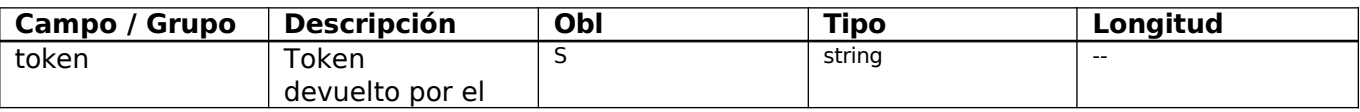

l,

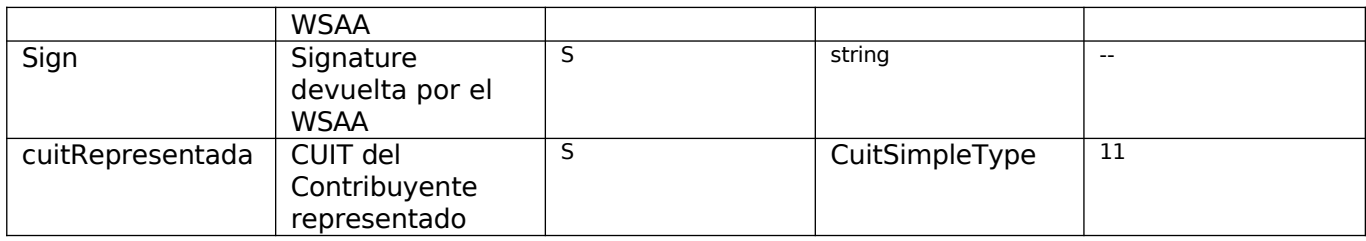

# ii. EmitirRemitoType

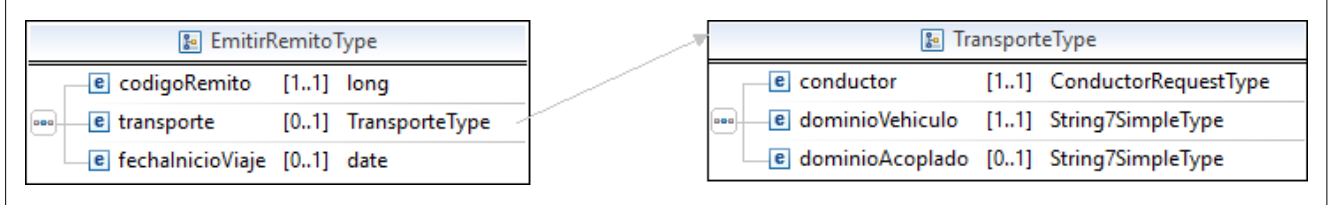

٦

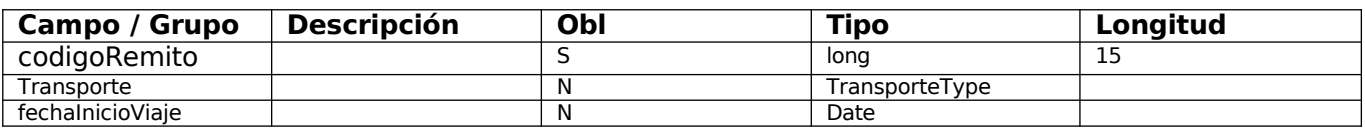

# iii. RemitoReturnType

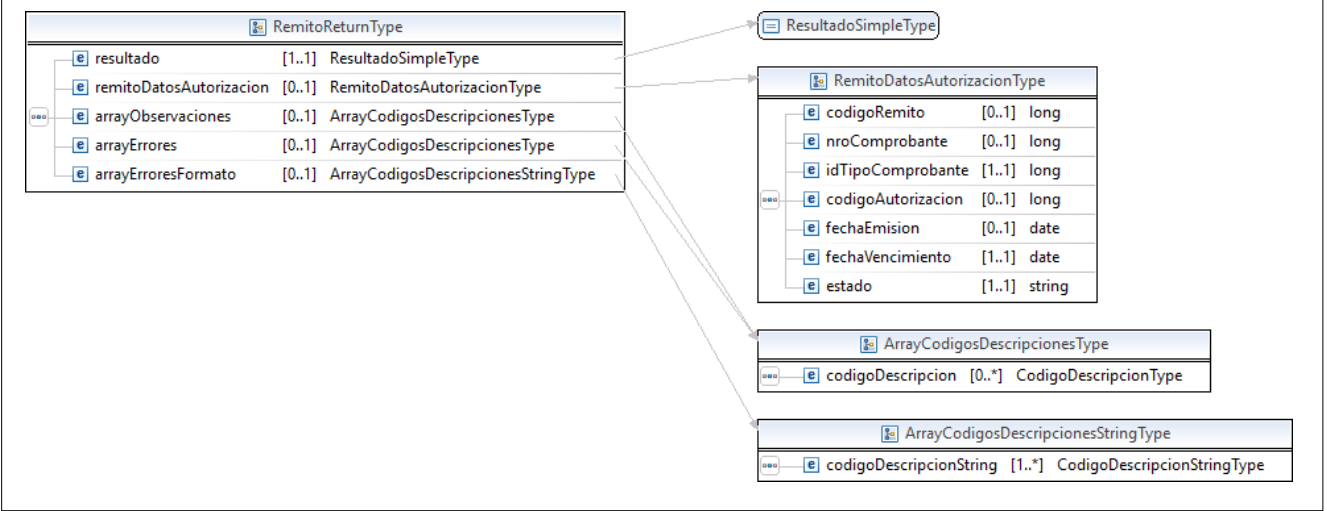

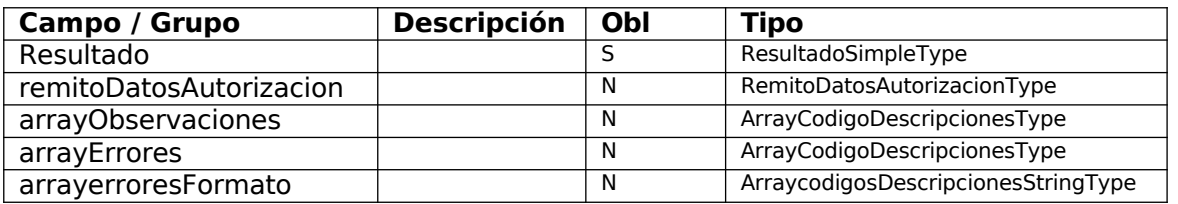

 $\Gamma$ 

# iv. RemitoBaseType

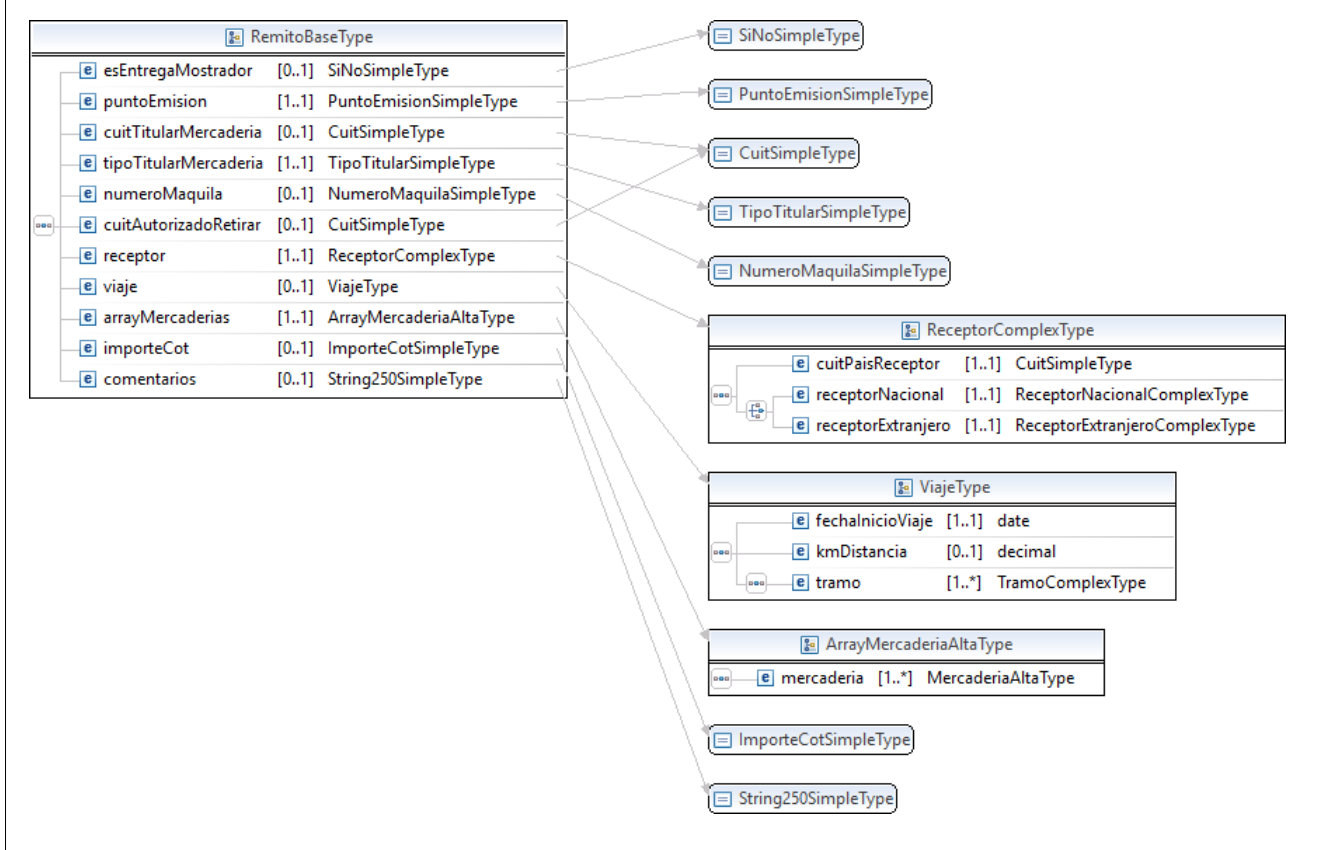

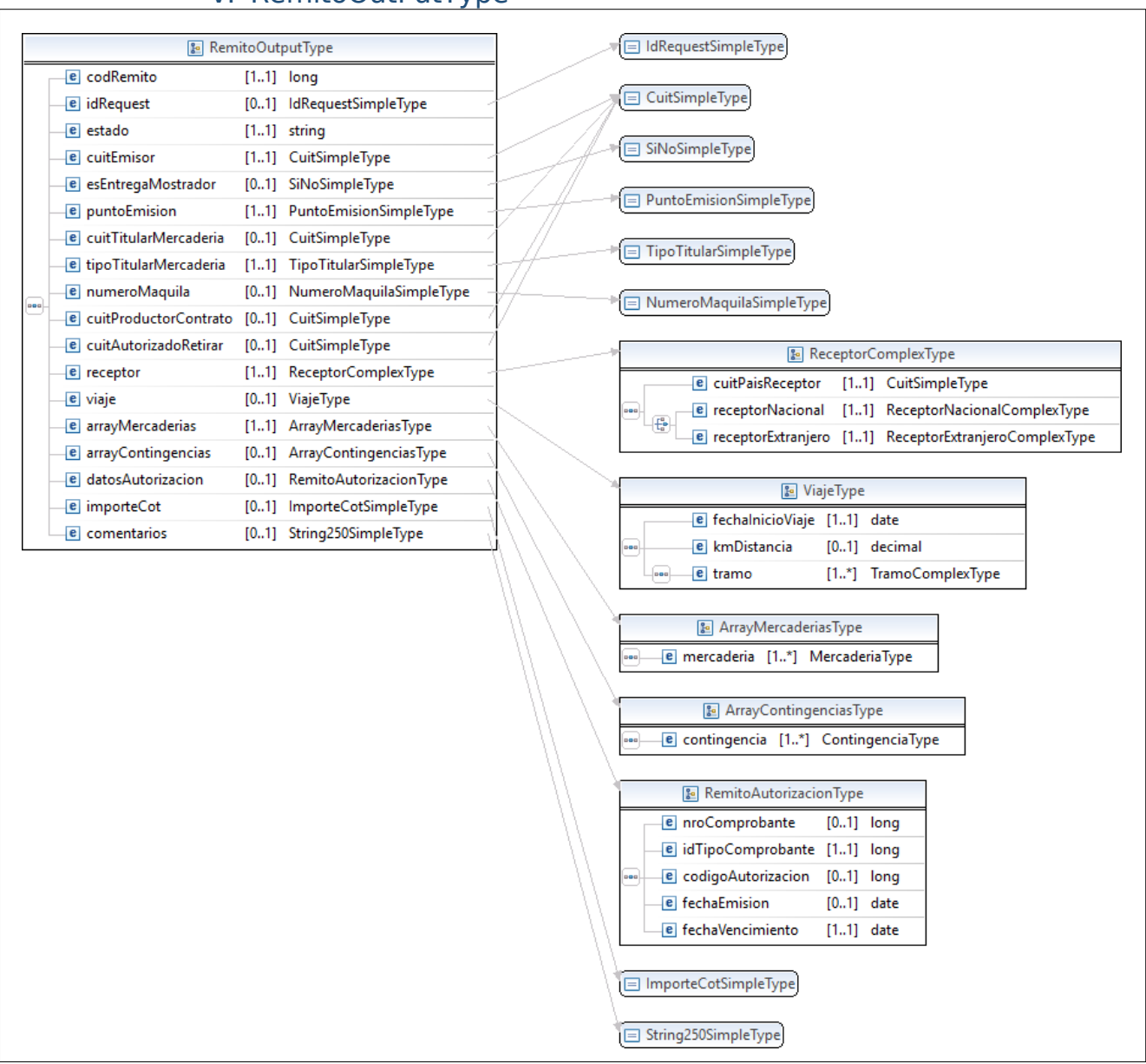

# v. RemitoOutPutType

## vi. ReceptorComplexType

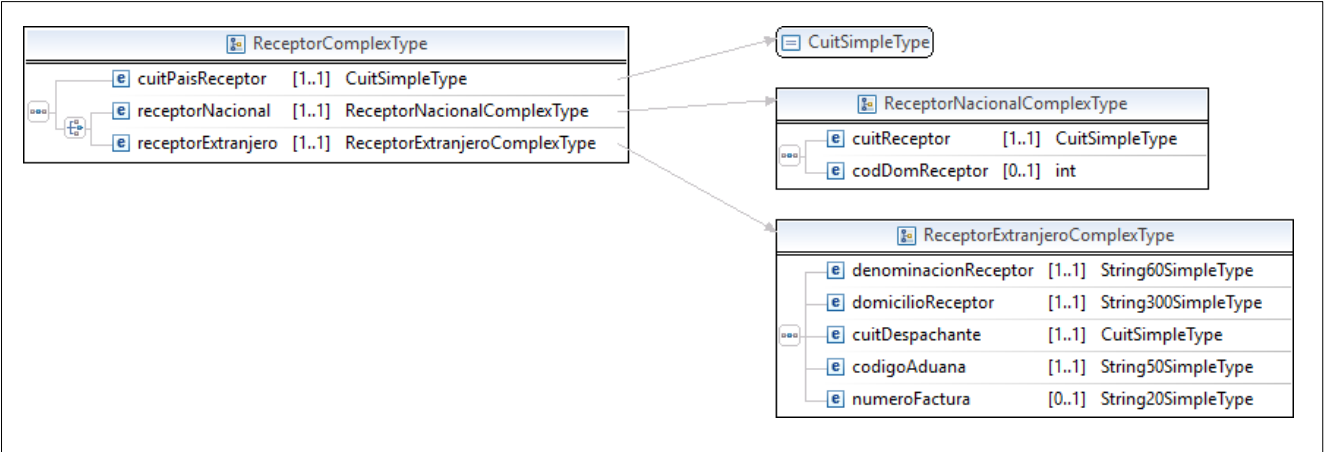

# vii. ReceptorNacionalComplexType

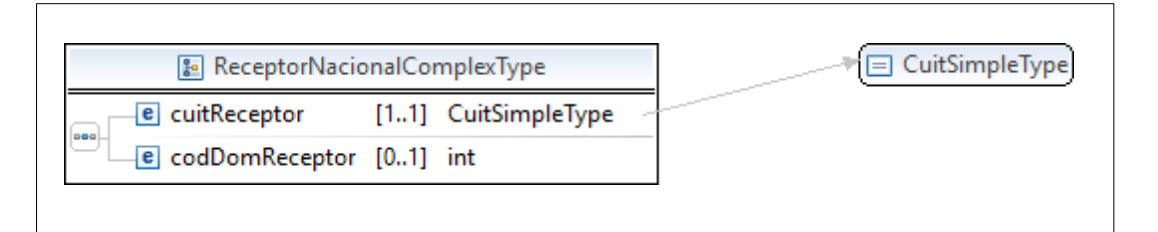

# viii. ReceptorExtranjeroComplexType

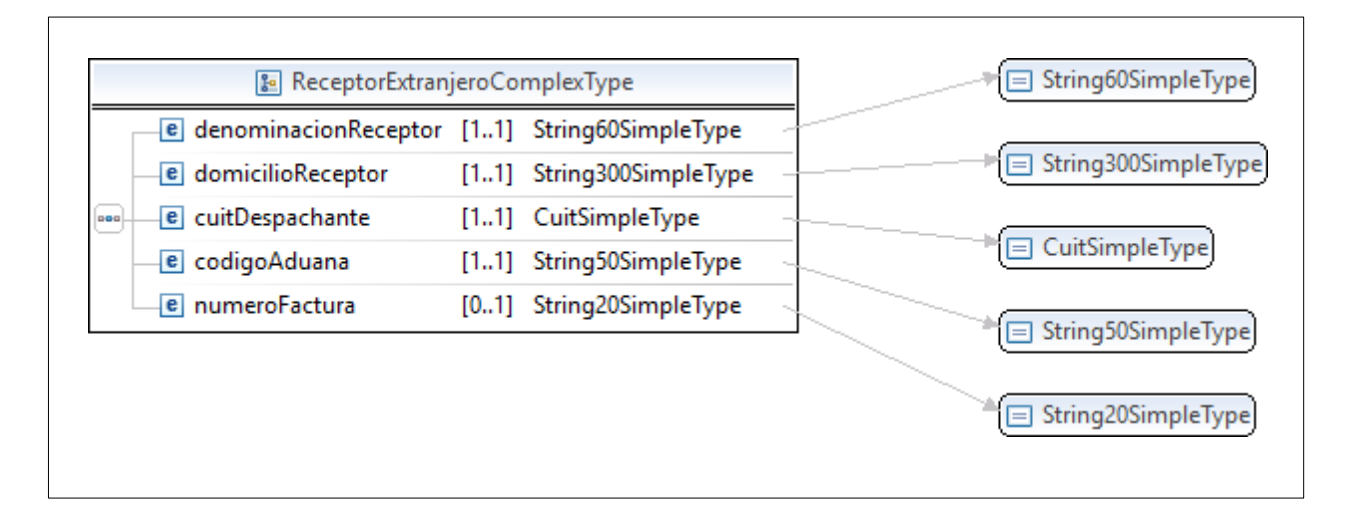

## ix. ViajeType

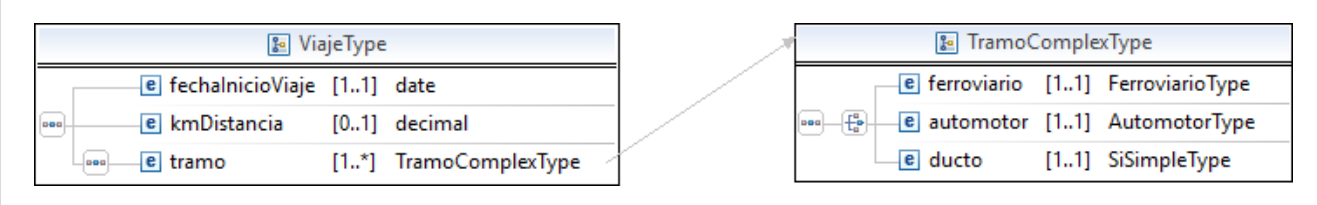

# x. TramoComplexType

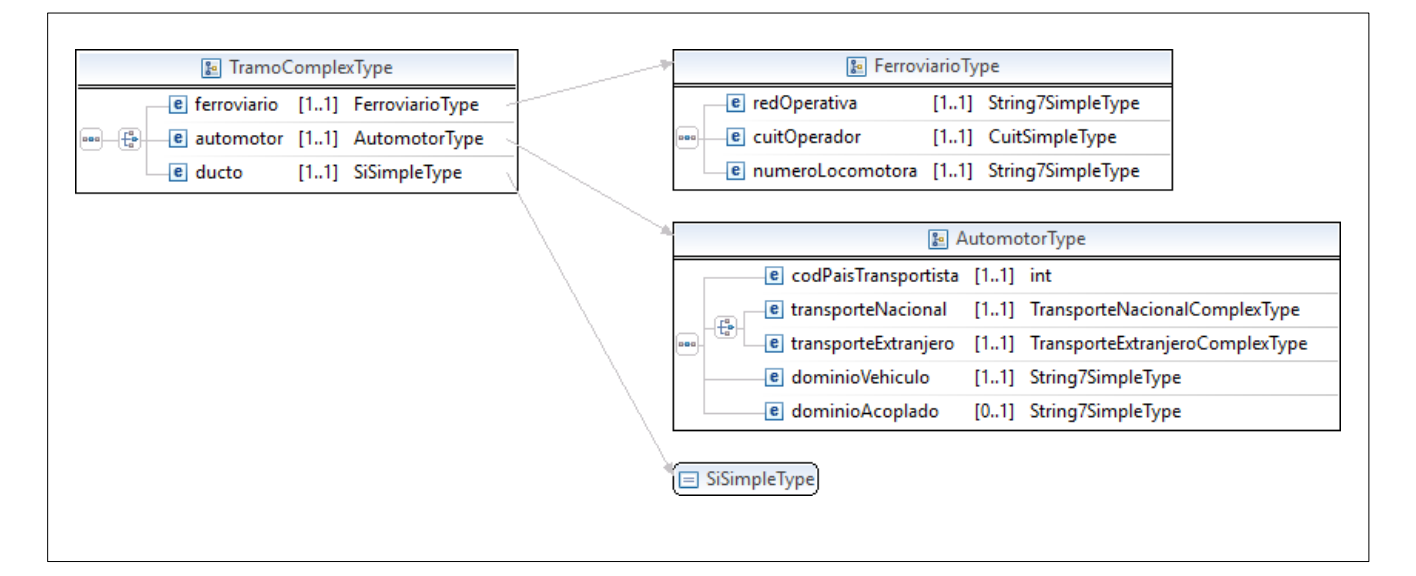

# xi. ArrayMercaderiaAltaType

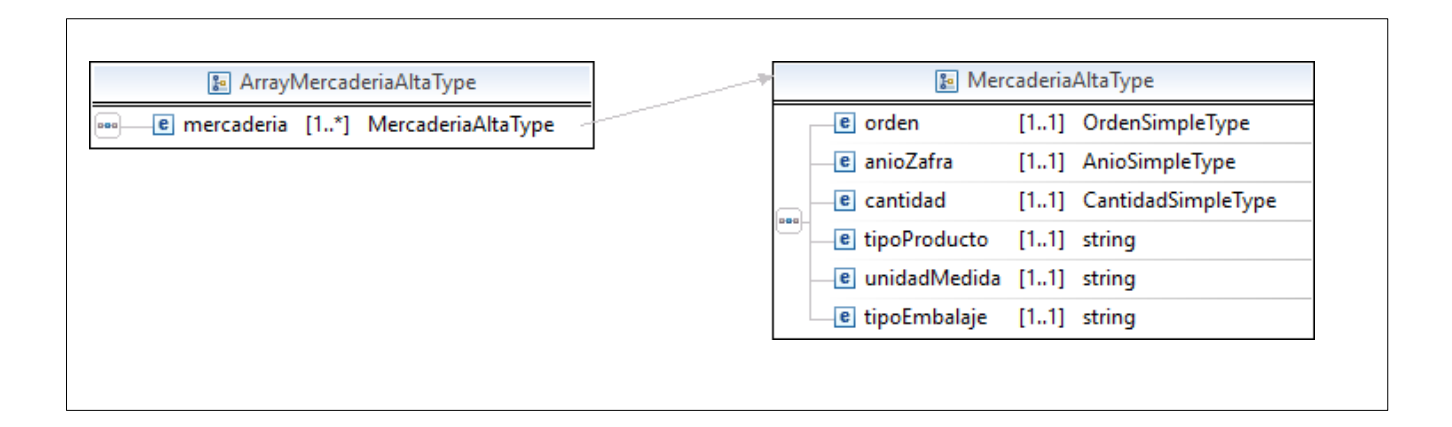

## xii. FerroviarioType

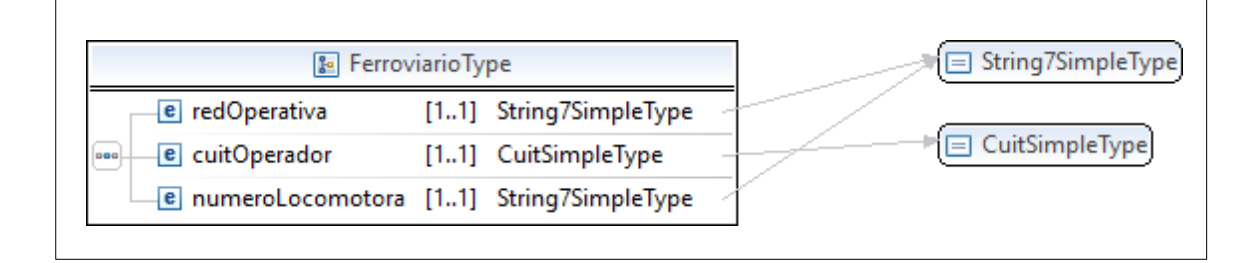

## xiii. AutomotorType

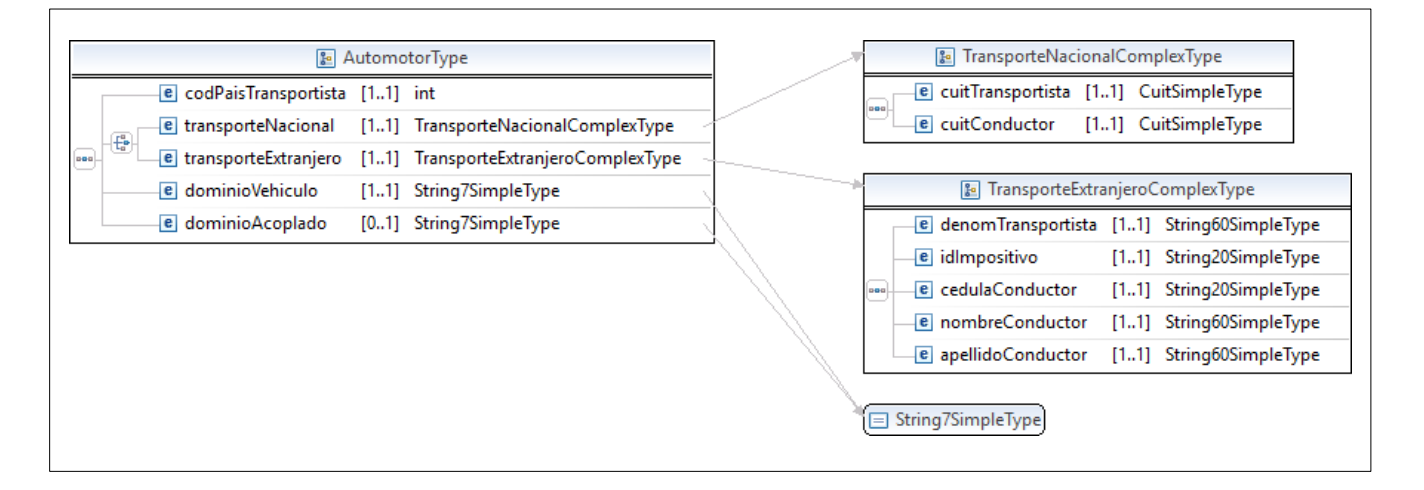

## xiv. TransporteNacionalComplexType

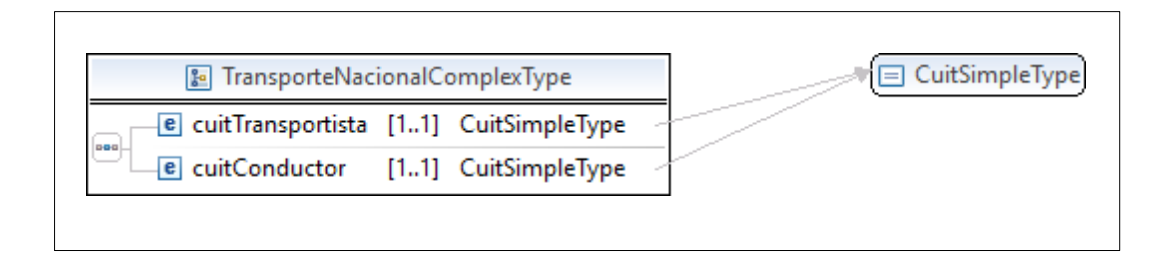

## xv. TransporteExtranjeroComplexType

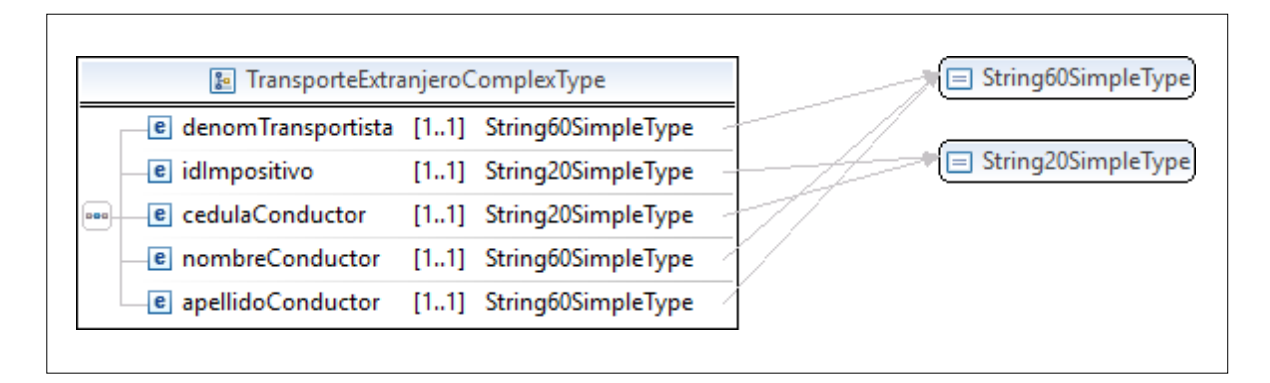

## xvi. ArrayPaisesType

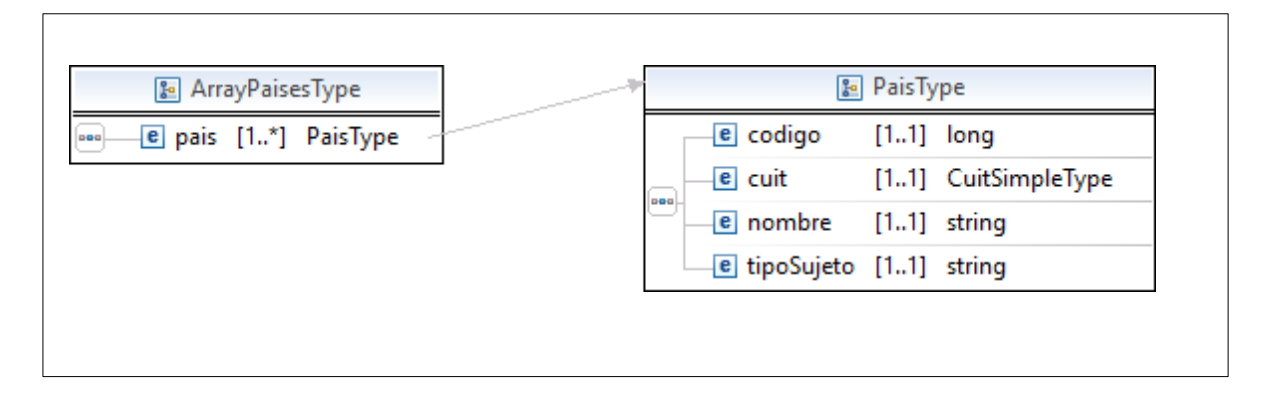

xvii. PaisType

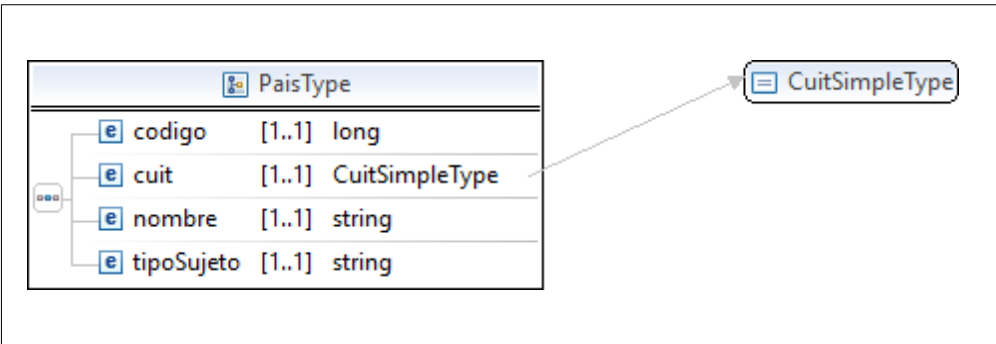

# xviii. AutorizarRemitoTitularType

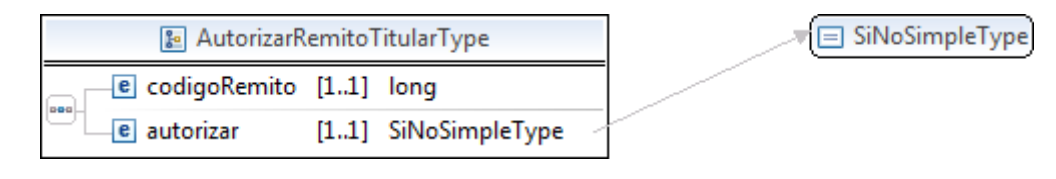

# xix. AutorizarRemitoType

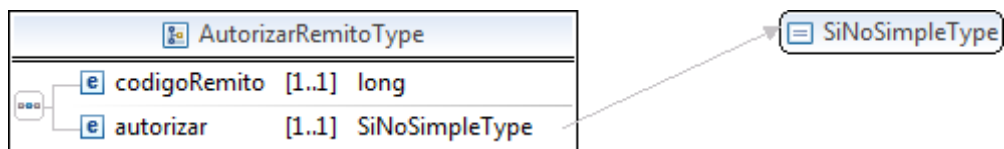

# xx. ArrayCodigoDescripcionesType

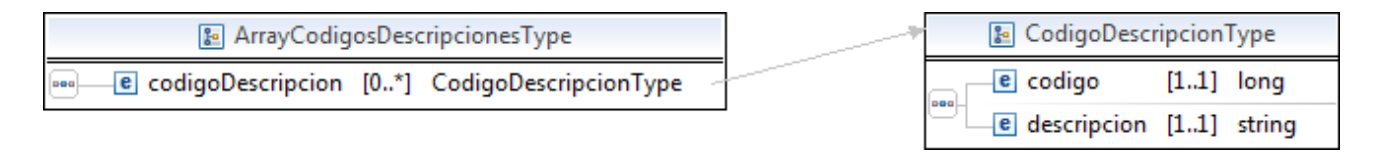

# xxi. ArrayCodigoDescripcionStringType

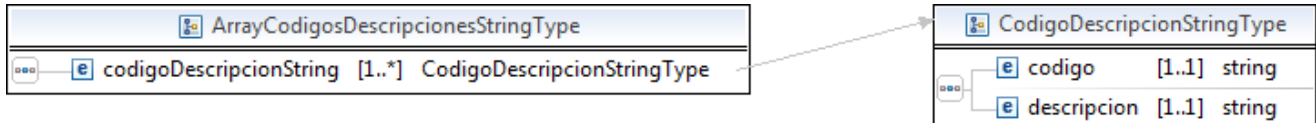

# xxii. ArrayCodigosDescripcionesStringType

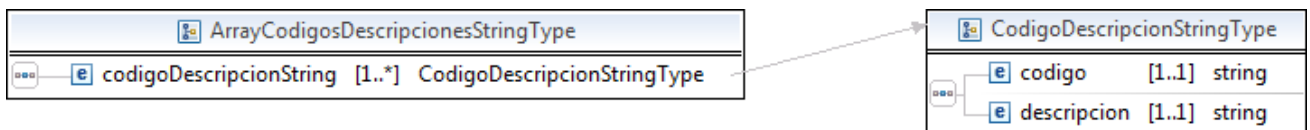

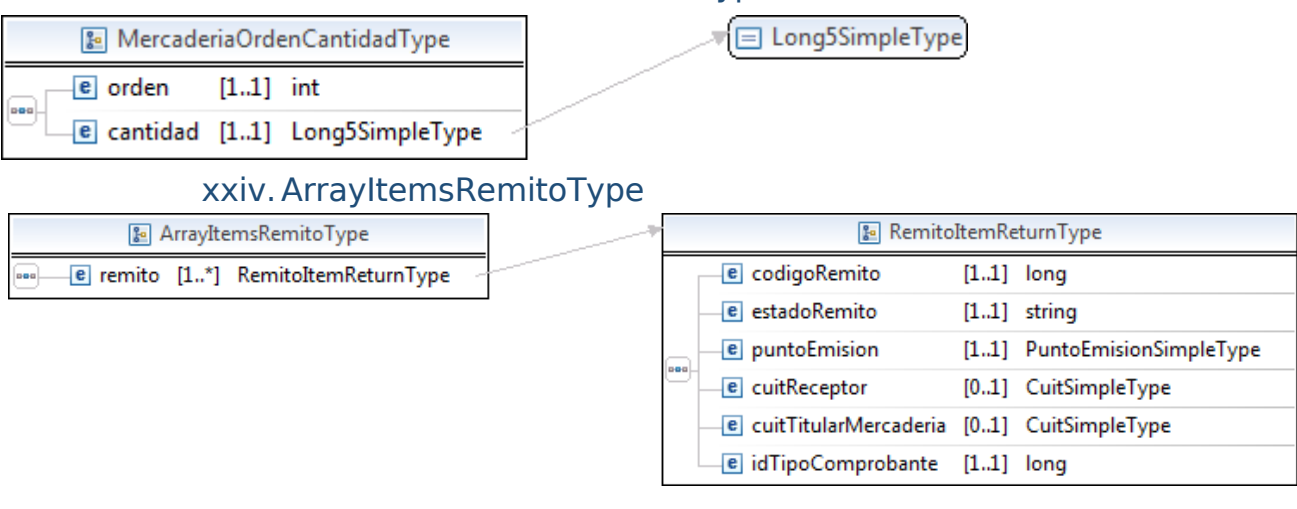

## xxiii. MercaderiaOrdenCantidadType

## xxv. ArrayHistorialRemitoType

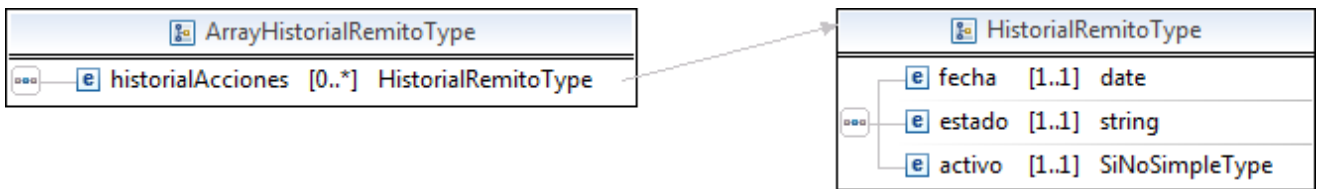

## xxvi.modificarConductorType

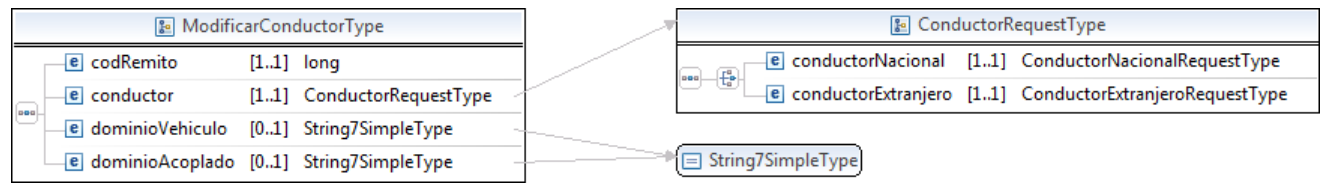

# xxvii.ConductorRequestType

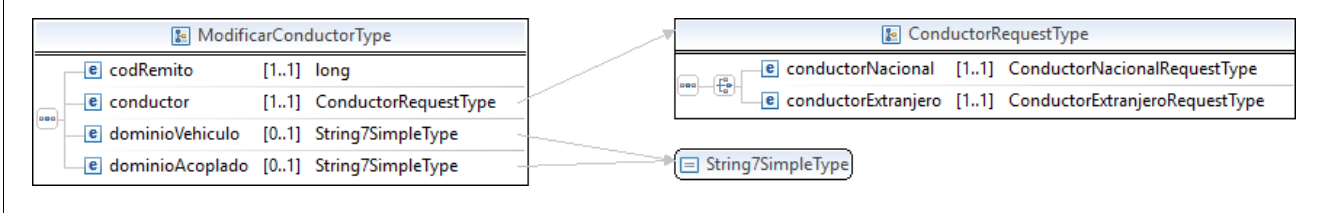

# xxviii.ConductorNacionalRequestType

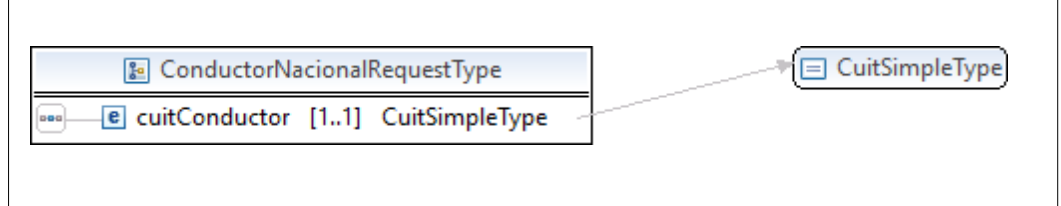

# xxix.ConductorExtranjeroRequestType

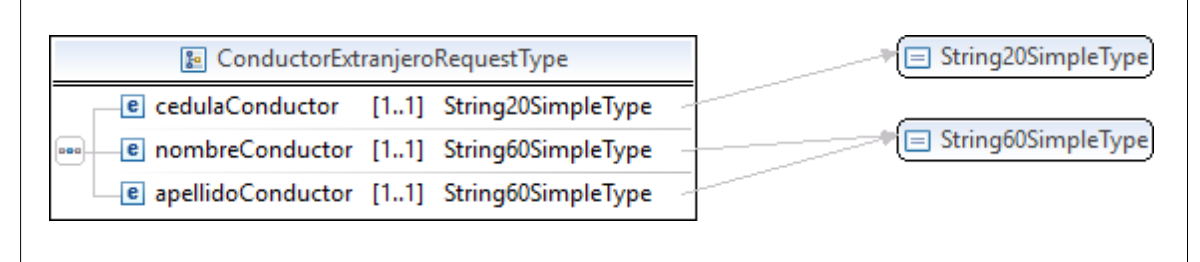

## xxx. ConvalidaRechazoReceptorType

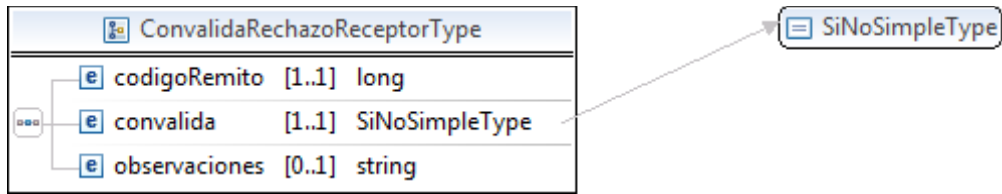

# xxxi.informarContingenciaType

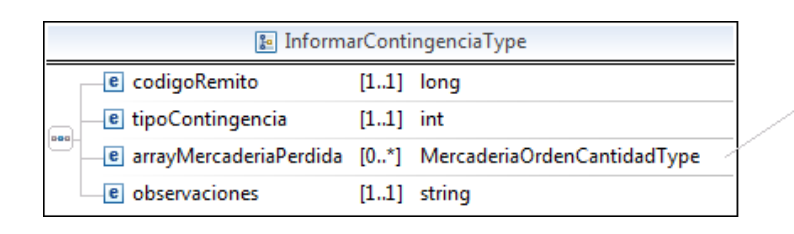

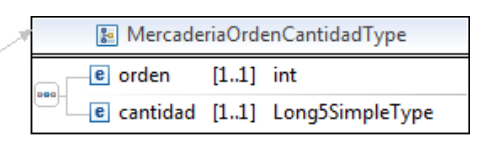

# 18. Anexo

# a. Aclaraciones y Definiciones

(1) No se especifica la longitud del atributo token y del atributo sign porque es variable y depende de la respuesta del WSAA.

(2) Formato para el tipo de dato date es: AAAA-MM-DD, sin uso horario.

- (3) El separador de decimales es el punto "**.**"
- (4) El método de redondeo a utilizar es Round Half Even.

## b. Abreviaturas

- (1) WSDL: Web Services Description Language.
- (2) WS: WebServices.
- (3) WSREMAZUCAR: Webservice para remitos de Azúcar